# BHW Management Information System Solution (BMISS)

**BHW Program Portal** 

Site Points of Contact User Guide

Last Revised: July, 2023

## Table of Contents

| Introduction                                                          | 7  |
|-----------------------------------------------------------------------|----|
| What is a Site Point of Contact?                                      | 7  |
| What is a Site?                                                       | 7  |
| What is the BHW Program Portal for Site Points of Contact?            | 7  |
| Registration and Log In                                               | 8  |
| Creating an Account                                                   | 8  |
| Logging In                                                            | 8  |
| Forgot Your Password                                                  | 9  |
| First-Time Log In                                                     | 9  |
| Home Dashboard                                                        |    |
| My Sites Table                                                        |    |
| Activities Table   Viewing and Completing                             | 14 |
| Requests Table   Viewing and Completing                               | 15 |
| Portal Messages                                                       |    |
| Viewing Your Portal Messages                                          |    |
| Search For Candidates                                                 |    |
| Opportunities                                                         |    |
| Creating Job and Training Opportunities                               |    |
| Managing Job and Training Opportunities                               |    |
| Sites                                                                 |    |
| My Sites Table                                                        | 23 |
| Create New Site                                                       | 24 |
| Viewing the Site Dashboard                                            | 27 |
| Create Site Profile Wizard                                            |    |
| Managing Your Site Profile                                            |    |
| Viewing the Clinician Roster                                          |    |
| Site Visits                                                           |    |
| Managing Site Points of Contact                                       |    |
| NHSC Site Applications and Recertifications                           | 41 |
| NHSC Site Applications                                                | 41 |
| Site Application Process for Auto-Approved Site Types                 | 43 |
| Site Application and Recertification Process for All Other Site Types | 57 |

| What to Expect Next                                    | 80  |
|--------------------------------------------------------|-----|
| Nurse Corps Site Eligibility Verification Request      | 83  |
| Nurse Corps Site Type                                  | 83  |
| Confirm Site Details                                   | 84  |
| Check For Existing Sites                               | 85  |
| Identify POCs                                          | 87  |
| Review HPSAs                                           | 88  |
| Upload Documents                                       | 89  |
| Review and Submit                                      | 90  |
| What to Expect Next                                    | 91  |
| STAR Program Eligibility and Activation                | 93  |
| Pediatric Specialty Program Eligibility and Activation | 97  |
| Account Management                                     | 101 |
| Updating Personal Information                          | 101 |
| Updating Account Settings                              | 102 |
| Log Out                                                | 103 |
| Appendix                                               | 104 |
| Appendix A: Site POC Roles and Responsibilities        | 104 |
| Appendix B: BHW Program Point of Contact Requirements  | 108 |
| Appendix C: Activity Types                             | 109 |

| Figure 1 Creating an Account                                  | 8  |
|---------------------------------------------------------------|----|
| Figure 2 Sign in                                              | 9  |
| Figure 3 - Account Profile                                    | 10 |
| Figure 4 - Site POC Portal Home Page                          | 11 |
| Figure 5 My Sites table                                       | 12 |
| Figure 6 Site Dashboard                                       | 14 |
| Figure 7 Activities table                                     | 15 |
| Figure 8 Requests table                                       | 16 |
| Figure 9 Messages                                             | 17 |
| Figure 10 Candidate search                                    | 19 |
| Figure 11 Create an Opportunity                               | 20 |
| Figure 12 Manage Opportunities                                | 21 |
| Figure 13 Candidates                                          |    |
| Figure 14 View Opportunity                                    | 22 |
| Figure 15 My Sites table                                      |    |
| Figure 16 Create New Site Left Nav location                   | 24 |
| Figure 17 Create New Site - Address                           | 25 |
| Figure 18 Create New Site - additional site information       |    |
| Figure 19 Create New Site - similar sites found               |    |
| Figure 20 Site Dashboard                                      |    |
| Figure 21 - Create Connector Profile                          |    |
| Figure 22 Manage Site Profile                                 | 30 |
| Figure 23 Clinician Roster                                    |    |
| Figure 24- Site Dashboard Site Visits                         | 33 |
| Figure 25- Site Dashboard Pending Site Visit                  |    |
| Figure 26 - Site Visits Issues Identified                     | 35 |
| Figure 27- Site Visits Issues Identified Upload Documents     |    |
| Figure 28 - Site Visit Issues Identified Resubmit             |    |
| Figure 29 Manage Site Points of Contact                       |    |
| Figure 30 Managing a POC                                      |    |
| Figure 31 Remove a POC                                        |    |
| Figure 32 NHSC Site Application My Sites                      |    |
| Figure 33 NHSC Site Application Start                         |    |
| Figure 34 NHSC Site Application – Type of Site                |    |
| Figure 35 NHSC Site App/Recert – Confirm address and location |    |
| Figure 36 NHSC Site App/Recert – Similar sites found          |    |
| Figure 37 NHSC Site App/Recert – Existing site selected       |    |
| Figure 38 NHSC Site App/Recert – Services Provided            |    |
| Figure 39 NHSC Site App/Recert – Telehealth                   |    |
| Figure 40 NHSC Site App/Recert – Identify POCs                |    |
| Figure 41 NHSC Site App/Recert – HPSAs                        |    |
| Figure 42 NHSC Site App/Recert – Upload Documents             |    |
| Figure 43 NHSC Site App/Recert – Site Agreement part one      |    |
| Figure 44 NHSC Site App/Recert – Site Agreement part two      |    |
| Figure 45 NHSC Site App/Recert – Successful submission        | 56 |

| Figure 46 NHSC Site App/Recert My Sites                                    | / |
|----------------------------------------------------------------------------|---|
| Figure 47 NHSC Site App/Recert – Site Dashboard Start                      |   |
| Figure 48 NHSC Site Application – Type of Site                             |   |
| Figure 49 NHSC Site App/Recert – Eligibility questions                     |   |
| Figure 50 NHSC Site App/Recert – Not eligible message                      |   |
| Figure 51 NHSC Site App/Recert – Confirm address and location              |   |
| Figure 52 NHSC Site App/Recert – Similar sites found                       |   |
| Figure 53 NHSC Site App/Recert – Existing site selected                    |   |
| Figure 54 NHSC Site App/Recert – Services Provided                         |   |
| Figure 55 NHSC Site App/Recert – Staffing part one                         |   |
| Figure 56 NHSC Site App/Recert – Staffing part two                         |   |
| Figure 57 NHSC Site App/Recert – Behavioral Health section one             |   |
| Figure 58 NHSC Site App/Recert – Behavioral Health section two             |   |
| Figure 59 NHSC Site App/Recert – Behavioral Health sections three and four |   |
| Figure 60 NHSC Site App/Recert – Behavioral Health affiliate entry         |   |
| Figure 61 NHSC Site App/Recert – Behavioral Health section five            |   |
| Figure 62 NHSC Site App/Recert – Payments and Insurance part one           |   |
| Figure 63 NHSC Site App/Recert – Payments and Insurance part two           |   |
| Figure 64 NHSC Site App/Recert – Payments and Insurance part three         |   |
| Figure 65 NHSC Site App/Recert – Payments and Insurance part four          |   |
| Figure 66 NHSC Site App/Recert – Payments and Insurance part five          | 2 |
| Figure 67 NHSC Site App/Recert – Telehealth73                              | 3 |
| Figure 68 NHSC Site App/Recert – Identify POCs75                           | 5 |
| Figure 69 NHSC Site App/Recert – HPSAs76                                   | ŝ |
| Figure 70 NHSC Site App/Recert – Upload Documents77                        | 7 |
| Figure 71 NHSC Site App/Recert – Site Agreement part one78                 | 3 |
| Figure 72 NHSC Site App/Recert – Site Agreement part two78                 | 3 |
| Figure 73 NHSC Site App/Recert – Successful submission79                   | Э |
| Figure 74 NHSC Site App/Recert Resubmit81                                  | 1 |
| Figure 75 NHSC Site App/Recert - View Communications82                     | 2 |
| Figure 76 Nurse Corps Site Eligibility – CSF Type83                        | 3 |
| Figure 77 Nurse Corps Site Eligibility – Confirm site details84            | 1 |
| Figure 78 Nurse Corps Site Eligibility – Similar sites table85             | 5 |
| Figure 79 Nurse Corps Site Eligibility – Potential duplicate site86        |   |
| Figure 80 Nurse Corps Site Eligibility – Identify POCs87                   |   |
| Figure 81 Nurse Corps Site Eligibility – Review HPSAs88                    | 3 |
| Figure 82 Nurse Corps Site Eligibility – Upload documents                  |   |
| Figure 83 Nurse Corps Site Eligibility – Submit90                          |   |
| Figure 84 Nurse Corps Site Eligibility – Successful submission90           |   |
| Figure 85 NC Eligibility Verification Request – View Communications        |   |
| Figure 86 STAR Information on the Site Profile93                           |   |
| Figure 87 STAR Information for Inactive Sites93                            |   |
| Figure 88 STAR Program Eligibility Criteria for Not Eligible Sites         |   |
| Figure 89 STAR Program Eligibility Criteria for Eligible Sites94           |   |
| Figure 90 STAR Activate Status Button95                                    | 5 |

| 95  |
|-----|
| 96  |
| 97  |
| 97  |
| 98  |
| 98  |
| 99  |
| 99  |
|     |
|     |
| 103 |
|     |

### Introduction

### What is a Site Point of Contact?

A site point of contact (POC) is a person who serves as the coordinator or focal point of information concerning the Bureau of Health Workforce (BHW) programs and activities at an organization. The organization typically has employees interested in or actively participating in one or more BHW programs. The BHW utilizes POCs in cases where information is time-sensitive and accuracy is important.

A single organization may have multiple POCs depending on the programs the organization is involved in and the role of the identified POCs. Specifically, the BHW is interested in POCs who:

- Own, oversee, or manage a significant portion of their organization and/or understand and have the ability to answer questions about organization policies and operating procedures.
- Manage and can confirm employment status, work schedules, and/or absences of employees within their organization.
- Hire and/or recruit new employees for the organization

### What is a Site?

A "site" is a specific location at which an employee fulfills a service obligation for a BHW program. An organization may consist of one or more sites and a POC can be registered as a POC for one or more sites within the same organization.

### What is the BHW Program Portal for Site Points of Contact?

The BHW Program Portal for Site Points of Contact facilitates the completion of important BHW program activities and serves as the method by which the BHW contacts POCs in cases where information is time- sensitive and accuracy is important. More information about these programs is available by visiting the <u>BHW website</u>. The following programs are currently supported by the Program Portal:

- National Health Service Corps
- <u>Nurse Corps</u>

### **Registration and Log In**

The BHW requires that all site POCs create a BHW Program Portal account. Creating and activating an account allows a POC to perform self-service tasks for their site and helps to support their employees fulfilling BHW program service obligations. A POC can access the Program Portal <u>here</u>. This section of the user guide will highlight how to create and log into your Program Portal account.

### **Creating an Account**

To create a program portal account, you must first receive an invitation to join a site's network by an administrative Site POC. Once you have received and confirmed the invitation, navigate to the portal home page and complete the required fields below.

| Sign Up<br>Create your Portal Account<br>First Name<br>Michael              | Sign Up<br>Please set your security question<br>Security Question<br>What is your favorite pet's name?                                                                                                    |
|-----------------------------------------------------------------------------|----------------------------------------------------------------------------------------------------|
| Last Name<br>Robinson                                                       | Security Answer Buddy Sign Up:                                                                                                    |
| mrobinson@mailinator.com Password Confirm Passsword                         | Password Requirements         A password must contain:         • Minimum of eight (8) characters         • Numerical digits (0-9)         • English upper-case characters (A-Z)         • English lower-case characters (a-z)        |
| Next<br>Already have a Customer Service Portal Account? <b>9</b><br>Sign In | <ul> <li>Special characters (e.g., @,!,\$,%)</li> <li><u>A password may not contain</u>:         <ul> <li>A character repeated more than once<br/>in succession</li> <li>First or last name</li> <li>Username</li> </ul> </li> </ul> |

Figure 1 Creating an Account

### Logging In

Once an account for the Program Portal has been created and activated, you can log into the portal from the Site Points of Contact sign in page.

Enter the email address and password you used when creating your account. If you forget your password, you can reset it by selecting the **FORGOT YOUR PASSWORD** link.

| Sign In                                 |
|-----------------------------------------|
| Email                                   |
| mrobinson@mailinator.com                |
| Password:                               |
| Sign In<br>Forgot your password?        |
| Not a registered user? <u>Sign Up!</u>  |
| Not a registered úsel ( <u>Sign Op:</u> |

Figure 2 Sign in

### Failed Log In Attempts

If the email and password combination is incorrect, the system will display a warning message. After three (3) unsuccessful login attempts your account will be locked and cannot be accessed until the password is reset using the FORGOT YOUR PASSWORD link.

### Forgot Your Password

If you forget your account password or would like to reset it, select the **FORGOT YOUR PASSWORD** link. You will be required to enter your email address and an answer to your security question in the fields provided to reset your password.

### First-Time Log In

If you are logging into the portal for the first time, you will be taken directly to the Account Profile page (See: <u>Updating Personal Information</u> section) in order to verify that your account details are correct. After you have verified the information found in your account, please select the **Rules of Behavior** checkbox, then select Save

|                    | Details                                           |                        |                      |
|--------------------|---------------------------------------------------|------------------------|----------------------|
| shboard ^          | All fields are required unless noted as optional. |                        |                      |
| me                 | Personal Information                              |                        |                      |
| Miles              | First Name                                        | Last Name              |                      |
| uests              | Teesha                                            | Easley                 |                      |
| ssages             | Job Category                                      |                        |                      |
| rch for Candidates | Job Category                                      | Specific Job Title     |                      |
|                    | General Operations / Management                   | Administrative Officer |                      |
| es ^               |                                                   |                        |                      |
| / Sites            | Contact Information                               |                        |                      |
| inage Site POCs    | Email 😧                                           | Primary Work Phone     | Extension (optional) |
| w Site Application | 2BB661AE701C057FE5@EXAMPLE.com                    | (000) 000-0000         | 2000                 |
| count ^            | Secondary Work Phone (optional)                   | Extension (optional)   | Work Fax (optional)  |
| Account Profile    | 000X) X000-X000X                                  | XXXXX                  | (000) 000-0000       |
| count Settings     |                                                   |                        |                      |
|                    | Work Location                                     |                        |                      |
|                    | Company Name                                      |                        |                      |
|                    | Jesse Brown VA Medical Center                     |                        |                      |
|                    | Address Line 1                                    |                        |                      |
|                    | 123 Anywhere St.                                  |                        |                      |
|                    | Address Line 2 (Optional)                         |                        |                      |
|                    | Input Hera                                        |                        |                      |
|                    |                                                   |                        |                      |
|                    |                                                   |                        |                      |
|                    | <b>City</b><br>Anytown                            | State                  | Zip<br>60612         |

Figure 3 - Account Profile

### Home Dashboard

As a Site POC you are responsible for completing various site & clinician related activities. Some of these responsibilities include managing your sites operating procedures, validating employment status, confirming work schedules, and even hiring/recruiting new employees.

The POC Program Portal home page will help to facilitate each of these Site POC responsibilities. Use left-hand menu to navigate to the sub-pages of the POC Portal. The sections below will break down each of the POC Portal pages in detail.

| HRSA Site              | e Points | of Contact                                                          |                                                     |                        | Logout              |
|------------------------|----------|---------------------------------------------------------------------|-----------------------------------------------------|------------------------|---------------------|
| JW                     |          | Home                                                                |                                                     |                        |                     |
| Jerrod Welch           |          | My Sites<br>The Site POC Portal allows you to complete important pr | rogram activities. Select a site to view the Site I | Dashboard,             |                     |
| Dashboard              | ~        | SITE NAME                                                           | ADDRESS 🗢                                           | ACTIVE AFFLIATION \$   | ALERTS \$           |
| Home                   |          | Adams County Health Department                                      | 330 Vermont<br>Quincy, IL                           | NHSC, NURSE Corps      | 1 🔺                 |
| Activities             |          | ADAMS COUNTY HEALTH DEPARTMENT                                      | 1415 Vermont Street<br>Quincy, IL                   |                        | 1 🔺                 |
| Requests               |          | ADAMS COUNTY HEALTH DEPARTMENT                                      | Blessing Hospital @ 14th Street<br>Quincy, IL       |                        | 1 🔺                 |
| Messages               |          |                                                                     |                                                     |                        | View All Sites      |
| Search for Candidates  |          |                                                                     |                                                     |                        |                     |
| Opportunities          | ^        | Activities                                                          |                                                     |                        |                     |
| Create New Opportunity |          | ACTIVITY TYPE 🗢 SITE NAME 🖨                                         | ACTIVITY DESCRIPTION \$                             | STATUS \$ LAST UPDATED | → DUE DATE \$       |
| Manage Opportunities   |          | You do not currently have any open activities.                      |                                                     |                        |                     |
| Sites                  | ^        |                                                                     |                                                     |                        |                     |
| My Sites               |          |                                                                     |                                                     |                        | View All Activities |
| Manage Site POCs       |          |                                                                     |                                                     |                        |                     |
| New Site Application   |          | Requests                                                            |                                                     |                        |                     |
| Account                | ^        | REQUEST ID & REQUEST TYPE & SITE I                                  | NAME \$                                             | STATUS \$              | LAST UPDATED 👻      |
| Account Profile        |          | You do not currently have any open requests.                        |                                                     |                        |                     |
| Account Settings       |          |                                                                     |                                                     |                        |                     |
|                        |          |                                                                     |                                                     |                        | View All Requests   |

Figure 4 - Site POC Portal Home Page

### My Sites Table

One of the primary functions of the BHW Program Portal for Site Points of Contact is to allow you, as a POC, to view information about your site network and the various programs your site supports. This section outlines the functionality allowing you to view your site information.

Featured at the top of the Site POC Portal landing page, the **My Sites** table displays a listing of all the sites for which you are identified as a Site POC. Selecting **View All Sites** will open an expanded view of the sites listed within your network.

The **Connections** Column is a new addition to the table that highlights the number of HWC Users who have connected to a site listed in your network.

| HRSA Site Points       | s of Contact                                    |                                                        |                       | Portal     | s 🗸 🛛 Log Out  |
|------------------------|-------------------------------------------------|--------------------------------------------------------|-----------------------|------------|----------------|
| JS                     | My Sites                                        |                                                        |                       |            |                |
| Jane Smith             | The Site POC Portal allows you to complete impo | ortant program activities. Select a site to view the S | ite Dashboard.        |            | <b></b>        |
| Dashboard 🔨            | SITE NAME 👙                                     | ADDRE55                                                | ACTIVE<br>AFFILIATION | ¢ ALERT5 ¢ | CONNECTIONS \$ |
| Home<br>Activities     | Access - Grand Blvd Women and Childre           | 5401 S Wentworth Ave Chicago, IL                       | NHSC,<br>NURSE Corps  | 0          | 5 🖻            |
| Requests               | Access - Grand Blvd Family Health Center        | 5401 5 Wentworth Ave Chicago, IL                       | NHSC,<br>NURSE Corps  | 4 🔺        | 3              |
| Messages 😨             | Access - Grand Blvd Family Health Center        | 5401 5 Wentworth Ave Chicago, IL                       | NHSC,<br>NURSE Corps  | 4 🛕        | 60             |
| earch for Candidates   | Access - Grand Blvd Family Health Center        | 5401 5 Wentworth Ave Chicago, IL                       | NHSC,<br>NURSE Corps  | 0          | 5              |
| Opportunities 🔨        | Access - Grand Blvd Family Health Center        | 5401 S Wentworth Ave Chicago, IL                       | NHSC,<br>NURSE Corps  | 4 🛕        | 10             |
| Create New Opportunity | Access - Grand Blvd Family Health Center        | 5401 5 Wentworth Ave Chicago, IL                       | NHSC,<br>NURSE Corps  | 0          | 8              |
| lanage Opportunities   | Access - Grand Blvd Family Health Center        | 5401 S Wentworth Ave Chicago, IL                       | NHSC,<br>NURSE Corps  | 4 🔺        | 10             |
| iltes ^                | Access - Grand Blvd Family Health Center        | 5401 S Wentworth Ave Chicago, IL                       | NHSC,<br>NURSE Corps  | 4 🛕        | 0              |
| My Sites               | Access - Grand Blvd Family Health Center        | 5401 S Wentworth Ave Chicago, IL                       | NHSC,<br>NURSE Corps  | 4 🔺        | 6              |
| Manage Site POCs       | Access - Grand Blvd Family Health Center        | 5401 S Wentworth Ave Chicago, IL                       | NHSC,<br>NURSE Corps  | 4 🔥        | 6              |

Figure 5 My Sites table

The table displays the following information about each of your sites:

- Site Name: The name of the site recorded by the BHW
- Address: The physical address of the site recorded by the BHW
- Active Affiliation: Displays the BHW programs for which the respective site actively supports
- Alerts: Displays the urgent actions required of the site
  - o Adding Points of Contact to a site
  - o Managing expiring job opportunity positions
  - o Recertifying a site's program affiliation

o Updating your incomplete site profile

### Why Don't I See My Sites?

The **My Sites** table only displays sites where you have been confirmed as a POC. You are not automatically added as a POC for any site based on your account information alone. There are three ways that you can be added to a site:

- 1. You are added as a POC by the BHW
- You are added as a POC by another POC at the site. The POC can use their Program Portal account to add you as a POC for the site. Reference the <u>Managing Site Points of Contact Adding</u> <u>a POC</u> section of this guide for more information.
- 3. You submit a site application. If you submit an application for a new site, you will automatically be added as a POC for that site. (*Note: This applies to NHSC affiliated sites only*)

#### **Viewing Your Sites**

To view additional information about a specific site or perform self-service activities, select the site's name from the **My Sites** table. You will be redirected to the respective site's dashboard which displays a summary of information pertaining to the site and provides access to various levels of self-service functions such as:

- Managing your Site Profile
- Creating Job Opportunities
- Viewing your Clinician Roster
- Managing Site Points of Contact
- Viewing & Completing Activities, Requests, and Site Visits
- Submitting Program Portal Inquiries

For more in depth information pertaining to the self-service actions above, please visit the <u>Sites</u> section.

| HRSA Site Points                                                                                                    | of Contact                                                                                          |                                                                     |                                                               |        | Portals v 😢 Log Out                                                                                                    |
|----------------------------------------------------------------------------------------------------|----------------------------------------------------------------------------------------------------|---------------------------------------------------------------------|---------------------------------------------------------------|--------|----------------------------------------------------------------------------------------------------|
| RP                                                                                                    | MySites > Site Dashboard                                                                            |                                                                     |                                                               |        |                                                                                                    |
| Raquel Test Pearce Dashboard Home Activities                                                                                                    |                                                                                                    | ACTS OutPatie<br>• 4612 N 56th Street,<br>Location ID<br>9060585835 |                                                               | HPSA 🥹 | Create Connector Profile                                                                                                |
| Requests Messages Search for Candidates                                                                                                    |                                                                                                    |                                                                     |                                                               | MCTA 🥑 |                                                                                                    |
| Opportunities  Create New Opportunity  Manage Opportunities  Sites  V  My Sites  Manage Site POCs                                                                                                    | NHSC<br>Site Type<br>Not Available<br>Site Classification<br>Not Available<br>Start a NHSC Site App | Status<br>Inatilee 🔮<br>Expiration Date<br>Not Available            | Nurse<br>site Type<br>Not Availa<br>Request N                 |        | Status<br>Not Singended                                                                                                 |
| Incate New Site Incount Incount Incoun | STAR<br>Sito Type<br>Substance Use Disorder Facility<br>Eligible<br>Yes                             | Status<br>Adime 🌍                                                   | Pediat<br>site Type<br>School-Ba<br>site sub-Ty<br>Not Availa | ype    | Status<br>Active<br>Eligible<br>Yes                                                                                     |
|                                                                                                    | Activities                                                                                          | STATUS † j                                                          | -                                                             |        | DORTUNITIES<br>ite POC Portal allows you to create<br>nanage opportunities at your affiliated<br>Create New Opportunity |

Figure 6 Site Dashboard

### Activities Table | Viewing and Completing

As a Site POC you will periodically be asked to perform tasks to help verify that your site and the clinicians serving in BHW programs are within compliance of each program's regulations. The activities that are listed within this table include: Employment Verification Forms (EVFs), In Service Verifications (ISVs), Suspension & Site Status Change requests, and Site Visits.

Activities that become available for completion will appear within the **Activities** section of the Site POC portal. This section is divided into two tables:

- 1. **Open Activities**: This table displays tasks that are pending completion. This list is a combination of all the tasks from all of your sites
- 2. **Completed Activities**: This table displays tasks that were recently completed by a Site POC. To view a complete list of tasks, select the "View all Activities" link below the table.

a Note: After completing an activity, it may take up to 5 minutes for the updated status to be reflected in the table.

| Open Activit                                                                                   | es                                                                                  |                                                                                                    |         |                         |             |         |                          |
|------------------------------------------------------------------------------------------------|-------------------------------------------------------------------------------------|----------------------------------------------------------------------------------------------------|---------|-------------------------|-------------|---------|--------------------------|
| ACTIVITY TYPE 🗢                                                                                | SITE NAME 🗢                                                                         | ACTIVITY DESCRIPTION \$                                                                                        |         | STATUS 🜩                | LAST UPDATE | D -     | DUE DATE 💠               |
| Site Visits                                                                                    | Unity Health Care- Minnesota Avenue Health C                                        | e Response for site visit on 05/01/2018                                                                        |         | Issues Iden             | 05/16/2018  |         | 06/15/2018               |
| In Service Verification                                                                        | Unity Health Care- Upper Cardozo Health Cente                                       | er Verification submitted by Sara Elashaal                                                                     |         | Submitted               | 05/11/2018  |         | 05/04/2018               |
| Suspension Request                                                                             | Unity Health Care- Patricia Handy Place                                             | Maternity, Paternity, or Adoption Leave Suspension                                                             | n Requ  | In Progress             | 05/11/2018  |         | 05/18/2018               |
| Suspension Request                                                                             | Unity Health Care- Brentwood Square Health C                                        | Maternity, Paternity, or Adoption Leave Suspension                                                             | n Requ  | Initiated               | 05/04/2018  |         | 05/18/2018               |
| Suspension Request                                                                             | Unity Health Care- Federal City- CCNV- Homele                                       | s Maternity, Paternity, or Adoption Leave Suspension                                                           | n Requ  | Initiated               | 05/04/2018  |         | 05/18/2018               |
| Suspension Request                                                                             | Unity Health Care- 801 East Homeless Center                                         | Maternity, Paternity, or Adoption Leave Suspension                                                             | n Requ  | Initiated               | 05/04/2018  |         | 05/18/2018               |
| Completed A                                                                                    | Activities<br>site name 🗢                                                           | ACTIVITY DESCRIPTION \$                                                                                        | STATUS  | ¢ LAST U                | JPDATED 🖵   | сомр    | LETED BY 🗢               |
| ACTIVITY TYPE 🗢                                                                                |                                                                                     |                                                                                                    |         | 05/15/2                 | 018         | Aysha O | orbett                   |
| ACTIVITY TYPE \$                                                                               | Unity Health Care- Brentwood Square Hea                                             | Verification of Sara Elashaal approved by Aysha Corb                                                           | Approve | 0001002                 |             |         |                          |
| In Service Verification                                                                        | Unity Health Care- Brentwood Square Hea<br>Unity Health Care @ Anacostia Health Cen | Verification of Sara Elashaal approved by Aysha Corb<br>Verification of Sara Elashaal approved by Vernita Bric | Approve |                         |             | Vernita | Brickhouse               |
| ACTIVITY TYPE<br>In Service Verification<br>In Service Verification<br>In Service Verification |                                                                                     |                                                                                                    |         | 05/11/2                 | 2018        |         | Brickhouse<br>Brickhouse |
| In Service Verification<br>In Service Verification                                             | Unity Health Care @ Anacostia Health Cen                                            | Verification of Sara Elashaal approved by Vernita Bric                                                         | Approve | d 05/11/2<br>ed 05/11/2 | 2018        | Vernita |                          |

Figure 7 Activities table

The Activities table contains the following information about your activities:

- Activity Type: The type of activity that is pending completion or already completed
- Site Name: The name of the site the activity is for
- Activity Description: A short description about the activity to help differentiate activities of the same type
- Status: The status of the activity which varies by activity type
- **Due Date**: The date the activity needs to be completed by (Note: Not all activities have due dates)

### Requests Table | Viewing and Completing

Another primary function of the Program Portal for Site Points of Contact is that it allows you, as a Site POC, to perform and monitor site specific requests. The types of Portal Requests that are listed within this table include portal inquiries, NHSC site applications and recertifications, and Nurse Corps site eligibility verification requests for your site.

The options available depend on the job responsibilities identified as part of your Program Portal Profile. For more information on POC roles and responsibilities, reference <u>Appendix A: Site POC Roles and</u> <u>Responsibilities</u> of this guide. To edit, you can access the **Request** options by selecting the site name in the **My Sites** list, and choosing from the options located on the site dashboard screen. *Note: After submitting a new request, it may take up to 5 minutes for the updated status to be reflected in the table.* 

| Open Req                   | lests           |                                              |                    |                |
|----------------------------|-----------------|----------------------------------------------|--------------------|----------------|
| REQUEST ID 💠               | REQUEST TYPE 🗢  | SITE NAME 🗢                                  | STATUS             | LAST UPDATED - |
| 77469                      | Inquiry         | Unity Health Care @ Anacostia Health Center  | Open               | 05/11/2018     |
| Completed                  | Requests        |                                              |                    |                |
|                            | Requests        | SITE NAME 🗢                                  | status ≑           | LAST UPDATED 🖌 |
| Completed<br>REQUEST ID \$ |                 | SITE NAME 🗢<br>Unity Health Care- DC General | STATUS ≑<br>Closed | LAST UPDATED 🔶 |
| REQUEST ID \$              | REQUEST TYPE 🗢  |                                              |                    |                |
| 74055                      | REQUEST TYPE \$ | Unity Health Care- DC General                | Closed             | 02/14/2018     |

Figure 8 Requests table

The **Requests** table contains the following information about your activities:

- **Request ID**: The ID tracking number of the request
- Request Type: The type of request that is pending completion or already completed
- Site Name: The name of the site the request is for
- Status: The status of the request which varies by activity type
- Last Updated: The last time that the request was changed

### **Portal Messages**

Portal messages are the primary means by which the BHW will communicate with Site Points of Contact. Messages may be about changes to your site, upcoming dates of importance, task notifications, or application updates.

Messages are delivered through the portal under the **Messages** tab. A generic email notifying you of a new message is also sent to your work email address.

When a new message is received on the portal, you will be notified by a red counter that will appear next to the **Messages** tab in the left-navigation menu.

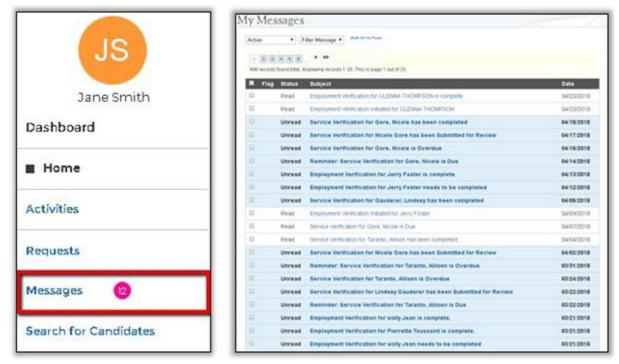

Figure 9 Messages

### **Viewing Your Portal Messages**

To view your Portal messages, select the **MESSAGES** link located in the left-navigation menu. This will open the **Messages** page which displays the entire history of your messages in a paginated list. The newest messages are on the top of the list, and unread messages are marked with a symbol. To read a message, select the name of the message to view it.

### Search For Candidates

One of the primary recruitment tools available to Site POCs is the **Candidate Search** functionality. This allows verified Site POCs to search a database of potential candidates to fill job vacancies at their site. A few of the key features are highlighted below:

- 1. Basic & Advanced Search Tool: Users are able to customize their search criteria in order to locate specific clinicians that are capable of filling job vacancies at their site.
- 2. **Program Affiliated User Profiles**: The <u>Health Workforce Connector</u> allows users to create personalized profiles that are publicly searchable by Site POCs. These profiles contain information on a health clinician's experience, education, and other relevant information that highlights their competencies.
- 3. **Site Recruitment Tool**: Site POCs at medical facilities are able to search for users across the database of clinician profiles in order to fill an open position at their respective site.

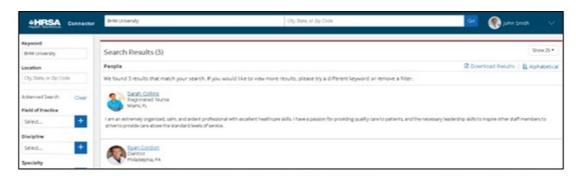

| Name or 200 Tales 🕴 Dag Seales or 210 Cable 🛛 😋 Col 🚱 Jame Sm                                                                                                    | nith - MESA Serial                                                                              | Toporti el Dellaria 🕴 Dy Sala in Sp Orde                                                                                                    | e o de a de la de                                                                                                    |
|----------------------------------------------------------------------------------------------------|-------------------------------------------------------------------------------------------------|----------------------------------------------------------------------------------------------------|----------------------------------------------------------------------------------------------------|
| Results Found (6) Show 10 \$                                                                                                    |                                                                                                 |                                                                                                    | h                                                                                                    |
| Sensit Sensit Sudent Padeslavat McDi Fescit Spenit Start Starter<br>People II. Course   (*                                                                                                    |                                                                                                 |                                                                                                    | 41                                                                                                    |
| Sane Applebaum<br>Ceneral Dentist & Director of the General,<br>Weiningon, DC                                                                                                    | Jane Smith<br>Pediatric Dentist<br>General   Pediatrica<br>Safera Stagistics Growery            | An open choise is per working with dializes with cospects<br>bened defects. While to use my experience to some community<br>that don't have solves to the land decid procedures, and<br>applyment. |                                                                                                    |
| onem ipsum dalor sit amer, consectetur adipiscing alit, integer non cursus metus. Nanc facilisis uma diolor, at<br>Rippat fills matti non. Etiam moliti tortur a dipila whicula, non diprissim takina triatique. Morbi ut a elefind<br>Iti: Aliquan fimmentum sam vel possaw blandt. Duba et Biglia dioto: Suppandisse dipilasisim puru adiote, ut<br>Initius Ibero dictum vitae. Phasellus ligula tortor, verkus vitae nunc quis, consectetur elefiend metus. Donec<br>inglila nuncus erst, ut tempus tortor omare a. | Experience<br>reduct cervice                                                                    | [ <b>2</b> ]                                                                                                    | State Licensure                                                                                                    |
| Samuel Chianoulotos<br>Cosmeto Cuentist<br>Weekingon, DC                                                                                                    | pleasant and conductation because the                                                           | weaking children are after they are after these a<br>by an deat surplicit, do sense of<br>their two is they please after a high fixed the                                                          |                                                                                                    |
| onem ipsum dolor sit amer, consectetur adplotcing elit, integer non cursus metus. Nanc facillais uma dolor, at<br>dispet fella matti non. Eliem molits tontar a dipala whicula, non diprissin takina tratopa. Morbi ut elelihod<br>uk. Aliguan fementum sum wit genoam blandt. Dusi esi tiglad docto. Songandisse dignissim puru dolor, ut<br>Initus Ibero dictum vitas. Phasellut ligula tortor, varius vitae nunc quis, consectetur elelihod metus. Donec                                                            | Detrains<br>Modelscorg Dantal Clinic<br>Jac 1989 - Nag 2011                                     |                                                                                                    | Community type Universisted States                                                                                                    |
| Sector Privlesten<br>Sector Privlesten<br>Sestorative and Implant Dentist                                                                                                    | Dental Aucclutes<br>Sey 19/7 - Dec 1988                                                         | 47                                                                                                    | Relocation<br>saves and/or verticates<br>Network Determinion                                                                                        |
| Washington, DC<br>onem lipsum dolor sit amer, consecteur adiplincing elit, integer non cursus metus. Nanc facilitàs uma dolor, at<br>fiquet fuits meti, non. Elitem mollis toritor a liguda vehicula, non digritasim tallus tristique. Morti ut elatifind<br>di Aliquam fermentum sem vel posuem blandit. Duta at ligula dolor. Suopendese digritasim purus dolor, ot<br>initus Boen dicum vites. Preselto ligida toritor, verinte vitera unce quisi, consecture intellend motas. Durec                                | Johns Hogkins University<br>PHD   Redistric Centery<br>1962-1967                                | W                                                                                                    | Nexte Portis Series<br>Artores George Series<br>Arteres Interes<br>California Malte Matra<br>Colonito Binda Magnaduar<br>Connection Index Magnaduar |
| Inglis rhoncus exet, ut tempus tortor omare a.  Beverly Matheson Padiatric Dantist                                                                                                    | she ranjetig nyudegabas auto<br>gabaret lanva (an cadeis 198).<br>Case weedn asserve university | from the photo implies (index thy follow) of Dentity<br>In Dentity at Case Meson Neuron (Index Up)                                                                                                 | Languages<br>english, spanish                                                                                                    |
| Weshington, DC<br>onm lpaum dutor stamme, consecteur adplocing elit, integer non cursus metus. Nanc Sectisis uma dolor, et<br>ligate fisis matti non. Etiem molis torsor a ligale whicula, non digrissim takas tristigue. Morti ut elelitori<br>figate fisis matti.                                                                                                    | Derdany<br>Tase - Take                                                                          |                                                                                                    | Current BHW Program                                                                                                    |
| bit Aliguem fermentum sam vel posume biendit. Dals et ligale dolor. Suspendisse diprinsim purus dolor, ut<br>Inibus Ebero dictum vitae. Phasellus ligale torior, varias vitae nunc quis, consectestar elefend metus. Donec<br>ringlia mbunos erat, ut tempus torior omare a.                                                                                                    |                                                                                                 |                                                                                                    | Nanional Health service corps                                                                                                    |

Figure 10 Candidate search

### **Opportunities**

One of the primary benefits of the Site POC Portal is that it allows Site POCs to create and manage job opportunities at a site that you are affiliated with.

The ability to create and manage job opportunities depends on the roles and responsibilities identified as part of your Program Portal Profile. For more information on POC roles and responsibilities, reference <u>Appendix A: Site POC Roles and Responsibilities</u> of this user guide.

### **Creating Job and Training Opportunities**

To create or advertise a new job or training position, select the **CREATE NEW OPPORTUNITY** button on the left-hand menu. When editing or creating a job or training position, you will be required to provide supporting information about the opportunity such as the position description, location, work schedule, qualifications, salary, benefits, and relevant dates.

The posting start and expiration dates will determine the timeframe when the position will be visible on the <u>Health Workforce Connector</u>.

| Opportunity Type*                  | Details                                |                                                                                                    |               |
|------------------------------------|----------------------------------------|----------------------------------------------------------------------------------------------------|---------------|
| Work Schedule* (e.g., Full-Time or | All Real to a second sectors which     | And as apter at                                                                                                    |               |
| work schedule (e.g., ruh-rine of   | dagestantly Type                       | Product Schwardska      Product Schwardska                                                                                                    |               |
| Part-Time)                         | Project or                             | And the second second s |               |
| Discipline*                        | failert & Elecylow                     | Investigation                                                                                                    |               |
| Specialty                          | <ul> <li>All sector decide</li> </ul>  | ine ·                                                                                                    |               |
| specially                          | Debut the Location                     |                                                                                                    |               |
| Site Location*                     | Description                            |                                                                                                    |               |
| Job Description*                   | B Z B Feelews                          |                                                                                                    |               |
|                                    | and desception to prove pile           | plane for the opportunity process functing to \$8. Yes, car rapp our parts your entering pile decouples or autor a row were been. Ny to b<br>pile decouples.                                                                                                    | 1.0.0.000.000 |
| Posting Start Date*                |                                        |                                                                                                    |               |
| Posting Expiration Date* (Expires  | Dates                                  |                                                                                                    |               |
|                                    | Pauling Bart Bats                      | Pending Exploration Rate  Projected Him Rate Instituted  Pending Control Rate  Pending Control Rate  Pending C |               |
| 120 days after the start date)     | Qualifications (op                     | optional)                                                                                                    |               |
| Projected Hire Date                | a z a restau                           |                                                                                                    |               |
| Qualifications                     | PERS INC DYNER                         | nir qualification far trin opparturlig atogran, ynan o' regentraan, nie.                                                                                                    |               |
| -                                  |                                        |                                                                                                    |               |
| Annual Salary Range                | Adapt (sectors)                        |                                                                                                    |               |
| Benefits                           | Manual Vision                          | Maximum                                                                                                    |               |
| benents                            | 1/2010 ( 10                            | Page 2014 (1)                                                                                                    |               |
|                                    | Benefits (optional                     | sad)                                                                                                    |               |
| required fields denoted with an    | <ul> <li>X - M. Free Source</li> </ul> |                                                                                                    |               |
| erisk                              | Phase tens ary hour his                | We according with this opportunity devaluation, 421%, 1613.                                                                                                    |               |
| risk                               |                                        |                                                                                                    |               |

Figure 11 Create an Opportunity

### Managing Job and Training Opportunities

Select the **Manage Opportunities** tab to view, edit, close, or repost job openings for the site. Job openings for a site will be posted publicly on the <u>Health Workforce Connector</u>. Only POCs who indicate that they hire and/or recruit new employees for the organization can manage current job opportunities at their site.

The **Manage Opportunities** table displays a history of all positions posted for the site. This includes the entire list of open positions that are currently being advertised by the site. Additionally, the table also shows a list of all expiring, expired, and closed job opportunities at your site.

Site POCs are also able to view a comprehensive list of job seekers or students who have expressed interest in an advertised position on the <u>Health Workforce Connector</u>. Selecting the link under the **Candidates** column and then an applicant's name within the pop-up will redirect the user to the respective user profile containing their personal information and qualifications.

To sort the job opportunities by status or location, simply use the filter tool located at the top of the page.

| HRSA Site F              | Points of ( | Contact                    |          |                                                                     |                                                                                   |             | Portals 🗸 🖡   | Log Out              |     |
|--------------------------|-------------|----------------------------|----------|---------------------------------------------------------------------|-----------------------------------------------------------------------------------|-------------|---------------|----------------------|-----|
| RH                       | N           | Aanage Oppo                | rtunitie | S                                                                   |                                                                                   |             |               | Create New Opportuni | ity |
| Rayna Halby<br>Dashboard | •           | Filter<br>Results per page |          | Status                                                              | Opportunity Type                                                                  |             | Location      | Ŷ                    |     |
| Home                     |             | 25                         | ~        | 3 Selected +                                                        | 6 Selected                                                                        | +           | 6 Selected    | +                    |     |
| Activities               |             |                            |          |                                                                     |                                                                                   |             |               |                      |     |
| Requests                 |             | ID 11                      | TYPE 1↓  | DISCIPLINE & SPECIALTY                                              |                                                                                   | LOCATION 1  | EXPIRATION 11 | status †↓            |     |
| Messages 👳               |             | S 18-00125935              | dol      | Certified Medical Assistants                                        |                                                                                   | 4 Locations | 04/04/2023    | 0.000                |     |
| Search for Candidates    |             | WORK SCHEDULE              | Job      | CONNECTIONS                                                         |                                                                                   | LAST UPDATE | 00002023      | Open                 |     |
| Opportunities            | ~           | Full-time                  |          | 4                                                                   |                                                                                   | 12/25/2022  |               |                      |     |
| Create New Opportunity   |             | ● JB-00125938              | Job      | Nurse Practitioner<br>Physician Assistant                           |                                                                                   | 3 Locations | 04/04/2023    | Open                 |     |
| Manage Opportunities     |             |                            |          | T TY ACCULT FOR A CONTRACT                                          |                                                                                   |             |               |                      |     |
| Sites                    | ~           | JB-00125940                | job      | Registered Dental Hygienist                                         |                                                                                   | 2 Locations | 04/04/2023    | Open                 |     |
| My Sites                 |             |                            | job      | Physician, MD/DO                                                    | General Practice, Family<br>Practice, Family Practice w/<br>OB. Internal Medicine | 2 Locations | 04/04/2023    | Open                 |     |
| Manage Site POCs         |             |                            |          |                                                                     |                                                                                   |             |               |                      |     |
| Create New Site          |             | B-00125937                 | job      | Certified Dental Assistant                                          |                                                                                   | 3 Locations | 04/04/2023    | Open                 |     |
| Account                  | ~           | Ø JB-00125936              | jab      | Registered Nurse                                                    |                                                                                   | 4 Locations | 04/04/2023    | Open                 |     |
| Account Profile          |             |                            | job      | Licensed Clinical Social Worker<br>Licensed or Certified Master's L | evel Social Workers                                                               | 3 Locations | 04/03/2023    | Open                 |     |

Figure 12 Manage Opportunities

| Candidates                   |                                                                                                 | ×       | < |
|------------------------------|-------------------------------------------------------------------------------------------------|---------|---|
| The list below shows the can | didates who are interested in this opportunity. Those with links have a published user profile. |         |   |
| •                            | Mahmoud Mubarak<br>Contello Cancia Madiaa Aastaan<br>Boolo 000-0000                             | 1 moneh |   |
| •                            | Mahmoud Mubarak<br>Contilet Clinical Modical Austrant<br>(2000) 000-0000                        | 1 month |   |
| •                            | Mahmoud Mubarak<br>Constitu Gimca Madical Autoran<br>Bool (Doo Jooo)                            | 1 moneh |   |
| •                            | Mahmoud Mubarak<br>Content Cenical Madical Alastran<br>Colo 100-000                             | 1 month |   |
|                              |                                                                                                 |         |   |
| Close                        |                                                                                                 |         |   |

Figure 13 Candidates

#### Edit an Opportunity

To edit a job opportunity, select the ID of the position and then click **EDIT** button. You will be redirected to the **Edit Opportunity** screen where you can modify the job opportunity details such as the: opportunity type, work schedule, discipline, specialty, work location, job description, posting start date, expiration date, hire date, qualifications, salary range, and any additional benefits. Select save to confirm your changes.

#### **Repost an Opportunity**

To repost a job opportunity, select the ID of the position and then select the **REPOST** button. You will be redirected to the **Create New Opportunity** page with the fields prepopulated with the job details you wish to repost. Feel free to make any additional modifications before selecting save

#### **Close and Opportunity**

To close an open opportunity, select the ID of the position, and then select the **CLOSE** button. Please provide a reason for closing the position when prompted, and select the save button to successfully close the position. The position will be closed immediately and will no longer appear on the Health Workforce Connector.

| View Opportunity        | ×                                                                          |
|-------------------------|----------------------------------------------------------------------------|
| ID                      | JB-00083554                                                                |
| Status                  | Open                                                                       |
| Opportunity Type        | Job                                                                        |
| Work Schedule           | Full-time                                                                  |
| Discipline              | Dentist                                                                    |
| Specialty               | General Practice, Geriatrics, Pediatrics                                   |
| Discipline 2            | Nurse Practitioner                                                         |
| Specialty 2             | Adult, Family Practice, Geriatrics, Pediatrics, Psychiatry, Women's Health |
| Location                | Fort Belknap Service Unit - Fort Belknap Hospital (CAH)                    |
|                         | + Show More                                                                |
| Posting Start Date      | 05/15/2018                                                                 |
| Posting Expiration Date | 09/12/2018                                                                 |
| Description             | fdsafdsa 🗸                                                                 |
| Edit                    | Close Repost Cancel                                                        |

Figure 14 View Opportunity

### Sites

One of the primary functions of the BHW Program Portal for Site Points of Contact is to allow you, as a POC, to view information about your site and the various programs your site supports. This section outlines the functionality allowing you to view your site information.

### **My Sites Table**

٠

Featured at the top of the Site POC Program Portal landing page, the **My Sites** table displays a listing of all the sites for which you are identified as a Site POC. Selecting **VIEW ALL SITES** will open a larger view of the sites within your network.

| HRSA Site Point       | s of Contact                                                                       |                                   |                                                           |                 | Portals 🗸 | Logout         |
|-----------------------|------------------------------------------------------------------------------------|-----------------------------------|-----------------------------------------------------------|-----------------|-----------|----------------|
| SS                    | Home                                                                               |                                   |                                                           |                 |           |                |
| Sandy Smith           | My Sites<br>The Site POC Portal allows you to comp                                 | lete important program activities | s. Select a site to view the S                            | ite Dashboard.  |           |                |
| Dashboard 🗸           | SITE NAME Th                                                                       | ADDRESS 14                        | ACTIVE AFFILIATION                                        | NHSC EXPIRATION | ALERTS 14 | CONNECTIONS 14 |
| Home  Activities      | Billings Area Indian Health Service Office                                         | 2900 4Th Ave N Billings, MT       | Nurse Corps: Inactive<br>NHSC: Inactive<br>STAR: Inactive | 12/31/2022      | 3 🛕       |                |
| Requests Messages 23  | Blackfeet Nation - Southern Peigan Health<br>Clinic                                | 503 Popimi St Browning, MT        | Nurse Corps: Inactive<br>NHSC: Active<br>STAR: Active     | Not Available   | 2 🛦       |                |
| Search for Candidates | Blackfeet Service Unit - Blackfeet Community<br>Health Station                     | 760 Hospital Cir Browning, MT     | Nurse Corps: Active<br>NHSC: Active<br>STAR: Active       | 12/31/2023      | 0         |                |
| Opportunities 🗸       | Blackfeet Service Unit - Blackfeet Community<br>Hospital                           | 760 Hospital Cir Browning, MT     | Nurse Corps: Active<br>NHSC: Active<br>STAR: Active       | Not Available   | 0         |                |
| Manage Opportunities  | Blackfeet Service Unit - Heart Butte Health<br>Station                             | 81 Disneyland Rd Heart Butte, MT  | Nurse Corps: Active<br>NHSC: Active<br>STAR: Active       | Not Available   | 0         |                |
| Sites 🗸               | Crow Service Unit - Crow / Northern Cheyenne<br>Health Station (Outpatient Clinic) | 1010 S 7650 E Crow Agency, MT     | Nurse Corps: Active<br>NHSC: Active<br>STAR: Active       | Not Available   | 0         |                |
| Manage Site POCs      |                                                                                    |                                   |                                                           |                 |           |                |
| Create New Site       |                                                                                    |                                   |                                                           |                 |           | View All Sites |

Figure 15 My Sites table

The **My Sites** table displays the following information about each of your sites:

- Site Name: The name of the site recorded by the BHW
- Address: The physical address of the site recorded by the BHW
- Active Affiliation: Displays the BHW programs for which the respective site actively supports
- NHSC Expiration Date: Displays the date of NHSC Expiration if applicable.
  - Alerts: Displays the urgent actions required of the site
    - o Adding Points of Contact to the site profile
    - o Managing expiring job positions
    - O Recertifying a site's program affiliation

### Create New Site

To see and manage additional sites, they must first be created in the BHW Program Portal. Below are the steps to create a new site:

- 1. Click on **CREATE NEW SITE** in the left-navigation menu
  - o This option is only available to Site POCs with the **Administrator** role.

| Sites            | ~ |
|------------------|---|
| My Sites         |   |
| Manage Site POCs |   |
| Create New Site  |   |
|                  |   |

Figure 16 Create New Site Left Nav location

- 2. Enter basic information about the site
  - a Enter the physical address of the site
    - Address Line 1 must be the street address of the site, such as "101 Main St").
    - Address Line 2 may include a suite, floor, office, or other additional information.
    - The physical address of the site will assist in identifying eligible HPSAs for that area.

| 1. Location Deta           | ils                    | 2. Confirm Details | 3. Similar Site       | (s) Found        | 4. POC Information |  |
|----------------------------|------------------------|--------------------|-----------------------|------------------|--------------------|--|
| ocation Deta               | ils                    |                    |                       |                  |                    |  |
| All fields are required un | ess noted as optional. |                    |                       |                  |                    |  |
| Address Informa            | ition                  |                    |                       |                  |                    |  |
| Location Name              |                        |                    | Also Known As (Opti   | ional)           |                    |  |
| Enter the site name for t  | his location           |                    | Enter an alias name f | or this location |                    |  |
| Address Line 1             |                        |                    |                       |                  |                    |  |
| Enter the address for thi  | s location             |                    |                       |                  |                    |  |
| Address Line 2 (Optiona    | al)                    |                    |                       |                  |                    |  |
|                            |                        |                    |                       |                  |                    |  |
| City                       | Stat                   | e/Territory        | ZIP Code              |                  |                    |  |
| Enter City                 |                        | ect a State        | Enter ZIP Code        |                  |                    |  |

Figure 17 Create New Site - Address

- b Enter a Mailing Address if it is different than the site's physical address, such as a PO Box.
- c Enter contact information.
- d Provide any unique identifiers that applicable.
  - These will assist in identifying eligible HPSAs.

| <ul> <li>Same as Location Address</li> </ul>                                                        |                        |                                     |                     |
|----------------------------------------------------------------------------------------------------|------------------------|-------------------------------------|---------------------|
| Contact Information                                                                                 |                        |                                     |                     |
| Website                                                                                             |                        | Email Address                       |                     |
| Enter the website for this location                                                                 |                        | Enter the email address for this lo | cation              |
| Phone Number                                                                                        | Ext. (Optional)        | Fax Number (Optional)               |                     |
| Phone Number                                                                                        |                        |                                     |                     |
| Enter the phone number Site Unique Identifiers                                                      |                        | Enter the fax number                |                     |
| Enter the phone number                                                                              | BHCMIS ID 😵 (Optional) | Enter the fax number                | ASUFAC 😧 (Optional) |
| Enter the phone number Site Unique Identifiers                                                      | BHCMIS ID @ (Optional) |                                     | ASUFAC 😧 (Optional) |
| Enter the phone number Site Unique Identifiers DUNS # (Optional)                                    |                        | CCN 🔮 (Optional)                    |                     |
| Enter the phone number Site Unique Identifiers DUNS # (Optional) Input Here                         | Input Here             | CCN 😢 (Optional)                    | Input Here          |
| Enter the phone number Site Unique Identifiers DUNS # (Optional) Input Here DUNS # must be 9 digits | Input Here             | CCN 😢 (Optional)                    | Input Here          |

Figure 18 Create New Site - additional site information

- e Click **CONTINUE** once the necessary information has been provided.
- 3. Confirm the accuracy of the information you provided.
  - Go back to the **Location Details** page to correct any errors.
  - If the map pin location is not correct, you have an opportunity to explain why when seeking site participation in a program.
- 4. Review the list of similar sites to ensure that you are not creating a duplicate site record.
  - Similar sites may be geographically nearby, may have a similar site name in the same state, or may share the same site identifier (such as BPHC ID).
  - If your site is listed, select it in the table to learn more about becoming affiliated with that site, rather than creating a new one.
  - If you site is not listed, select **Site Is Not Listed** in the table and click **CONTINUE**.

#### Similar Site(s) Found

We have identified one or more sites that are similar to the site information you have entered. Please review the list of sites below to ensure you are not creating a duplicate site.

To view additional information on the location, click on the site name. If one of the sites in the list is your site, please select the radio button next to it; if not, select "site is not listed" and continue.

| LECT           | LOCATION NAME <sup>▲</sup>                                                 | ADDRESS \$                                      | PROGRAM STATUS                                               |
|----------------|----------------------------------------------------------------------------|-------------------------------------------------|--------------------------------------------------------------|
|                | CHILDRENS PEDIATRIC AMB CARE CTR                                           | 1900 Massachusetts Ave SE, Washington, DC 20003 | NHSC Status: Inactive<br>Nurse Corps Status: Not Requested   |
|                | DC GENERAL AMBULATORY CARE CTR                                             | 1900 Massachusetts Ave SE, Washington, DC 20003 | NHSC Status: Terminated<br>Nurse Corps Status: Not Requested |
|                | DC GENERAL PHARMACY                                                        | 1900 Massachusetts Ave SE, Washington, DC 20003 | NHSC Status: Terminated<br>Nurse Corps Status: Not Requested |
|                | District of Columbia Department of Health - TB<br>Control and Chest Clinic | 1900 Massachusetts Ave SE, Washington, DC 20003 | NHSC Status: Inactive<br>Nurse Corps Status: Active          |
|                | INTEGRATED CARE CENTER                                                     | 1900 Massachusetts Ave SE, Washington, DC 20003 | NHSC Status: Terminated<br>Nurse Corps Status: Not Requested |
|                | SOUTHEAST STD CLINIC                                                       | 1900 Massachusetts Ave SE, Washington, DC 20003 | NHSC Status: Terminated<br>Nurse Corps Status: Not Requested |
|                | United Planning Organization Comprehensive<br>Treatment Center             | 1900 Massachusetts Ave SE, Washington, DC 20003 | NHSC Status: Active<br>Nurse Corps Status: Active            |
|                | Unity Health Care- DC General                                              | 1900 Massachusetts Ave SE, Washington, DC 20003 | NHSC Status: Terminated<br>Nurse Corps Status: Not Requested |
|                | WIC @ DC GENERAL                                                           | 1900 Massachusetts Ave SE, Washington, DC 20003 | NHSC Status: Terminated<br>Nurse Corps Status: Not Requested |
| $\overline{)}$ | Site Is Not Listed                                                         |                                                 |                                                              |

Figure 19 Create New Site - similar sites found

- 5. Add any additional POCs that should be affiliated with the new site.
  - Only existing Site POC can be added during this step. To invite a new Site POC, first create the new site and then use the **Manage Site POCs** interface to add a new POC.
- 6. Click Create Site when done. You will be directed to the **Site Dashboard** of the new site.

### Viewing the Site Dashboard

To view additional information about a specific site or perform self-service activities, select the site's name from the **My Sites** table. You will be redirected to the respective site's dashboard which displays a summary of information pertaining to the site and also provides access to various levels of self-service functions such as:

- Managing your Site Profile
- Creating Job Opportunities
- Viewing your Clinician Roster
- Managing Site Points of Contact

- Completing Activities, Requests, and Site Visits
- Submitting Program Portal Inquiries

| ite Dashboard                                                                                                    |                                                                              |                                                                                                    |
|----------------------------------------------------------------------------------------------------|------------------------------------------------------------------------------|----------------------------------------------------------------------------------------------------|
| ACTS OutPation:<br>9 40124 Mithiltoni, Longo, H. 19<br>14 40124 Mithiltoni, Longo, H. 19<br>14 40124 Mithiltoni, Longo, H. 19 | signation HPEA                                                               | tenaryCare 😜 Denial 😰 Henial Health<br>10                                                                                                    |
| NHSC<br>Bin Type Barlon<br>Bid Shuddalar Control of<br>Bin Charlidder Bin<br>Bid Shuddalar Shud Shud Shud<br>Shud Shuddalar Shud Shud                                                                                                    | Nurse Corps<br>Bie type<br>Not Analalie<br>Begiest New Corps                 | Salar<br>Marine a<br>Natar                                                                                                    |
| STAR<br>Barbyse Barbos<br>National the Chowshie Kanilly States o<br>Highla<br>Tex                                                                                                    | Podiatric Spo<br>Bertge<br>School Revel Deck<br>Berther Type<br>Net Audicide | claity o<br>Bates<br>Maginto<br>Vin                                                                                                    |
|                                                                                                    | Market Jack State State                                                      | Copportunities<br>The file PCC Pote of Almony your to condi-<br>and manage appropriateliture approximation of pour<br>altituded visus.                                                                                                    |
| Requests<br>manufactures: manufactures: second second parts approximately<br>the second second parts approximately                                                                                                    |                                                                              | Clinician Rossan<br>The relations while hole participants after<br>are survey hybridings, service adjugates<br>of part offic The Markowski and a service part of<br>the MEC of Markowski and the<br>down how.<br>Were Chemiser Blocky                                                                                                    |
|                                                                                                    | View All Requests                                                            | She POCs<br>The following individuals have been<br>identified as paints of contact for this site.<br><b>Bakers Progra</b><br>5, page 300-3000                                                                                                    |
| Sho Visits Pending Visits  rev we we were seen to seen to see the second seen of the second seen of the second second sec                                                                                                    |                                                                              | <ul> <li>Control and Control and Contr</li></ul> |
| ten and table.                                                                                                    |                                                                              | Organization/Network<br>Namo<br>The care due you are steeling is religant<br>all any Organization/Network                                                                                                    |
| Ask a Question<br>Ask operation duel for NEC or 1300<br>Ask operation duel for NEC or 1300<br>Ask operation duel is participed at my dire                                                                                                    |                                                                              |                                                                                                    |

Figure 20 Site Dashboard

### Create Site Profile Wizard

If you have not already created a site profile for your site, there will be a **CREATE SITE PROFILE** button located at the top of the site dashboard. Select this button to begin the creation process, and follow the step-by-step creation wizard to complete the process. After you have created your site profile, your site will be searchable within the <u>Health Workforce Connector</u>.

# Create Connector Profile

| Step 1 Step 2                                     | Step 3 Step 4 St                           | tep 5 Step 6 Step 7                  |  |  |
|---------------------------------------------------|--------------------------------------------|--------------------------------------|--|--|
| Site Details                                      |                                            |                                      |  |  |
| All fields are required unless noted as optional. |                                            |                                      |  |  |
| Hours of Operation                                | Facility Size 😗                            | Number of Patients Served Annually 😌 |  |  |
| Input Here                                        | Input Here                                 | Input Here                           |  |  |
| Language Spoken by Patients                       | Services Provided                          |                                      |  |  |
| Select all that apply.                            | Select all that apply.                     | •                                    |  |  |
| Add Custom Language<br>(Optional)                 | Add Custom Services Provided<br>(Optional) |                                      |  |  |
| Input Here                                        | Add Input Here Add                         |                                      |  |  |

| Step 1                         | Step 2             |   | Step 3              | $\rightarrow$ | Step 4 | $\rightarrow$ | Step S | $\rangle$ | Step 6     | $\rangle$ | Step 7 | Ś |
|--------------------------------|--------------------|---|---------------------|---------------|--------|---------------|--------|-----------|------------|-----------|--------|---|
| Site Contact li                |                    | n |                     |               |        |               |        |           |            |           |        |   |
| difields are required unless i | noted as optional. |   |                     |               |        |               |        |           |            |           |        |   |
| hone Number                    |                    |   | Email Ad            | dress         |        |               | w      | ebsite    | (Optional) |           |        |   |
| (123) 456-7890                 |                    |   | hrsa@mailinator.com |               |        | N             | www.hr | sa.gov    |            |           |        |   |
| ax Number (Optiona             | ŋ                  |   | DUNS#(              | Optiona       | al)    |               |        |           |            |           |        |   |
| (0000) 3000-30000              |                    |   | input h             | ere           |        |               |        |           |            |           |        |   |

Figure 21 - Create Connector Profile

### Managing Your Site Profile

Your site profile displays comprehensive information pertaining to your site such as specific site details, headlines & descriptions, contact information, social media links, site images and more. Your site profile information is also publicly available to users who search for jobs and sites on the <u>Health Workforce</u> <u>Connector</u>. In order to update your site's profile information, select the <u>MANAGE SITE PROFILE</u> button located at the top of the site dashboard.

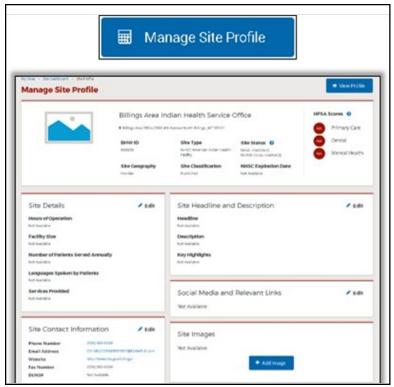

Figure 22 Manage Site Profile

The various components of your site profile are outlined below:

- Site Headline and Description: Brief headline, description, and key highlights in relation to your site
- Site Details: Hours of Operation, Facility Size, Number of Patients Served, Languages Spoken, Services Provided
- Site Contact Information: Site Phone Number, Email Address, Website, Fax Number, DUNS Number
- **Training Opportunities**: Specify the types of training opportunities offered at the site. This content acts as a permanent placeholder for sites to advertise their training offerings, and will benefit both students & Grantee POCs alike.
- Additional Benefits and Services: Specify the additional benefits and/or services that your site provides
- Site Brochure: Attach a personalized marketing brochure to promote additional site information
- Social Media and Relevant Links: Include links to LinkedIn, Facebook, Twitter, YouTube or other webpages
- Site Images: Include multiple site images to display alongside your site's profile on the HWC

Note: After creating or updating a section of the site profile, it may take up to 12 hours for the system to reflect your changes.

### Viewing the Clinician Roster

Select the VIEW CLINICIAN ROSTER to view a list of all BHW clinicians who are currently fulfilling a service obligation at your site. Clinicians who are not part of a BHW program will not be shown.

| Clinician Roster                                                                                |                                                                                                    |
|-------------------------------------------------------------------------------------------------|----------------------------------------------------------------------------------------------------|
| SITE INFORMATION                                                                                |                                                                                                    |
| Basic Site Information                                                                          |                                                                                                    |
| BHW ID                                                                                          | 868696                                                                                                    |
| Site Name<br>Billings Area Indian Health Service Office                                         |                                                                                                    |
| <b>Address</b><br>Billings Area Office<br>2900 4th Avenue North<br>Billings, MT 59101           |                                                                                                    |
| Highest HPSA Scores                                                                             |                                                                                                    |
| NHSC                                                                                            |                                                                                                    |
| Highest Dental HPSA Score<br>Highest Mental Health HPSA Score                                   | N/A<br>N/A                                                                                                    |
| NURSE Corps                                                                                     |                                                                                                    |
| Highest HPSA Score                                                                              | N/A                                                                                                    |
| ROSTER                                                                                          |                                                                                                    |
| The clinician roster lists all NHSC and NURSE (<br>of the NHSC or NURSE Corps will not be shown | Corps clinicians who are currently fulfilling their service obligation at your site. Clinicians which are not part<br>h here. |
| This site has no clinicians in service.                                                         |                                                                                                    |

Figure 23 Clinician Roster

The clinician roster lists the following information about each clinician in service at your site:

- Name
- Discipline
- Specialty
- Program
- Work Schedule (i.e., Full-Time or Part-Time)
- Start Date
- Obligation End Date the date by which their program service obligation will be fulfilled

Note: If your site does not currently have any clinicians in service, a message display stating that the site has no clinicians in service

### Site Visits

The **SITE VISITS** link to view pending and past site visits for the site.

| MySites > Site Dashboard<br>Site Dashboard |                           |                      |               |                 |               |                  |
|--------------------------------------------|---------------------------|----------------------|---------------|-----------------|---------------|------------------|
|                                            | ACTS OutPatier            | nt                   |               |                 | Create C      | onnector Profile |
|                                            | 4612 N 56th Street, Ta    | mpa, FL 3361         | 10            |                 |               |                  |
|                                            | Location ID<br>9060585835 | Rural Des<br>Non-Rur | -             | HPSA 🕖          | O Dental      | Mental Health    |
|                                            | 50003633                  | NOTING               | ai            | Primary Care    | Dental        | Mental Health    |
|                                            |                           |                      |               | MCTA 🔮          |               |                  |
|                                            |                           |                      |               | 12 MCTA         |               |                  |
|                                            |                           |                      |               |                 |               |                  |
|                                            |                           |                      |               |                 |               |                  |
| NHSC                                       |                           |                      | Nurse C       | orps            |               |                  |
| Site Type                                  | Status                    |                      | Site Type     |                 | Status        |                  |
| Not Available                              | Inactive 🛃                |                      | Not Available | e               | Not Requested | ø                |
| Site Classification                        | Expiration Date           |                      | Request Nur   | se Corps Status |               |                  |
| Not Available                              | Not Available             |                      |               |                 |               |                  |
| Start a NHSC Site App                      |                           |                      |               |                 |               |                  |
|                                            |                           |                      |               |                 |               |                  |
| STAR                                       |                           |                      | Pediatri      | c Specialty ø   |               |                  |
| Site Type                                  | Status                    |                      | Site Type     |                 | Status        |                  |
| Substance Use Disorder Facility            | Active 🕐                  |                      | School-Base   | d Clinic        | Active 😵      |                  |
| Eligible                                   |                           |                      | Site Sub-Type | ,               | Eligible      |                  |
| Yes                                        |                           |                      | Not Available | e               | Yes           |                  |
|                                            |                           |                      |               |                 |               |                  |

| Activities                                                                                                    | Opportunities                                                                                                    |
|----------------------------------------------------------------------------------------------------|----------------------------------------------------------------------------------------------------|
|                                                                                                    | The Site POC Portal allows you to create<br>and manage opportunities at your affiliated<br>sites.                                                                                                    |
| You do not currently have any open activities.<br>View All Activities                                                                 | Create New Opportunity You may only create opportunities at sites with an active program affiliation and with completed site profiles. Manage Opportunities                                                            |
| Requests Request no 11 Request TYPE 11 STE NAME 11 STATUS 11 LAST UPDATED 17 You do not currently have any open requests.             | Clinician Roster<br>The clinician roster lists participants who<br>are currently fulfilling a service obligation at<br>your site. Clinicians who are not part of the<br>NHSC or Nurse Corps will not be shown<br>here. |
| View All Requests                                                                                                    | Site POCs<br>The following individuals have been<br>identified as points of contact for this site.                                                                                                    |
| View All Requests                                                                                                    | Site POCs<br>The following individuals have been<br>identified as points of contact for this site.                                                                                                    |
| Site Visits Pending Visits                                                                                                    | Robert Pereyra<br>(000) 000-0000<br>FFE3DDD701596C6CD3@EXAMPLE.com<br>Beth Sanders                                                                                                    |
| TYPE         SCHEDULED DATE         STATUS           You do not currently have any pending site visits scheduled.         Past Visits | <ul> <li>€ (000) 000-0000     <li>F36829DAEB063BE6CD@EXAMPLE.com</li> <li>Raquel Test Pearce</li> <li>€ (000) 000-0000     <li>DD721E5AA209BA64A@EXAMPLE.com</li> <li>Manage Site POCs</li> </li></li></ul>            |
| TYPE         DATE         STATUS           You do not have any past visits.                                                           | Organization/Network<br>Name<br>The current site you are viewing is not part<br>of any Organization/Network                                                                                                    |
| Ask a Question<br>Ask a question about the NHSC or STAR<br>Ask a question about the Nurse Corps                                       |                                                                                                    |
| Ask a question about a participant at my site                                                                                         |                                                                                                    |

Figure 24- Site Dashboard Site Visits

#### **Issues Identified Flow**

When a site visit has issues identified, analyst will send to Site POC for updates.

Site Administrator can click NHSC Routine hyperlink under pending site visits (in Site Dashboard) to open edit version.

Any other POCs can open to view.

| ТҮРЕ         | SCHEDULED DATE      | STATUS                                 |
|--------------|---------------------|----------------------------------------|
| NHSC Routine | 01/06/2023 12:00 AM | Issues Identified – Pending POC Review |
|              |                     |                                        |
|              |                     |                                        |
| Past Visits  |                     |                                        |
|              |                     |                                        |
| ТҮРЕ         | DATE                | STATUS                                 |

Figure 25- Site Dashboard Pending Site Visit

| Health Workforce Site Point:                                                                  | s of Contact              |                                                  |                                                                                                  | Portals v RP Log Out               |
|-----------------------------------------------------------------------------------------------|---------------------------|--------------------------------------------------|--------------------------------------------------------------------------------------------------|------------------------------------|
| RP                                                                                            | Site Visit Rep            | ort                                              |                                                                                                  |                                    |
|                                                                                               | Location Name             | Location ID                                      | Analyst                                                                                          | Site Visit Type                    |
|                                                                                               | Test New Site             | 6899836177                                       | Vilma Pearce                                                                                     | NHSC Routine                       |
| Raquel Test Pearce                                                                            | Setting                   | Site Visit Date                                  | Site Visit Status                                                                                |                                    |
| Site Information 🗸 🗸                                                                          | Virtual                   | 01/06/2023 12:00 AM                              | Issues Identified – Pending POC<br>Review                                                        |                                    |
| Site Details                                                                                  |                           |                                                  |                                                                                                  |                                    |
| POCs & HPSAs Participants & Site Network                                                      | Site Details              | g site details to confirm all information is     | accurate and up to date. Make any needed                                                         | corrections or undates in the site |
|                                                                                               |                           | ated notes in the comments box below.            | accurate and up to date. Make any needed                                                         | corrections of updates in the site |
| Service Requests                                                                              |                           |                                                  |                                                                                                  |                                    |
|                                                                                               | (i) Information Site info | rmation displayed below are current and ma       | y have been updated since this Site Visit Repo                                                   | rt was completed                   |
| Connector Profile                                                                             |                           |                                                  |                                                                                                  |                                    |
| Connector Profile Services & Staffing                                                         |                           |                                                  | y have been updated since this Site Visit Repo<br>is required by 02/25/2023. To review the issue |                                    |
| Service Requests Connector Profile Services & Staffing Payments & Insurance Behavioral Health | Cautton There have t      | been issues identified for this site. A response |                                                                                                  |                                    |

Figure 26 - Site Visits Issues Identified

Site POC can view information entered by Analyst and upload documents.

|                             |          | Site Visit Repor       | t                                          |                                           |                              |
|-----------------------------|----------|------------------------|--------------------------------------------|-------------------------------------------|------------------------------|
| RP                          |          | Location Name          | Location ID                                | Analyst                                   | Site Visit Type              |
| Raquel Test Pearce          |          | Test New Site          | 6899836177                                 | Vilma Pearce                              | NHSC Routine                 |
|                             |          | Setting                | Site Visit Date                            | Site Visit Status                         |                              |
| Site Information            | ×        | Virtual                | 01/06/2023 12:00 AM                        | Issues Identified – Pending POC<br>Review |                              |
| Site Details                |          |                        |                                            |                                           |                              |
| POCs & HPSAs                |          | Documents              |                                            |                                           |                              |
| Participants & Site Network |          | Upload Documents       |                                            |                                           |                              |
| Service Requests            |          |                        | s related to the issues identified with yo | ar site visit                             |                              |
| Connector Profile           |          | ✓ Success Document add | ed successfully                            |                                           |                              |
| Services & Staffing         |          |                        |                                            |                                           |                              |
| Payments & Insurance        |          |                        |                                            |                                           |                              |
| Behavioral Health           |          |                        |                                            |                                           |                              |
| Telehealth                  |          |                        | () 500                                     | ct or Drop File Here                      |                              |
| Visit Completion            | ~        |                        |                                            |                                           |                              |
| Who Performed Visit         |          |                        |                                            |                                           |                              |
| Visit Report                | <b>~</b> |                        |                                            |                                           |                              |
| Site Agreement Review       |          | Documents Added        |                                            |                                           |                              |
| Upload Documents            |          | FILE NAME †]           |                                            | COMMENT                                   | ACTION                       |
| Resubmission                | ~        | emptydocx              | 01/26/2023; 11:14:49                       | Iest                                      | × Remove                     |
| Resubmit                    |          |                        |                                            |                                           |                              |
|                             |          | Documents Uploaded     | l by Analyst During Review                 |                                           |                              |
|                             |          | FILE NAME †1           | DATE UPLOADED (F                           |                                           | COMMENT                      |
|                             |          | Create DCW NCSP.pdf    | 01/26/2023; 09:42:13                       |                                           | Document uploaded by analyst |
|                             |          |                        | < Back                                     | Save And Continue                         |                              |
|                             |          |                        |                                            |                                           |                              |

Figure 27- Site Visits Issues Identified Upload Documents

Site POC is required to respond to Issues Identified in Site Agreement tab.

Then, navigate to resubmit tab to send back to analyst.

| Raquel Test Pearce Site information  Site Details                                       | Setting         Site Visit Date         Site Visit Status           Virtual         01/06/2023 12:00 AM         Issues Identified - Pending POC Review                                                                                                    |
|-----------------------------------------------------------------------------------------|----------------------------------------------------------------------------------------------------|
| POCs & HPSAs Participants & Site Network Service Requests                               | Resubmit  A Caution The following pages are missing information. Please review to make sure this was intentional                                                                                                    |
| Connector Profile Services & Staffing Payments & Insurance Behavioral Health Telehealth | Services & Staffing<br>Complete all required fields.<br>Payments & Insurance<br>Complete all required fields.<br>Payments & Insurance<br>Provide all required payment and insurance documentation.                                                                                          |
| Visit Completion v Who Performed Visit                                                  | Site Agreement Review Reply to all agreements for which issues were identified. National Health Service Corps (NHSC) approved sites must meet all requirements at the time of a site visit and must continue to meet the requirements in order to maintain status as an NHSC-approved site. |
| Visit Report  Visit Review Upload Documents                                             | Please thoroughly review the NHSC Site Agreement tab to ensure your site agrees to maintain compliance with all listed requirements before resubmitting.                                                                                                    |
| Resubmit                                                                                | K Back Submit                                                                                                    |

Figure 28 - Site Visit Issues Identified Resubmit

If no action taken, task is sent back to analyst in 30 days.

Promotional site visits can be conducted for any site while NHSC Routine site visits apply only to NHSC approved sites and are conducted on a regular basis to ensure compliance with NHSC rules and regulation. For more information about visits, please see the <u>NHSC Site Reference Guide</u>.

### Managing Site Points of Contact

Select the MANAGE SITE POCS tab to edit, add, or remove points of contact from your site. Selecting the tab will take you to a page that displays a holistic table of all the points of contact associated with your site's network, as well as, their active roles, site affiliation, program affiliation, contact information, and portal account status.

| NAME A              | ROLES ≑     | SITE AFFILIATION \$ | PROGRAM AFFILIATION \$ | EMAIL 🗢                        | STATUS ≑ | LAST LOGI  |
|---------------------|-------------|---------------------|------------------------|--------------------------------|----------|------------|
| Susan Swanz (Me)    | Administrat | 15 Sites            | NHSC, NURSE Corps      | 5757367F28B697023D@EXAMPLE.com | Active   | 05/15/2018 |
| Andrew Delgado      | Administrat | 4 Sites             | NHSC                   | 7D4D16E18B0B31142E@EXAMPLE.com | Active   | 01/26/2018 |
| Crystal Colliflower | Administrat | 18 Sites            | NHSC, NURSE Corps      | 232367DE06C0788499@EXAMPLE.com | Active   | 12/28/2017 |
| Darren Crowe        | Administrat | 4 Sites             | NHSC, NURSE Corps      | EC3434EBDE6B4A42D1@EXAMPLE.com | Active   | 04/23/2018 |
| Edson Jefferson     | Personnel V | 4 Sites             | NHSC                   | 728C9CA4D401776BC9@EXAMPLE.com | Active   | 04/18/2018 |
| Gregory Smith       | Recruiter   | 3 Sites             | NHSC                   | 7C21FB7C0CD3C256CC@EXAMPLE.com | Active   | N/A        |
| Jacquelyn James     | Administrat | 3 Sites             | NHSC, NURSE Corps      | B71DE2FB4FBD2A2300@EXAMPLE.com | Active   | 04/24/2018 |
| Jolynn Davis        | Administrat | 1 Sites             | NHSC, NURSE Corps      | D297B699BF5E5E0C28@EXAMPLE.com | Active   | 04/24/2018 |
| Joseph Dunn         | Personnel V | 4 Sites             | NHSC, NURSE Corps      | AC12ADB425B0B61C31@EXAMPLE.com | Active   | 04/16/2018 |
| Julie Bemer         | Administrat | 2 Sites             | NHSC, NURSE Corps      | 9B97AB50F6BAF88A19@EXAMPLE.com | Inactive | 01/07/2013 |

Figure 29 Manage Site Points of Contact

The point of contact table displays the following information about the site's points of contact:

- Name of the Site POC
- Roles
  - More information on POC roles and responsibilities can be found in <u>Appendix A: Site</u> <u>POC Roles and Responsibilities</u>. These roles refer to the types of POCs the BHW is interested in at each site
- Site Affiliation
- Program Affiliation
- Email Address
- Account Status
  - Active An active POC has created, activated and logged into their account within the last 12 months
  - o Inactive An inactive POC has created an account, but has not activated it or logged in
  - o **Idle** An idle POC has created and activated an account, but has not logged in 12 or more months
  - 0 No Account A POC with "No Account" has never created a Program Portal account
- Last Login Date

#### Editing a POC | Account Information

Select the POC's name from the Site POC list to edit their account profile information. Modify any of the information displayed on the page and select the 'Save' button to successfully update the POC. Please note you cannot edit the work email of another POC, as this would modify their account settings and affect their ability to log into the portal.

# Editing a POC | Roles and Responsibilities

To change the associated roles and responsibilities that are affiliated with a POC listed in the **Manage Site POCs** table, simply select the link in the roles column located next to the POC you wish to modify. Selecting the link will open a **Roles** pop-up window that allows you to multi-select various roles to tie to your point of contact. More information on POC roles and responsibilities can be found in <u>Appendix A:</u> <u>Site POC Roles and Responsibilities</u>.

# Editing a POC | Program Affiliation

To change the program affiliation(s) that are tied to a respective POC listed in the Manage Site POCs table, simply select the link in the program affiliation column located next to the POC you wish to modify. Selecting the link will open a **Program Affiliation** pop-up window that allows you to multi-select from the available programs (e.g., NHSC, Nurse Corps) that you can tie to a POCs portal account.

| account Profile                                  |                                |                      |                                                                                                    |    |
|--------------------------------------------------|--------------------------------|----------------------|----------------------------------------------------------------------------------------------------|----|
| Details                                          |                                |                      | Roles                                                                                                    | ×  |
| Ab Netils are required unless solited as sploral |                                |                      |                                                                                                    |    |
| Personal Information                             |                                |                      | Please select all roles which this user has access to.                                                          |    |
| First Name                                       | Lest Name                      |                      |                                                                                                    |    |
| Susan                                            | Swaniz                         |                      | Administrator                                                                                                   |    |
| Job Category                                     |                                |                      | <ul> <li>Personnel Verifier</li> </ul>                                                                          |    |
| Job Category                                     | Specific Job Title             |                      |                                                                                                    |    |
| Human Resources/Decisionere                      | · Health Professions Recruiter |                      | <ul> <li>Recruiter</li> </ul>                                                                                   |    |
| Contact Information                              | Primary Work, Phone            | Extension (sprinner) | Save Cancel                                                                                                    |    |
| 575736312886070230@EXAMPL8.com                   | E001000-0000                   | 1000                 | Conc                                                                                                    |    |
| Secondary Work Phone (optional)                  | Determine (uptional)           | Work Fee (sprior wi) |                                                                                                    |    |
| 8000 H0H 1000                                    | 30001                          | 83003 000-0000       | I post a second to a second to a second to a second to a second to a second to a second to a second to a second |    |
| Work Location                                    |                                |                      | Program Affiliation                                                                                             | ×  |
| Company Name                                     |                                |                      | Please select all programs for which this user is affiliated                                                    | d. |
|                                                  |                                |                      | VHSC                                                                                                    |    |
| Address Line 1                                   |                                |                      |                                                                                                    |    |
| 121 Arywhere St                                  |                                |                      | ✓ NURSE Corps                                                                                                   |    |
| Address Line 2 (Optional)                        |                                |                      |                                                                                                    |    |
| PROFILER.                                        |                                |                      |                                                                                                    |    |
| City                                             | State                          | Σφ                   | Save Cancel                                                                                                    |    |
| Anytown                                          | Montana                        | * 5907               |                                                                                                    |    |

Figure 30 Managing a POC

Note: POCs may not be tied to STAR LRP via Program Affiliation at this time.

# Adding a POC

There are 2 methods available to adding a POC to your site's network. The first method is to add the POC through the Site POC database if he/she already has an existing portal account. If the POC does not have a portal account, the other method is to invite him/her to register for an account and join the portal. Each method is outlined below.

# Adding a POC from the Database

The first method is adding a POC from the database if he/she is already in the system (i.e., they have an existing program portal account). To search for and add a POC from the database, please follow the steps provided:

- 1. Select the SEARCH DATABASE button located at the bottom of the Manage Site POCs table
- 2. Provide information in at least one of the following fields:
  - o POC First Name
  - o POC Last Name
  - o POC Primary Email
- 3. If you find the POC you are searching for, simply select the Assign POC link
- 4. Complete the informational fields and SAVE your changes
- 5. The new POC will now be listed in the Manage Site POCs table

#### Inviting a New POC to Join the Program Portal

The final method of adding a POC is to manually invite the new POC to join your site's network. To initiate the invitation process, please follow the steps provided:

- 1. Select the ADD NEW POC button located at the bottom of the Manage Site POCs table
- 2. Complete the POCs information in the field provided in the Add New POC pop-up window
  - o First & Last Name
  - o Email Address
  - o Site Affiliation(s)
  - o Program Affiliation(s)
  - o Role(s)
- 3. Select SEND INVITE
- 4. An email invitation will be sent to the invitee, and he/she will have 7 days to join the portal before the invitation expires. Once he/she has received the invitation and completed the registration process, the new POC will be listed in the **Manage Site POCs** table

# Removing a POC

To remove a POC from a site's network, you will first need to remove all of the sites that he/she is directly affiliated with. To do this, simply select the link under the site affiliation column with respect to the POC that you wish to remove. Selecting the link will prompt a 'Site Affiliation' pop-up which displays a full list of site(s) that the POC is directly associated with. To completely remove the POC from the site, please follow the steps provided:

- 1. Manually delete each of the sites listed on the right-hand column
- 2. Once you have removed each of the sites listed, select SAVE
- 3. You will be prompted with by a pop-up window, select REMOVE POC
- 4. Now you have officially removed the POC completely from the site, and he/she will no longer reappear on the **Manage Site POCs** table.

| ease select all sites fo | r which this user is affiliated. |                                                |     |                                                                   |         |
|--------------------------|----------------------------------|------------------------------------------------|-----|-------------------------------------------------------------------|---------|
| Search Location          | Search location here             |                                                |     |                                                                   |         |
| Select All               |                                  |                                                |     | Selected                                                          | 3 of 18 |
| Billings Area I          | hs - Flathead Tribal Hea         | lith (Contract Health Services)<br>HPSA Scores | Î 🗖 | Crow Service Unit - Crow /<br>Northern Cheyenne<br>Hospital (Cah) | ×       |
|                          | St. Ignatius, MT                 | 0 Primary Case<br>0 Dental<br>6 Mental Health  |     | Crow Service Unit - Lodge<br>Grass Health Clinic                  | ×       |
| Billings Area I          | hs - Rocky Boy Tribal H          | ealth (Contracted Services)                    |     | Crow Service Unit - Pryor<br>Health Station                       | ×       |
| -                        | Box 664     Box Elder, MT        | HPSA Scores:                                   |     |                                                                   |         |

| Remove POC                                                                                                    |                                                                                     | ×                                         |
|----------------------------------------------------------------------------------------------------|-------------------------------------------------------------------------------------|-------------------------------------------|
| Are you sure you would lik<br>user? The user will no long<br>POCs dashboard, and will<br>functionality. However, you<br>conducting a search throu | ger be displayed on your I<br>be unable to access site<br>u can add the user back a | Manage Site<br>specific<br>at any time by |
| Remove POC                                                                                                    | Cancel                                                                              | ]                                         |

Figure 31 Remove a POC

# NHSC Site Applications and Recertifications

# **NHSC Site Applications**

If you are interested in your site being an approved NHSC site, submit an NHSC Site Application. Visit the <u>NHSC website</u> for more information about becoming an NHSC approved site. Please be aware that the NHSC Site Application operates on an annual cycle and may not currently be open. Please check the NHSC website for the most accurate cycle dates.

Before you begin the online application, carefully review the <u>NHSC Site Reference Guide</u>, and the NHSC Site Agreement (appendix A of the NHSC Site Reference Guide) to ensure your site meets all eligibility and program requirements. Sites must meet all requirements listed in the NHSC Site Agreement at the time of application and must continue to meet the requirements in order to maintain status as an NHSC-approved site.

If you are applying on behalf of multiple clinical service site locations, each site location must submit a separate application and independently meet the same eligibility criteria to be approved by the NHSC and to be eligible for obligated clinicians to receive service credit for time spent at that clinical service site location. Please note that approval of a main/administrative site does not indicate approval for affiliated satellite sites in the same network.

If you have questions about the general application process or program requirements, contact your <u>State Primary Care Office</u>. For technical issues in completing the application contact the NHSC Call Center at 1-800-221-9393 or <u>Contact the Division of Regional Operations (DRO) State Lead</u>.

# Auto-Approved Site Types

Certain types of sites are categorized as "auto-approved" and have a streamlined process to become NHSC approved. Refer to the <u>NHSC Site Reference Guide</u> for additional information about site types.

Eligible auto-approved NHSC sites may submit an application to the NHSC at any point in the year and are not required to submit an application during the NHSC Site Application cycles, nor are they required to submit a Recertification Application every three years.

# NHSC Site Applications Outside of the Cycle

In special circumstances, the Division of Regional Operations can enable the NHSC Site Application when the cycle is not open, specifically for sites that are not auto-approved. To request authorization to complete an off-cycle Site Application, <u>contact the Division of Regional Operations (DRO) State Lead</u>.

# **NHSC Recertifications**

For most sites, an approved NHSC Site Application or Recertification is good for three years from the date of its approval. At the end of three years, your site's approval with NSHC will expire and your site will no longer be able to support NHSC programs. To prevent this from happening, submit a NHSC Site Recertification prior to your site's expiration.

Only POCs who have indicated that they own, oversee, or manage a significant portion of their organization and have the ability to answer questions about organization policies and operating procedures can submit a site application or recertification.

# Site Application Process for Auto-Approved Site Types

## Navigating to the Site Dashboard to start

NHSC Site Applications are submitted through the Site POC portal.

Once the Site POC is logged in, navigate to the My Sites tab and select the site for which you are applying.

| HRSA Site              | Points | of Contact                    |                                                  |                                                 | Portal                     | s 🗸 🕞 RP  | Log Out               |
|------------------------|--------|-------------------------------|--------------------------------------------------|-------------------------------------------------|----------------------------|-----------|-----------------------|
| RP                     |        | My Sites                      |                                                  |                                                 |                            |           |                       |
| Raquel Pearce          |        | The Site POC Portal allows yo | u to complete important program activities. Sele | ect a site to view the Site                     | Dashboard.                 |           |                       |
| Dashboard              | ~      | SITE NAME The                 | ADDRESS †↓                                       | ACTIVE AFFILIATION<br>↑↓                        | NHSC EXPIRATION<br>DATE ↑↓ | ALERTS ↑↓ | <b>CONNECTIONS</b> ↑↓ |
| Home                   |        | User Guide Site               | 123 Everywhere St Minneapolis, MN                | Nurse Corps: Not<br>Available<br>NHSC: Inactive | Not Available              |           | 0                     |
| Activities             |        |                               |                                                  | STAR: Not Available                             |                            |           |                       |
| Requests               |        |                               |                                                  |                                                 |                            |           |                       |
| Messages               |        |                               |                                                  |                                                 |                            |           |                       |
| Search for Candidates  |        |                               |                                                  |                                                 |                            |           |                       |
| Opportunities          | ~      |                               |                                                  |                                                 |                            |           |                       |
| Create New Opportunity |        |                               |                                                  |                                                 |                            |           |                       |
| Manage Opportunities   |        |                               |                                                  |                                                 |                            |           |                       |
| Sites                  | ~      |                               |                                                  |                                                 |                            |           |                       |
| My Sites               |        |                               |                                                  |                                                 |                            |           |                       |
| Manage Site POCs       |        |                               |                                                  |                                                 |                            |           |                       |

Figure 32 NHSC Site Application -- My Sites

The Site Dashboard banner will show the NHSC program information and a "Start a NHSC Site Application" button will populate. Click the button to start the application.

| RP                     | MySites + Site Dashboard             |                                  |                   |                          |                  |               |                  |
|------------------------|--------------------------------------|----------------------------------|-------------------|--------------------------|------------------|---------------|------------------|
| Raquel Test Pearce     |                                      | ACTS OutPat                      | ient              |                          |                  | Create C      | onnector Profile |
| Dashboard 🗸            |                                      | 4612 N 56th Street               | t, Tampa, FL 3361 | 0                        |                  |               |                  |
| Home                   |                                      | Location ID                      | Rural Desi        | gnation                  | HPSA 🧭           |               |                  |
| Activities             |                                      | 9060585835                       | Non-Rura          | 1                        | Primary Care     | Dental        | 17 Mental Health |
| Requests               |                                      |                                  |                   |                          | MCTA 👩           |               |                  |
| Messages 😰             |                                      |                                  |                   |                          | 12 MCTA          |               |                  |
| Search for Candidates  |                                      |                                  |                   |                          |                  |               |                  |
| Opportunities 🗸        |                                      |                                  |                   |                          |                  |               |                  |
| Create New Opportunity | NHSC                                 |                                  |                   | Nurse C                  | Corps            |               |                  |
| Manage Opportunities   | Site Type                            | Status                           |                   | Site Type                |                  | Status        |                  |
|                        | Not Available                        | Inactive 🕐                       |                   | Not Availab              | le               | Not Requested | ø                |
| Sites ¥                | Site Classification<br>Not Available | Expiration Date<br>Not Available |                   | Request Nu               | rse Corps Status |               |                  |
| My Sites               |                                      | Not Phanabac                     |                   |                          |                  |               |                  |
| Manage Site POCs       | Start a NHSC Site App                |                                  |                   |                          |                  |               |                  |
| Create New Site        |                                      |                                  |                   |                          |                  |               |                  |
| Account 🗸              | STAR                                 |                                  |                   | Pediatr                  | ic Specialty 🛛   |               |                  |
| Account Profile        | Site Type                            | Status                           |                   | Site Type<br>School-Base | of Chair         | Status        |                  |
| Account Settings       | Substance Use Disorder Facility      | Active 🥑                         |                   |                          |                  | Active 🥑      |                  |
|                        | Eligible                             |                                  |                   | Site Sub-Typ             | 90               | Eligible      |                  |

Figure 33 NHSC Site Application -- Start

# Instructions and Check NHSC Eligibility

For all steps in the NHSC Site Application, refer to the <u>NHSC Site Reference Guide</u> for additional guidance on eligibility and required documentation.

The first pages of the NHSC Site Application are the instructions and pre-screening page. Please read all the instructions prior to continuing with the site application. When you are ready to proceed, select the **Type of Site** you are applying for from the dropdown provided. Based on your selection, you may be asked to select a site **Subtype** as well. Please select the closest match to the site for which you are applying. Certain site types may need to provide additional information.

Auto-approved site types can begin a Site Application regardless of the Site Application period.

| All fields are required unless noted as opti | ional. |                                |   |
|----------------------------------------------|--------|--------------------------------|---|
| Type of Site                                 |        | Site Classification (Optional) |   |
| Select Type                                  | ~      | Select Type                    | ~ |

Figure 34 NHSC Site Application – Type of Site

If your site is eligible to continue, you will be presented with the **Confirm Site Details** page of the application. *Note: Eligibility to complete an application does not equate to NHSC approval.* 

# **Confirm Site Details**

For all steps in the NHSC Site Application, refer to the <u>NHSC Site Reference Guide</u> for additional guidance on eligibility and required documentation.

Review the site's current address(es), contact information, and unique identifiers to ensure accuracy. After ensuring that the site's physical address is correct, review the location of the **map pin** in the map inset. If the pin location is correct for your site, select **Yes**. If it does not accurately reflect your site's physical location, select **No** and provide an explanation with details about where your site is physically located, including the correct Latitude and Longitude if available.

To make changes, please click on the EDIT icon in the top right corner and make the necessary changes. Once complete please select SAVE AND CONTINUE.

Note: If the site is co-located in a building with other clinics, please ensure there is a suite or floor number to specify the location of the site.

| Confirm Site Det                                                | tails                            |                                                                   |                                      |                                        | 🖍 Edit     |
|-----------------------------------------------------------------|----------------------------------|-------------------------------------------------------------------|--------------------------------------|----------------------------------------|------------|
| Please review the following si<br>complete please select Save a |                                  | y. To make changes, please c                                      | lick on the edit icon in the top rig | ght corner and make the necessary chan | iges. Once |
| Note: If the site is co-located                                 | in a building with other clini   | cs, please ensure there is a s                                    | uite or floor number to specify t    | he location of the site.               |            |
| Physical Address                                                |                                  |                                                                   |                                      |                                        |            |
| Name                                                            |                                  |                                                                   | Also Known As                        |                                        |            |
| User Guide Site                                                 |                                  |                                                                   | Not Available                        |                                        |            |
| Address Line 1<br>10000 Independence Ave                        |                                  |                                                                   |                                      |                                        |            |
| Address Line 2<br>Not Available                                 |                                  |                                                                   |                                      |                                        |            |
| City                                                            | State/Territo                    | ory                                                               | ZIP Code                             |                                        |            |
| Washington                                                      | District of Co                   | lumbia                                                            | 20000                                |                                        |            |
| Approximate Locat                                               |                                  | Standardized Address<br>Independence Ave,<br>Washington, DC 20003 | Latitude<br>38.88751003              | <b>Longitude</b><br>-76.97394185       |            |
| Independence Ave S.                                             |                                  | Is the map pin location ad                                        |                                      |                                        |            |
| hington<br>Google                                               | p data @2021 Google Terms of Use | () Yes                                                            | ) No                                 |                                        |            |

Figure 35 NHSC Site App/Recert – Confirm address and location

# **Check For Existing Sites**

For all steps in the NHSC Site Application, refer to the <u>NHSC Site Reference Guide</u> for additional guidance on eligibility and required documentation.

After confirming the site information, the system needs to ensure that the applying site is not a duplicate of a site that already exists in the BHW Management Information System Solution. The name, address, and certain unique identifiers provided will be run through the database to determine any exact or similar matches.

Review the list of sites to ensure you are not applying using a duplicate site.

| e have identifie<br>plicate site.  | d one or more sites that are similar to the site informat                  | ion you have entered. Please review the list of s      | ites below to ensure you are not creating a                  |
|------------------------------------|----------------------------------------------------------------------------|--------------------------------------------------------|--------------------------------------------------------------|
| view additiona<br>t listed" and co | l information on the location, click on the site name. If (<br>ntinue.     | one of the sites in the list is your site, please sele | ect the radio button next to it; if not, select "site is     |
| SELECT                             | LOCATION NAME                                                              | ADDRESS \$                                             | PROGRAM STATUS                                               |
|                                    | CHILDRENS PEDIATRIC AMB CARE CTR                                           | 1900 Massachusetts Ave SE, Washington, DC 20003        | NHSC Status: Inactive<br>Nurse Corps Status: Not Requested   |
|                                    | DC GENERAL AMBULATORY CARE CTR                                             | 1900 Massachusetts Ave SE, Washington, DC 20003        | NHSC Status: Terminated<br>Nurse Corps Status: Not Requested |
|                                    | DC GENERAL PHARMACY                                                        | 1900 Massachusetts Ave SE, Washington, DC 20003        | NHSC Status: Terminated<br>Nurse Corps Status: Not Requested |
|                                    | District of Columbia Department of Health - TB<br>Control and Chest Clinic | 1900 Massachusetts Ave SE, Washington, DC 20003        | NHSC Status: Inactive<br>Nurse Corps Status: Active          |
|                                    | INTEGRATED CARE CENTER                                                     | 1900 Massachusetts Ave SE, Washington, DC 20003        | NHSC Status: Terminated<br>Nurse Corps Status: Not Requested |
|                                    | SOUTHEAST STD CLINIC                                                       | 1900 Massachusetts Ave SE, Washington, DC 20003        | NHSC Status: Terminated<br>Nurse Corps Status: Not Requested |
|                                    | United Planning Organization Comprehensive<br>Treatment Center             | 1900 Massachusetts Ave SE, Washington, DC 20003        | NHSC Status: Active<br>Nurse Corps Status: Active            |
|                                    | Unity Health Care- DC General                                              | 1900 Massachusetts Ave SE, Washington, DC 20003        | NHSC Status: Terminated<br>Nurse Corps Status: Not Requested |
|                                    | WIC @ DC GENERAL                                                           | 1900 Massachusetts Ave SE, Washington, DC 20003        | NHSC Status: Terminated<br>Nurse Corps Status: Not Requested |

Figure 36 NHSC Site App/Recert – Similar sites found

Click on the site name to view the site's profile on the Health Workforce Connector. Select a site's row in the table for information about how to become affiliated with the site.

| Also Known As | Physical Address                                                                                 | NHSC                        | Nurse Corps       | HPSA Scores                     |
|---------------|--------------------------------------------------------------------------------------------------|-----------------------------|-------------------|---------------------------------|
|               | Washington, DC 20003                                                                             | Active                      | Active            | 18 Primary Care                 |
|               |                                                                                                  |                             |                   | N/A Dental                      |
|               |                                                                                                  |                             |                   | Mental Health                   |
|               | a POC at this site, the site will appear in your<br>correct, please contact your BHW Division of | Regional Operations (DRO) s |                   | reach any of the listed POCs at |
| NAME          | BUONE NUMBER                                                                                     |                             | EMAIL             |                                 |
|               | PHONE NUMBER<br>(000) 000-0000                                                                   |                             | AF34F3A224AD4C331 | 6@EXAMPLE.com                   |

Figure 37 NHSC Site App/Recert – Existing site selected

If one of the sites in the list is your site, consider which site record should be used to apply to NHSC. If not, select **Site Is Not Listed** and then **SAVE AND CONTINUE**.

# Services and Staffing

For all steps in the NHSC Site Application, refer to the <u>NHSC Site Reference Guide</u> for additional guidance on eligibility and required documentation.

| Services and Staffing                         |                                                                   |                                                |
|-----------------------------------------------|-------------------------------------------------------------------|------------------------------------------------|
| ll fields are required unless noted as option | nal.                                                              |                                                |
| Services Provided                             |                                                                   |                                                |
| elect the type of comprehensive primary m     | edical, mental/behavioral health and/or dental health care servic | es provided onsite by checking all that apply. |
| rimary Medical Care                           | Primary Mental/Behavioral Health Care                             | Primary Dental Care                            |
| General Primary Care                          | General Mental Health Care                                        | General Dentistry                              |
| Family Medicine                               | General Substance Use Disorder Treatment                          | Pediatric Dentistry                            |
| General Internal Medicine                     | Medication Assisted Treatment (MAT) Program                       |                                                |
| General Pediatrics                            | Opioid Treatment Program (OTP)                                    |                                                |
| Geriatrics                                    |                                                                   |                                                |
| Obstetrics/Gynecology                         |                                                                   |                                                |
| Women's Health                                |                                                                   |                                                |

Figure 38 NHSC Site App/Recert – Services Provided

Continue by selecting **SAVE AND CONTINUE**.

## Telehealth

For all steps in the NHSC Site Application, refer to the <u>NHSC Site Reference Guide</u> for additional guidance on eligibility and required documentation.

Please specify whether your site provides telehealth services at your site. Continue by selecting **SAVE AND CONTINUE**.

| -                                                                                                    | stions                                                                                                    |  |
|----------------------------------------------------------------------------------------------------|----------------------------------------------------------------------------------------------------|--|
| All fields are required unles                                                                                              | noted as optional.                                                                                         |  |
| Does your site utilize tele                                                                                                | ealth for the provision of comprehensive primary care (including medical, dental, or behavioral health)? 😢 |  |
| Yes                                                                                                    | × v                                                                                                    |  |
| If so, please specify which                                                                                                | one(s) from the following                                                                                  |  |
| Medical                                                                                                    |                                                                                                    |  |
| Dental                                                                                                    |                                                                                                    |  |
| Behavioral                                                                                                    |                                                                                                    |  |
|                                                                                                    |                                                                                                    |  |
| Required field                                                                                                    |                                                                                                    |  |
| Required field                                                                                                    |                                                                                                    |  |
|                                                                                                    | Ith is it a distant or an originating site? 🖗                                                              |  |
|                                                                                                    | Ith, is it a distant or an originating site? ④                                                             |  |
| <b>f your site utilizes teleh</b> ea<br>Distant and Originating                                                            | x ~                                                                                                    |  |
| Distant and Originating                                                                                                    |                                                                                                    |  |
| <b>If your site utilizes telehe</b><br>Distant and Originating                                                             | x ~                                                                                                    |  |
| If your site utilizes teleher<br>Distant and Originating<br>If your site is a distant site                                 | x ~                                                                                                    |  |
| If your site utilizes teleher<br>Distant and Originating<br>If your site is a distant site                                 | x ~                                                                                                    |  |
| f your site utilizes teleher<br>Distant and Originating<br>f your site is a distant site<br>Enter Text Here                | x v<br>, which site serves as an originating site (i.e. name of site and address)?                         |  |
| <b>If your site utilizes telehe</b><br>Distant and Originating<br><b>If your site is a distant site</b><br>Enter Text Here | x ~                                                                                                    |  |

Figure 39 NHSC Site App/Recert – Telehealth

# **Identify POCs**

For all steps in the NHSC Site Application, refer to the <u>NHSC Site Reference Guide</u> for additional guidance on eligibility and required documentation.

The **Current Points of Contact** displays the Site POCs currently affiliated with the site. Any issues with the current POCs at your site can be addressed using the Manage POCs page, including the assignment of roles or invitation of new POCs.

The **Proposed Points of Contact**, if any are added, will have a request to become affiliated with the site sent only if the Site Application is approved.

The **Additional Information** text box can be used to pose questions or make requests to the NHSC program reviewer.

Note: You may only edit information for a site point of contact after they have confirmed their association with your site.

Continue by selecting **SAVE AND CONTINUE**.

|                                                               | site to provide a minimum of two<br>alth Workforce Connector.                                                                | points of contact. At least one of                                                                                             | these contacts must serve as a "Recruiter". If app | proved as a site, the "Recruite |
|---------------------------------------------------------------|----------------------------------------------------------------------------------------------------|----------------------------------------------------------------------------------------------------|----------------------------------------------------|---------------------------------|
|                                                               |                                                                                                    |                                                                                                    |                                                    |                                 |
|                                                               |                                                                                                    | nt of contact after they have con                                                                                              | rmed their association with your site.             |                                 |
| urrent Points                                                 | of Contact                                                                                                    |                                                                                                    |                                                    |                                 |
| NAME 🛧                                                        | ROLES                                                                                                    | PROGRAM AFFILIATION                                                                                                    | EMAIL \$                                           | STATUS \$                       |
| Ann Kruger                                                    | Administrator                                                                                                    | NHSC                                                                                                    | AF2BAD4A76E519509B@EXAMPLE.com                     | Active                          |
|                                                               | Personnel Verifier<br>Recruiter                                                                                              | Nurse Corps                                                                                                    |                                                    |                                 |
|                                                               |                                                                                                    | Nurse Corps                                                                                                    |                                                    |                                 |
|                                                               |                                                                                                    | Nurse Corps                                                                                                    |                                                    |                                 |
|                                                               | Recruiter                                                                                                    | Nurse Corps                                                                                                    |                                                    |                                 |
| pdate Site Po                                                 |                                                                                                    | Nurse Corps                                                                                                    |                                                    |                                 |
|                                                               | Recruiter                                                                                                    | ·                                                                                                    | Program Affiliations of your sites' POCs. Changes  | made there will be immediat     |
| e the Manage Site PC                                          | Recruiter                                                                                                    | o sites and to edit the Roles and                                                                                              | Program Affiliations of your sites' POCs. Changes  | made there will be immediate    |
| e the Manage Site PC                                          | Recruiter                                                                                                    | o sites and to edit the Roles and                                                                                              |                                                    | made there will be immediate    |
| e the Manage Site PC                                          | Recruiter                                                                                                    | o sites and to edit the Roles and                                                                                              |                                                    | made there will be immediate    |
| e the Manage Site PC                                          | Recruiter<br>ints of Contact<br>OCs page to add or remove POCs to<br>below will only take effect if the Sit                  | o sites and to edit the Roles and                                                                                              |                                                    | made there will be immediat     |
| e the Manage Site PC<br>hile proposing a POC                  | Recruiter<br>ints of Contact<br>OCs page to add or remove POCs to<br>below will only take effect if the Sit                  | o sites and to edit the Roles and                                                                                              |                                                    |                                 |
| e the Manage Site PC<br>hile proposing a POC                  | Recruiter<br>ints of Contact<br>OCs page to add or remove POCs to<br>below will only take effect if the Sit<br>cs of Contact | o sites and to edit the Roles and                                                                                              | cc.                                                |                                 |
| te the Manage Site PC<br>nile proposing a POC                 | Recruiter<br>ints of Contact<br>OCs page to add or remove POCs to<br>below will only take effect if the Sit<br>cs of Contact | o sites and to edit the Roles and<br>te Application is approved by NH                                                          | status \$                                          | + Add PC                        |
| te the Manage Site PC<br>nile proposing a POC                 | Recruiter<br>ints of Contact<br>OCs page to add or remove POCs to<br>below will only take effect if the Sit<br>cs of Contact | o sites and to edit the Roles and<br>te Application is approved by NH<br>RAM AFFILIATION EMAIL \$                              | status \$                                          | + Add PC                        |
| te the Manage Site PC<br>nile proposing a POC                 | Recruiter<br>ints of Contact<br>OCs page to add or remove POCs to<br>below will only take effect if the Sit<br>cs of Contact | o sites and to edit the Roles and<br>te Application is approved by NH<br>RAM AFFILIATION EMAIL \$                              | status \$                                          | + Add PC                        |
| e the Manage Site PC<br>ille proposing a POC                  | Recruiter ints of Contact DCs page to add or remove POCs to below will only take effect if the Sit is of Contact ROLES PROGE | o sites and to edit the Roles and<br>te Application is approved by NH<br>RAM AFFILIATION EMAIL \$                              | status \$                                          | + Add PC                        |
| e the Manage Site PC<br>ille proposing a POC<br>roposed Point | Recruiter ints of Contact DCs page to add or remove POCs to below will only take effect if the Sit is of Contact ROLES PROGE | o sites and to edit the Roles and<br>te Application is approved by NH<br>RAM AFFILIATION EMAIL \$<br>No Points of Contact Have | status \$                                          | + Add PC                        |

Figure 40 NHSC Site App/Recert – Identify POCs

#### **Review HPSAs**

For all steps in the NHSC Site Application, refer to the <u>NHSC Site Reference Guide</u> for additional guidance on eligibility and required documentation.

The **Identified HPSAs** table displays the HPSA designations that matched based on the site's location and geocoded address and/or based on any unique identifier(s) (e.g., BCHMIS, CCN, ASUFAC) provided in the site details section of the application.

You may optionally **Recommend Additional HPSAs** if you believe that the site is eligible for any HPSAs that are not identified above. To add a HPSA suggestion:

- 1. Use the <u>HPSA Find Tool</u> to location HPSAs for your site
- 2. Enter or copy the HPSA ID into the field provided
- 3. Select the ADD button to add the HPSA suggestion.

If you have questions about HPSAs, please contact your State Primary Care Office. Continue by selecting SAVE AND CONTINUE.

|                                                                                          |                                                                                                    |                                                                |                                                     |                                                                             | tigar(-) ( DOUNIC CON          |
|------------------------------------------------------------------------------------------|----------------------------------------------------------------------------------------------------|----------------------------------------------------------------|-----------------------------------------------------|-----------------------------------------------------------------------------|--------------------------------|
|                                                                                          | the site details section of the ap                                                                        |                                                                | on and geocoded addre                               | ss and/or based on any unique iden                                          | uner(s) (e.g., BCHMIS, CCN,    |
| HPSA ID 🗢                                                                                | HPSA NAME 🔺                                                                                               | AUTO-HPSA 🗢                                                    | SCORE \$                                            | HPSA DISCIPLINE 🗢                                                           | STATUS \$                      |
| 1116249808                                                                               | Low Income-Brentwood                                                                                      | No                                                             | 18                                                  | PRIMARY_CARE                                                                | Designated                     |
|                                                                                          |                                                                                                    |                                                                |                                                     |                                                                             |                                |
|                                                                                          | Additional HPSAs                                                                                          |                                                                | at ware not identified a                            |                                                                             | hand on unified informatio     |
| ou may recomment<br>ound using the HRS                                                   | d additional Health Professional<br>A Data Warehouse HPSA Find too                                        | ol. This field is not required                                 | for submission of the N                             | bove and are applicable to your site<br>HSC Site Application. NHSC and Stat | e Primary Care Office staff wi |
| ou may recomment<br>ound using the HRS<br>erify this informatic                          | d additional Health Professional<br>A Data Warehouse HPSA Find too                                        | ol. This field is not required<br>So to the application during | for submission of the N<br>the review process. If a | HSC Site Application. NHSC and Stat<br>HPSA does not exist for the physical | e Primary Care Office staff wi |
| ou may recomment<br>ound using the HRS<br>erify this informatic                          | d additional Health Professional !<br>A Data Warehouse HPSA Find too<br>on and add all applicable HPSA ID | ol. This field is not required<br>So to the application during | for submission of the N<br>the review process. If a | HSC Site Application. NHSC and Stat<br>HPSA does not exist for the physical | e Primary Care Office staff wi |
| ou may recomment<br>ound using the HRS<br>erify this informatic<br>re site application v | d additional Health Professional !<br>A Data Warehouse HPSA Find too<br>on and add all applicable HPSA ID | ol. This field is not required<br>So to the application during | for submission of the N<br>the review process. If a | HSC Site Application. NHSC and Stat<br>HPSA does not exist for the physical | e Primary Care Office sta      |

Figure 41 NHSC Site App/Recert – HPSAs

### **Upload Documents**

For all steps in the NHSC Site Application, refer to the <u>NHSC Site Reference Guide</u> for additional guidance on eligibility and required documentation.

Sites that are auto-approved do not have any documentation requirements.

Documents can be added by drag-and-dropping them onto the designated area of the screen or by clicking the **Select or Drop File Here** button and selecting the file from your computer.

- Documents that have been uploaded can be removed only until the Site Application is submitted
- Maximum file size: 5MB
- Acceptable file types or extensions: bmp, doc, docx, gif, jpeg, jpg, msg, pdf, png, ppt, pptx, rtf, tif, txt, xls, xlsx

#### Continue by selecting **SAVE AND CONTINUE**.

| Upload Documents                                                                                                    |
|----------------------------------------------------------------------------------------------------|
| Please upload each of the below required documents for review as a part of your NHSC application.                                                                               |
| Files may not be larger than 5MB (megabytes) and may only be of the following file formats: bmp, doc, docx, gif, jpeg, jpg, msg, pdf, png, ppt, pptx, rtf, tif, txt, xls, xlsx. |
| Allowable Documents                                                                                                    |
| Policies on Patient Non-Discrimination                                                                                                    |
| Proof of Access to Ancillary, Inpatient, or Specialty Care                                                                                                    |
| Recruitment and Retention Plan                                                                                                    |
| Substance Use Disorder (SUD) Documentation (if applicable)                                                                                                    |
| Other Documentation Requested by NHSC or State Primary Care Officer                                                                                                    |
|                                                                                                    |
|                                                                                                    |
| • Select or Drop File Here                                                                                                    |
|                                                                                                    |
|                                                                                                    |
|                                                                                                    |
|                                                                                                    |

Figure 42 NHSC Site App/Recert – Upload Documents

#### **Review and Submit**

For all steps in the NHSC Site Application, refer to the <u>NHSC Site Reference Guide</u> for additional guidance on eligibility and required documentation.

The final step in the NSHC Site Application process asks you to review the **NHSC Site Agreement** in full. Please read through the agreement and select the boxes certifying the information in the application is correct and that you represent your site.

To complete the application, sign the application by entering your password in the space provided and select the **SUBMIT** button.

NHSC Site Agreement

National Health Service Corps (NHSC) approved sites must meet all requirements stated below at the time of application and must continue to meet the requirements in order to maintain status as an NHSC-approved site.

Please thoroughly review the NHSC Site Agreement to ensure your site agrees to maintain compliance with all listed requirements before certifying and signing the agreement.

This Agreement certifies that the site named on this application meets all NHSC requirements as outlined below, and I, User Guide am authorized to provide such certification for the above named site.

Figure 43 NHSC Site App/Recert – Site Agreement part one

|                                                                                              | ets all requirements listed in the NHSC Site Agreement above and will continue to meet these requirements in order<br>site. I also verify that all the information given in this NHSC Site Application is accurate and complete to the best of |
|----------------------------------------------------------------------------------------------|----------------------------------------------------------------------------------------------------|
|                                                                                              | ay be investigated and certify that the information given in this request is accurate and complete to the best of my                                                                                                    |
| , ,                                                                                          | be investigated and that any false statement herein may be punished as a felony under U.S. Code, Title 18, Section                                                                                                    |
|                                                                                              | e Program Fraud Civil Remedies Act of 1986(45 CFR 79). I understand that submitting my request does not guarantee                                                                                                    |
| its approval, and that it requires review for comp                                           |                                                                                                    |
| is approval, and that is requires renew for comp                                             | nance maring obligation and program poncies.                                                                                                    |
| I certify that I, User Guide, have express aut                                               | thority to act on behalf of the organization as a designated official to provide such certification for the above named                                                                                                    |
|                                                                                              |                                                                                                    |
| site.                                                                                        |                                                                                                    |
| site.                                                                                        |                                                                                                    |
| site.                                                                                        |                                                                                                    |
|                                                                                              |                                                                                                    |
|                                                                                              |                                                                                                    |
| site.<br>Iectronic Signature<br>hter your BHW Site Administrator's portal pas                | sword to complete your                                                                                                    |
| lectronic Signature                                                                          | sword to complete your                                                                                                    |
| lectronic Signature<br>nter your BHW Site Administrator's portal pass<br>ectronic signature. | sword to complete your                                                                                                    |
| lectronic Signature                                                                          | isword to complete your                                                                                                    |
| lectronic Signature<br>nter your BHW Site Administrator's portal pass<br>ectronic signature. | sword to complete your                                                                                                    |
| ectronic Signature<br>Iter your BHW Site Administrator's portal pass<br>actronic signature.  | isword to complete your                                                                                                    |

Figure 44 NHSC Site App/Recert – Site Agreement part two

Upon submission, you will be returned to the **Site Dashboard** with a confirmation banner. The submitted Site Application information can be found by clicking **VIEW NSHC SITE APP**.

Success The NHSC Site Application has been submitted.

Figure 45 NHSC Site App/Recert – Successful submission

# Site Application and Recertification Process for All Other Site Types Navigating to the Site Dashboard to start

NHSC Site Applications/Recertifications are submitted through the Site POC portal.

Once the Site POC is logged in, navigate to the My Sites tab and select the site for which you are applying.

| HRSA Site I                | Points | of Contact      |                                                  |                                                                        | Portal                     | s v RP    | Log Out                          |
|----------------------------|--------|-----------------|--------------------------------------------------|------------------------------------------------------------------------|----------------------------|-----------|----------------------------------|
| RP                         |        | My Sites        | u to complete important program activities. Sele | ect a site to view the Site                                            | Dashboard.                 |           |                                  |
| Raquel Pearce<br>Dashboard | ~      | SITE NAME †     | ADDRESS ↑↓                                       | ACTIVE AFFILIATION<br>↑↓                                               | NHSC EXPIRATION<br>DATE ↑↓ | ALERTS ↑↓ | CONNECTIONS $\uparrow\downarrow$ |
| Home                       |        | User Guide Site | 123 Everywhere St Minneapolis, MN                | Nurse Corps: Not<br>Available<br>NHSC: Inactive<br>STAR: Not Available | Not Available              |           | 0                                |
| Requests                   |        |                 |                                                  |                                                                        |                            |           |                                  |
| Messages                   |        |                 |                                                  |                                                                        |                            |           |                                  |
| Opportunities              | ~      |                 |                                                  |                                                                        |                            |           |                                  |
| Create New Opportunity     |        |                 |                                                  |                                                                        |                            |           |                                  |
| Manage Opportunities       |        |                 |                                                  |                                                                        |                            |           |                                  |
| Sites                      | ~      |                 |                                                  |                                                                        |                            |           |                                  |
| My Sites                   |        |                 |                                                  |                                                                        |                            |           |                                  |
| Manage Site POCs           |        |                 |                                                  |                                                                        |                            |           |                                  |

Figure 46 NHSC Site App/Recert -- My Sites

The Site Dashboard banner will show the NHSC program information and a "Start a NHSC Site Application/Recertification" button will populate. Click the button to start the application.

| RP                     | MySites > Site Dashboard     |                      |                    |                    |               |                  |
|------------------------|------------------------------|----------------------|--------------------|--------------------|---------------|------------------|
| Raquel Test Pearce     |                              | ACTS OutPat          | ient               |                    | Create Co     | nnector Profile  |
| Dashboard N            |                              | 9 4612 N 56th Street | t, Tampa, FL 33610 |                    |               |                  |
| Home                   |                              | Location ID          | Rural Designation  | HPSA 🤣             |               |                  |
| Activities             |                              | 9060585835           | Non-Rural          | Primary Care       | Dental        | 17 Mental Health |
| Requests               |                              |                      |                    | MCTA 🕐             |               |                  |
| Messages               | _                            |                      |                    | 12 MCTA            |               |                  |
| Search for Candidates  |                              |                      |                    |                    |               |                  |
| Opportunities          |                              |                      |                    |                    |               |                  |
| Create New Opportunity | NHSC                         |                      | Nurse              | Corps              |               |                  |
| Manage Opportunities   | Site Type                    | Status               | Site Type          |                    | Status        |                  |
| 0 11                   | Not Available                | Inactive 🕐           | Not Avail          | able               | Not Requested | ø                |
| Sites                  | Site Classification          | Expiration Date      | Request !          | Nurse Corps Status |               |                  |
| My Sites               | Not Available                | Not Available        |                    | -                  |               |                  |
| Manage Site POCs       | Start a NHSC Site App        |                      |                    |                    |               |                  |
| Create New Site        |                              |                      |                    |                    |               |                  |
| Account                | , STAR                       |                      | Pedia              | tric Specialty 🛛   |               |                  |
| Account Profile        | Site Type                    | Status               | Site Type          |                    | Status        |                  |
| Account Settings       | Substance Use Disorder Facil | ily Active 🥐         | School-Ba          | ased Clinic        | Active 😵      |                  |
| Account seconds        | Eligible                     |                      | Site Sub-1         |                    | Eligible      |                  |
|                        | Yes                          |                      | Not Avail          | able               | Yes           |                  |

*Figure 47 NHSC Site App/Recert – Site Dashboard Start* 

# Instructions and Check NHSC Eligibility

For all steps in the NHSC Site Application and Recertification, refer to the <u>NHSC Site Reference Guide</u> for additional guidance on eligibility and required documentation.

The first pages of the NHSC Site Application and Recertification are the instructions and pre-screening page. Please read all the instructions prior to continuing with the site application. When you are ready to proceed, select the **Type of Site** you are applying for from the dropdown provided. Based on your selection, you may be asked to select a site **Subtype** as well. Please select the closest match to the site for which you are applying. Certain site types may need to provide additional information.

As part of a Recertification, the Site Type and related information for the site will be pre-selected and can be updated.

Most sites must apply during the NHSC Site Application or Recertification cycle. See the NHSC website for information about the annual cycles. If the annual cycle is open, you will be presented with a list of NHSC Site Eligibility Questions. These seven "yes or no" questions will help to determine if your site's operating policies and procedures are in line with NHSC requirements. Please answer each of the questions honestly for you site.

| ll fields are required unless noted as o | optional. |                                |   |
|------------------------------------------|-----------|--------------------------------|---|
| Type of Site                             |           | Site Classification (Optional) |   |
| Select Type                              | ~         | Select Type                    | ~ |

# Figure 48 NHSC Site Application – Type of Site

| Check Eligibility                                                                |                                                                                                    |
|----------------------------------------------------------------------------------|----------------------------------------------------------------------------------------------------|
| All fields are required unless noted as op                                       | rtional.                                                                                                    |
| Type of Site                                                                     | Site Subtype                                                                                                    |
| Community Outpatient Facility                                                    | × ✓ Non Hospital Affiliated × ✓                                                                                                    |
| NHSC Site Eligibility Quest                                                      | tions                                                                                                    |
|                                                                                  | ing site, please answer each of the following questions. For more information on NHSC member site eligibility requirements, plea                                                                                                    |
| 1. As an official representative of the a<br>the NHSC Site Agreement included at | pplying site, have you read the NHSC Site Reference Cuide and do you understand the program requirements as listed<br>the end of the Reference Guide?                                                                                                    |
| Yes No                                                                           |                                                                                                    |
| 2. Is your site physically located in and at the site? 😮                         | d does it serve the population of a Health Professional Shortage Area (HPSA) which corresponds to the services provide                                                                                                    |
| Yes No                                                                           |                                                                                                    |
| 3. Is your site a comprehensive prima                                            | y care outpatient facility, CMS Certified Critical Access Hospital or IHS Hospital? 🥹                                                                                                    |
| Yes No                                                                           |                                                                                                    |
| 4. Does your site utilize a qualified dis                                        | counted/sliding fee schedule and has it been in place for at least 6 months? 😢                                                                                                    |
| Yes No                                                                           |                                                                                                    |
| 5. Does your site deny services to an ir<br>Program (CHIP)?                      | ndividual based on inability to pay or enrollment in Medicare, Medicaid or your state's Children's Health Insurance                                                                                                    |
| Yes No                                                                           |                                                                                                    |
| 6. Does your site utilize a credentialin<br>Data Bank (NPDB)?                    | g process which, at a minimum, includes reference review, licensure verification, and a query of the National Practition                                                                                                    |
| Yes No                                                                           |                                                                                                    |
| access to services due to inability to p                                         | a statement in common areas (and on site's website if applicable) that explicitly states that 1) no one will be denied<br>ay and 2) there is a discounted/sliding fee schedule available? Examples of acceptable signage and website language a<br>ses section of the NHSC website under "Site Policy Poster"? |
| Yes No                                                                           |                                                                                                    |

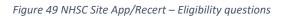

If your site is deemed ineligible, a message will display informing your site ineligibility for the NHSC, and you will not be able to continue with the application.

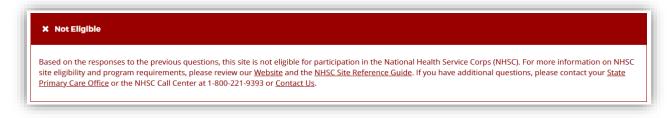

Figure 50 NHSC Site App/Recert – Not eligible message

If your site is eligible to continue, you will be presented with the **Confirm Site Details** page of the application. *Note: Eligibility to complete an application does not equate to NHSC approval.* 

### **Confirm Site Details**

For all steps in the NHSC Site Application and Recertification, refer to the <u>NHSC Site Reference Guide</u> for additional guidance on eligibility and required documentation.

Review the site's current address(es), contact information, and unique identifiers to ensure accuracy. After ensuring that the site's physical address is correct, review the location of the **map pin** in the map inset. If the pin location is correct for your site, select **Yes**. If it does not accurately reflect your site's physical location, select **No** and provide an explanation with details about where your site is physically located, including the correct Latitude and Longitude if available.

To make changes, please click on the EDIT icon in the top right corner and make the necessary changes. Once complete please select SAVE AND CONTINUE.

Note: If the site is co-located in a building with other clinics, please ensure there is a suite or floor number to specify the location of the site.

| Confirm Site Deta                        | ails                                                                                                    |                                                     |                                |                           | 🖌 Edit |  |  |  |
|------------------------------------------|----------------------------------------------------------------------------------------------------|-----------------------------------------------------|--------------------------------|---------------------------|--------|--|--|--|
|                                          | Please review the following site details to ensure accuracy. To make changes, please click on the edit icon in the top right corner and make the necessary changes. Once complete please select Save and Continue. |                                                     |                                |                           |        |  |  |  |
| Note: If the site is co-located in       | Note: If the site is co-located in a building with other clinics, please ensure there is a suite or floor number to specify the location of the site.                                                              |                                                     |                                |                           |        |  |  |  |
| Physical Address                         |                                                                                                    |                                                     |                                |                           |        |  |  |  |
| Name                                     |                                                                                                    |                                                     | Also Known As                  |                           |        |  |  |  |
| User Guide Site                          |                                                                                                    |                                                     | Not Available                  |                           |        |  |  |  |
| Address Line 1<br>10000 Independence Ave |                                                                                                    |                                                     |                                |                           |        |  |  |  |
| Address Line 2<br>Not Available          |                                                                                                    |                                                     |                                |                           |        |  |  |  |
| City                                     | State/Territory                                                                                                    |                                                     | ZIP Code                       |                           |        |  |  |  |
| Washington                               | District of Columbia                                                                                                    |                                                     | 20000                          |                           |        |  |  |  |
| Approximate Locati                       | Stanc                                                                                                    | lardized Address<br>endence Ave,<br>ngton, DC 20003 | <b>Latitude</b><br>38.88751003 | Longitude<br>-76.97394185 |        |  |  |  |
| Independence Ave S                       | -> Indepe                                                                                                    | map pin location acc                                |                                |                           |        |  |  |  |
| Google Map                               | date @201 Google Terms of Use                                                                                                    | es                                                  | ) No                           |                           |        |  |  |  |

Figure 51 NHSC Site App/Recert – Confirm address and location

# **Check For Existing Sites**

For all steps in the NHSC Site Application and Recertification, refer to the <u>NHSC Site Reference Guide</u> for additional guidance on eligibility and required documentation.

Note: The NHSC Site Recertification does not include a check for existing sites.

After confirming the site information, the system needs to ensure that the applying site is not a duplicate of a site that already exists in the BHW Management Information System Solution. The name, address, and certain unique identifiers provided will be run through the database to determine any exact or similar matches.

Review the list of sites to ensure you are not applying using a duplicate site.

| e have identifie<br>plicate site.  | d one or more sites that are similar to the site informat                  | ion you have entered. Please review the list of s      | ites below to ensure you are not creating a                  |
|------------------------------------|----------------------------------------------------------------------------|--------------------------------------------------------|--------------------------------------------------------------|
| view additiona<br>t listed" and co | l information on the location, click on the site name. If (<br>ntinue.     | one of the sites in the list is your site, please sele | ect the radio button next to it; if not, select "site is     |
| SELECT                             | LOCATION NAME                                                              | ADDRESS \$                                             | PROGRAM STATUS                                               |
|                                    | CHILDRENS PEDIATRIC AMB CARE CTR                                           | 1900 Massachusetts Ave SE, Washington, DC 20003        | NHSC Status: Inactive<br>Nurse Corps Status: Not Requested   |
|                                    | DC GENERAL AMBULATORY CARE CTR                                             | 1900 Massachusetts Ave SE, Washington, DC 20003        | NHSC Status: Terminated<br>Nurse Corps Status: Not Requested |
|                                    | DC GENERAL PHARMACY                                                        | 1900 Massachusetts Ave SE, Washington, DC 20003        | NHSC Status: Terminated<br>Nurse Corps Status: Not Requested |
|                                    | District of Columbia Department of Health - TB<br>Control and Chest Clinic | 1900 Massachusetts Ave SE, Washington, DC 20003        | NHSC Status: Inactive<br>Nurse Corps Status: Active          |
|                                    | INTEGRATED CARE CENTER                                                     | 1900 Massachusetts Ave SE, Washington, DC 20003        | NHSC Status: Terminated<br>Nurse Corps Status: Not Requested |
|                                    | SOUTHEAST STD CLINIC                                                       | 1900 Massachusetts Ave SE, Washington, DC 20003        | NHSC Status: Terminated<br>Nurse Corps Status: Not Requested |
|                                    | United Planning Organization Comprehensive<br>Treatment Center             | 1900 Massachusetts Ave SE, Washington, DC 20003        | NHSC Status: Active<br>Nurse Corps Status: Active            |
|                                    | Unity Health Care- DC General                                              | 1900 Massachusetts Ave SE, Washington, DC 20003        | NHSC Status: Terminated<br>Nurse Corps Status: Not Requested |
|                                    | WIC @ DC GENERAL                                                           | 1900 Massachusetts Ave SE, Washington, DC 20003        | NHSC Status: Terminated<br>Nurse Corps Status: Not Requested |

Figure 52 NHSC Site App/Recert – Similar sites found

Click on the site name to view the site's profile on the Health Workforce Connector. Select a site's row in the table for information about how to become affiliated with the site.

| hysical Address<br>/ashington, DC 20003 | NHSC<br>Active               | Nurse Corps<br>Active | HPSA Scores<br>Primary Care<br>NA Dental |
|-----------------------------------------|------------------------------|-----------------------|------------------------------------------|
| Jashington, DC 20003                    | Active                       | Active                |                                          |
| usini, giori y 2 2 2002                 |                              |                       | N/A Dental                               |
|                                         |                              |                       |                                          |
|                                         |                              |                       | Mental Health                            |
| contact your BHW Division o             | of Regional Operations (DRO) |                       | reach any of the listed POCs at          |
|                                         | contact your BHW Division c  |                       |                                          |

Figure 53 NHSC Site App/Recert – Existing site selected

If one of the sites in the list is your site, consider which site record should be used to apply to NHSC. If not, select **Site Is Not Listed** and then **SAVE AND CONTINUE**.

### Services and Staffing

For all steps in the NHSC Site Application and Recertification, refer to the <u>NHSC Site Reference Guide</u> for additional guidance on eligibility and required documentation.

All sites must identify the set of **Services Provided** at the site. As part of a Recertification, the Services currently approved at the site will be pre-selected and can be updated.

Selecting **Primary Mental/Behavioral Health Care** services may require additional data and/or documentation to confirm the site's eligibility.

| Services and Staffing                                                                                                    |                                                       |                                                           |  |  |  |  |
|----------------------------------------------------------------------------------------------------|-------------------------------------------------------|-----------------------------------------------------------|--|--|--|--|
| All fields are required unless noted as optional                                                                                                    |                                                       |                                                           |  |  |  |  |
| Services Provided                                                                                                    |                                                       |                                                           |  |  |  |  |
| Select the type of comprehensive primary med                                                                                                    | lical, mental/behavioral health and/or dental care    | services provided onsite by checking all that apply.      |  |  |  |  |
| Primary Medical Care                                                                                                    | Primary Mental/Behavioral Health Care                 | Primary Dental Care                                       |  |  |  |  |
| General Primary Care                                                                                                    | General Mental Health Care                            | General Dentistry                                         |  |  |  |  |
| Family Medicine                                                                                                    | General Substance Use Disorder Treatment              | Pediatric Dentistry                                       |  |  |  |  |
| General Internal Medicine                                                                                                    | Medication Assisted Treatment (MAT) Program           |                                                           |  |  |  |  |
| General Pediatrics                                                                                                    | Opioid Treatment Program (OTP)                        |                                                           |  |  |  |  |
| Geriatrics                                                                                                    |                                                       |                                                           |  |  |  |  |
| Obstetrics/Gynecology                                                                                                    |                                                       |                                                           |  |  |  |  |
| Women's Health                                                                                                    |                                                       |                                                           |  |  |  |  |
| Language Needs Respond to the following items to help us better understand the spoken language(s) of the patients that you serve and indicate any language access needs. Please select the most prevalent language(s) spoken by your patients. |                                                       |                                                           |  |  |  |  |
| English                                                                                                    | +                                                     |                                                           |  |  |  |  |
| Does your site offer language access assistance to Yes No                                                                                                    | support persons with limited English proficiency (tra | anslators, interpreters, language lines, bilingual staff? |  |  |  |  |

Figure 54 NHSC Site App/Recert – Services Provided

| IYSICIANS                   | FTES      | MEDICAL SUPPORT PERSONNEL                   | FTES      |
|-----------------------------|-----------|---------------------------------------------|-----------|
| Family Practitioners        | # of FTEs | Nurse Practitioners/Physician<br>Assistants | # of FTEs |
| Seneral Practitioners       | # of FTEs | Certified Nurse Midwives                    | # of FTEs |
| nternists                   | # of FTEs | Nurses                                      | # of FTEs |
| Dbstetricians/Gynecologists | # of FTEs | Other Medical Support Personnel             | # of FTEs |
| Pediatricians               | # of FTEs | Total Medical Support Personnel             | 0.000     |
| Psychiatrists               | # of FTEs |                                             |           |
| Other Physician Specialists | # of FTEs |                                             |           |
| Total Physicians            | 0.000     |                                             |           |

Figure 55 NHSC Site App/Recert – Staffing part one

| ТҮРЕ                                                                          | FTES      | ТҮРЕ                                                  | FTE       |
|-------------------------------------------------------------------------------|-----------|-------------------------------------------------------|-----------|
| Laboratory Services Personnel                                                 | # of FTEs | Dentists                                              | # of FTEs |
| Pharmacy Personnel                                                            | # of FTEs | Dental Hygienists                                     | # of FTEs |
| X-Ray Services Personnel                                                      | # of FTEs | Dental Assistants, Aides, Technicians,<br>and Support | # of FTEs |
| OTAL ANCILLARY SERVICES FTES                                                  | 0.000     | TOTAL DENTAL SERVICES FTES                            | 0.00      |
| ENTAL AND BEHAVIORAL HEALTH SERVICES TYPE Mental Health & Behavioral Health   | FTES      |                                                       |           |
| Specialists<br>Mental Health & Behavioral Health<br>Support Personnel         | # of FTEs |                                                       |           |
|                                                                               |           |                                                       |           |
| OTAL MH & BH SERVICES FTES                                                    | 0.000     |                                                       |           |
|                                                                               | 0.000     |                                                       | 0.000     |
| OTAL MH & BH SERVICES FTES<br>OTAL OF ALL SERVICE STAFFING<br>otes (Optional) | 0.000     |                                                       | 0.000     |

# Figure 56 NHSC Site App/Recert – Staffing part two

Continue by selecting **SAVE AND CONTINUE**. You may continue without completing all of the data entry, but will not be able to submit the Site Application or Recertification until all Data Table information is entered.

#### **Behavioral Health**

For all steps in the NHSC Site Application and Recertification, refer to the <u>NHSC Site Reference Guide</u> for additional guidance on eligibility and required documentation.

Information about the **Primary Mental/Behavioral Health Care** services at the sites is necessary for NHSC to confirm the eligibility of those services at the site. Failure to complete the section thoroughly may lead to NHSC approving the site for other services, but not these.

Continue by selecting **SAVE AND CONTINUE**.

| Behavioral Health                                                                                                    |
|----------------------------------------------------------------------------------------------------|
| All fields are required unless noted optional and must be completed to apply for NHSC Mental and Behavioral health approval. |
| Section I. Core Comprehensive Behavioral Health Service Elements                                                             |
| The following three sets of services must be provided onsite; these services cannot be offered through affiliation.          |
| 1. Are Screening and Assessments provided on-site? 😢                                                                         |
| Ves No                                                                                                    |
| 2. Are Treatment Plans provided on-site? 😢                                                                                   |
| Ves No                                                                                                    |
| 3. Is Care Coordination provided on-site? 🚱                                                                                  |
| ○ Yes ○ No                                                                                                    |

Figure 57 NHSC Site App/Recert – Behavioral Health section one

| Section II. Additional Comprehensive Behavioral Health Service Elements                                                                                                    |
|----------------------------------------------------------------------------------------------------|
| The following five sets of services may be provided onsite or through formal affiliation. For services not provided directly, the site must demonstrate a formal affiliation agreement with a facility to provide these services. Affiliation agreements must be active and signed by both parties. See Sections IV and V for instructions. |
| 1. Will this location provide Diagnosis? 😢                                                                                                    |
| Ves No                                                                                                    |
| 2. Will this location provide Therapeutic Services for: 😫                                                                                                    |
| 2a. Psychiatric Medication Prescribing and Management                                                                                                    |
| ◯ Yes ◯ No                                                                                                    |
| 2b. Substance Use Disorder Treatment                                                                                                    |
| Ves No                                                                                                    |
| 2c. Short/Long-Term Hospitalization                                                                                                    |
| Ves No                                                                                                    |
| Custom Service (Optional)                                                                                                    |
| Add                                                                                                    |
| 3. Will this location provide Crisis/Emergency Services? 😢                                                                                                    |
| Ves No                                                                                                    |
| 4. Will this location provide Consultative Services? 🥹                                                                                                    |
| Ves No                                                                                                    |
| 5. Will this location provide Case Management? 🕴                                                                                                    |
| Ves No                                                                                                    |

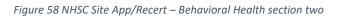

| ection III.      | certification of col                                              |                                                                                    | and enhear Plactice Requ                |                                     |
|------------------|-------------------------------------------------------------------|------------------------------------------------------------------------------------|-----------------------------------------|-------------------------------------|
|                  | ehavioral health site adheres<br>ligation related to the clinical | s to the clinical practice requirements for be<br>l practice requirements.         | havioral health providers under the NHS | C and supports NHSC participants in |
| This location    | offers employment opport                                          | unities that are Full-Time? 😢                                                      |                                         |                                     |
| Yes              | No                                                                |                                                                                    |                                         |                                     |
| This location    | offers employment opport                                          | unities that are Part-Time? 윟                                                      |                                         |                                     |
| Yes              | No                                                                |                                                                                    |                                         |                                     |
|                  |                                                                   | ehensive Behavioral Health S                                                       |                                         |                                     |
|                  |                                                                   | ehensive Behavioral Health S<br>ided off-site, identify the affiliated entity that |                                         |                                     |
|                  | ervices under Section II provi                                    |                                                                                    |                                         | Add Affiliated Entit                |
| or each of the s | ervices under Section II provi                                    |                                                                                    |                                         | Add Affiliated Entit                |
| or each of the s | ervices under Section II provi                                    | ided off-site, identify the affiliated entity that                                 | t provides the off-site service(s).     |                                     |
| or each of the s | ervices under Section II provi                                    | ided off-site, identify the affiliated entity that                                 | t provides the off-site service(s).     |                                     |
| or each of the s | ervices under Section II provi                                    | ided off-site, identify the affiliated entity that                                 | t provides the off-site service(s).     |                                     |

Figure 59 NHSC Site App/Recert – Behavioral Health sections three and four

| Name and Address                                                                                                    |                                                         |                  |  |
|----------------------------------------------------------------------------------------------------|---------------------------------------------------------|------------------|--|
| Location Name                                                                                                    |                                                         |                  |  |
|                                                                                                    |                                                         |                  |  |
| Address Line 1                                                                                                    |                                                         |                  |  |
|                                                                                                    |                                                         |                  |  |
| Address Line 2 (Optional)                                                                                                    |                                                         |                  |  |
|                                                                                                    |                                                         |                  |  |
| City                                                                                                    | State/Territory                                         | ZIP Code         |  |
|                                                                                                    | Select a State                                          | ✓ Enter ZIP Code |  |
| Services Information                                                                                                    |                                                         |                  |  |
|                                                                                                    |                                                         |                  |  |
| Services Covered Under Affiliation                                                                                                    |                                                         |                  |  |
| Date Affiliation Agreement Executed                                                                                                    |                                                         |                  |  |
| Services Covered Under Affiliation Select all that apply Date Affiliation Agreement Executed Today                                            | a afford in all without toward for the ability to part  |                  |  |
| Services Covered Under Affiliation Select all that apply Date Affiliation Agreement Executed Today Services available under this agreement an | e offered to all without regard for the ability to pay? |                  |  |
| Services Covered Under Affiliation Select all that apply Date Affiliation Agreement Executed Today Services available under this agreement an | e offered to all without regard for the ability to pay? |                  |  |
| Services Covered Under Affiliation Select all that apply Date Affiliation Agreement Executed Today                                            | e offered to all without regard for the ability to pay? |                  |  |

*Figure 60 NHSC Site App/Recert – Behavioral Health affiliate entry* 

Documents can be added by drag-and-dropping them onto the designated area of the screen or by clicking the **Select or Drop File Here** button and selecting the file from your computer.

- Documents that have been uploaded can be removed only until the Site Application is submitted
- Maximum file size: 5MB
- Acceptable file types or extensions: bmp, doc, docx, gif, jpeg, jpg, msg, pdf, png, ppt, pptx, rtf, tif, txt, xls, xlsx

| or each of the services ander section rande are provided on   | n-site, upload documentation of services.                                                                    |
|---------------------------------------------------------------|----------------------------------------------------------------------------------------------------|
| or each of the services under Section II that are provided of | ff-site and affiliated with sites identified in Section IV, upload all active formal affiliation agreements. |
| llowable Document Types                                       |                                                                                                    |
| Formal Affiliation Agreement 😢                                |                                                                                                    |
| On-Site Services Documents                                    |                                                                                                    |
| Other Behavioral Health Document                              |                                                                                                    |
|                                                               | Select or Drop File Here                                                                                     |

Figure 61 NHSC Site App/Recert – Behavioral Health section five

# Payments and Insurance

For all steps in the NHSC Site Application and Recertification, refer to the <u>NHSC Site Reference Guide</u> for additional guidance on eligibility and required documentation.

| ll fields are required unless noted as optional.                                                                                                 |                                                                                                    |
|----------------------------------------------------------------------------------------------------|----------------------------------------------------------------------------------------------------|
| Coverage Types Accepted                                                                                                    |                                                                                                    |
| ledicare                                                                                                    | Medicare Number                                                                                                    |
| • Yes No                                                                                                    | Input Here                                                                                                    |
| fedicaid                                                                                                    | Medicaid Number                                                                                                    |
| • Yes No                                                                                                    | Input Here                                                                                                    |
| hildren's Health Insurance Program (CHIP)                                                                                                    | CHIP Number                                                                                                    |
| Yes No                                                                                                    | Input Here                                                                                                    |
|                                                                                                    |                                                                                                    |
| Ceneral Payment Information<br>according to the site's Sliding Fee Discount Program, w<br>liscount pay class above 100% of the Federal Poverty C | /hat is the nominal fee (which would be less than the fee paid by a patient in the first sliding fee<br>suideline (FPG)). 🔮 |
| ccording to the site's Sliding Fee Discount Program, w                                                                                           |                                                                                                    |
| ccording to the site's Sliding Fee Discount Program, w<br>liscount pay class above 100% of the Federal Poverty C<br>Enter Nominal Fee            |                                                                                                    |
| ccording to the site's Sliding Fee Discount Program, w<br>liscount pay class above 100% of the Federal Poverty C<br>Enter Nominal Fee            | uideline (FPG)). 🥹                                                                                                    |

Figure 62 NHSC Site App/Recert – Payments and Insurance part one

| opendix D for                     |                  |          | leted with the most rece<br>the below data tables. |         | 0            |            |       |
|-----------------------------------|------------------|----------|----------------------------------------------------|---------|--------------|------------|-------|
| Month Repor                       | ting Period      |          |                                                    |         |              |            |       |
| oday                              | 📋 to Toda        | ay 🕯     | 8                                                  |         |              |            |       |
| ATIENTS BY PRIMARY INSURANCE TYPE |                  |          |                                                    |         |              |            |       |
| INSURANCE                         | MEDICARE         | MEDICAID | OTHER PUBLIC                                       | PRIVATE | SFS          | SELF PAY 🔮 | TOTAL |
| # OF<br>PATIENTS                  | Input            | Input    | Input                                              | Input   | Input        | Input      | Input |
| %                                 | %                | %        | %                                                  | %       | %            | 96         |       |
| CALCULATED T                      | OTAL             |          |                                                    |         |              |            |       |
|                                   |                  |          |                                                    |         |              |            |       |
| ATIENT VISITS                     | BY PRIMARY INSUF | MEDICAID | OTHER PUBLIC                                       | PRIVATE | SFS          | SELF PAY 😜 | TOTAL |
|                                   |                  |          | OTHER PUBLIC                                       | PRIVATE | sfs<br>Input | SELF PAY 💜 | TOTAL |

Figure 63 NHSC Site App/Recert – Payments and Insurance part two

| Patient Service Charges, G | Collections, and Adjustments |                      |
|----------------------------|------------------------------|----------------------|
| PAYMENT SOURCE             | FULL CHARGES (A)             | AMOUNT COLLECTED (B) |
| MEDICARE                   | Input Here                   | Input Here           |
| MEDICAID                   | Input Here                   | Input Here           |
| OTHER PUBLIC               | Input Here                   | Input Here           |
| PRIVATE INSURANCE          | Input Here                   | Input Here           |
| SELF PAY 😢                 | Input Here                   | Input Here           |
| TOTAL                      | \$0                          | \$0                  |

Figure 64 NHSC Site App/Recert – Payments and Insurance part three

| TYPES                                                        | ADJUSTMENTS (C)          |
|--------------------------------------------------------------|--------------------------|
| SELF-PAY SLIDING FEE ADJUSTMENTS                             | Input Here               |
| OTHER SELF-PAY ADJUSTMENTS (i.e. Self-Pay Bad Debt)          | Input Here               |
|                                                              |                          |
| TOTAL                                                        | •                        |
| TOTAL<br>atient Applications for Sliding Fee Schedules (SFS) | <br>NUMBER OF APPLICANTS |
| atient Applications for Sliding Fee Schedules (SFS)          |                          |

Figure 65 NHSC Site App/Recert – Payments and Insurance part four

Documents can be added by drag-and-dropping them onto the designated area of the screen or by clicking the **Select or Drop File Here** button and selecting the file from your computer.

- Documents that have been uploaded can be removed only until the Site Application is submitted
- Maximum file size: 5MB
- Acceptable file types or extensions: bmp, doc, docx, gif, jpeg, jpg, msg, pdf, png, ppt, pptx, rtf, tif, txt, xls, xlsx

| Upload Documents                                                                                                    |                                                                                                    |
|----------------------------------------------------------------------------------------------------|----------------------------------------------------------------------------------------------------|
| Upload all current required sliding fee discount program document<br>recent NHSC Site Reference Guide for details about NHSC's SFS pro | ts. Please note all documents must use most recent Federal Poverty Guidelines. Please see the most<br>gram requirements. |
| Required Documents                                                                                                    |                                                                                                    |
| <ul> <li>Discounted/Sliding Fee Schedule (SFS)</li> </ul>                                                                              |                                                                                                    |
| <ul> <li>Discounted/Sliding Fee Schedule Policies</li> </ul>                                                                           |                                                                                                    |
| Patient Application for the Discounted/Sliding Fee Schedule                                                                            |                                                                                                    |
| Schedule of Fees                                                                                                    |                                                                                                    |
|                                                                                                    | Select or Drop File Here                                                                                                 |

Figure 66 NHSC Site App/Recert – Payments and Insurance part five

Continue by selecting **SAVE AND CONTINUE**. You may continue without completing all of the data entry, but will not be able to submit the Site Application or Recertification until all Data Table information is entered.

## Telehealth

For all steps in the NHSC Site Application and Recertification, refer to the <u>NHSC Site Reference Guide</u> for additional guidance on eligibility and required documentation.

Please specify whether your site provides telehealth services at your site. Continue by selecting **SAVE AND CONTINUE**.

| -                                                                                                    | stions                                                                                                    |  |
|----------------------------------------------------------------------------------------------------|----------------------------------------------------------------------------------------------------|--|
| All fields are required unles                                                                                              | noted as optional.                                                                                         |  |
| Does your site utilize tele                                                                                                | ealth for the provision of comprehensive primary care (including medical, dental, or behavioral health)? 😢 |  |
| Yes                                                                                                    | × v                                                                                                    |  |
| If so, please specify which                                                                                                | one(s) from the following                                                                                  |  |
| Medical                                                                                                    |                                                                                                    |  |
| Dental                                                                                                    |                                                                                                    |  |
| Behavioral                                                                                                    |                                                                                                    |  |
|                                                                                                    |                                                                                                    |  |
| Required field                                                                                                    |                                                                                                    |  |
| Required field                                                                                                    |                                                                                                    |  |
|                                                                                                    | Ith is it a distant or an originating site? 🖗                                                              |  |
|                                                                                                    | Ith, is it a distant or an originating site? ④                                                             |  |
| <b>f your site utilizes teleh</b> ea<br>Distant and Originating                                                            | x ~                                                                                                    |  |
| Distant and Originating                                                                                                    |                                                                                                    |  |
| <b>If your site utilizes telehe</b><br>Distant and Originating                                                             | x ~                                                                                                    |  |
| If your site utilizes teleher<br>Distant and Originating<br>If your site is a distant site                                 | x ~                                                                                                    |  |
| If your site utilizes teleher<br>Distant and Originating<br>If your site is a distant site                                 | x ~                                                                                                    |  |
| f your site utilizes teleher<br>Distant and Originating<br>f your site is a distant site<br>Enter Text Here                | x v<br>, which site serves as an originating site (i.e. name of site and address)?                         |  |
| <b>If your site utilizes telehe</b><br>Distant and Originating<br><b>If your site is a distant site</b><br>Enter Text Here | x ~                                                                                                    |  |

Figure 67 NHSC Site App/Recert – Telehealth

## **Identify POCs**

For all steps in the NHSC Site Application and Recertification, refer to the <u>NHSC Site Reference Guide</u> for additional guidance on eligibility and required documentation.

The **Current Points of Contact** displays the Site POCs currently affiliated with the site. Any issues with the current POCs at your site can be addressed using the Manage POCs page, including the assignment of roles or invitation of new POCs.

The **Proposed Points of Contact**, if any are added, will have a request to become affiliated with the site sent only if the Site Application is approved.

The **Additional Information** text box can be used to pose questions or make requests to the NHSC program reviewer.

*Note: You may only edit information for a site point of contact after they have confirmed their association with your site.* 

Continue by selecting **SAVE AND CONTINUE**.

|                                                               | site to provide a minimum of two<br>alth Workforce Connector.                                                                | points of contact. At least one of                                                                                             | these contacts must serve as a "Recruiter". If app | proved as a site, the "Recruite |
|---------------------------------------------------------------|----------------------------------------------------------------------------------------------------|----------------------------------------------------------------------------------------------------|----------------------------------------------------|---------------------------------|
|                                                               |                                                                                                    |                                                                                                    |                                                    |                                 |
|                                                               |                                                                                                    | nt of contact after they have con                                                                                              | rmed their association with your site.             |                                 |
| urrent Points                                                 | of Contact                                                                                                    |                                                                                                    |                                                    |                                 |
| NAME 🛧                                                        | ROLES                                                                                                    | PROGRAM AFFILIATION                                                                                                    | EMAIL \$                                           | STATUS \$                       |
| Ann Kruger                                                    | Administrator                                                                                                    | NHSC                                                                                                    | AF2BAD4A76E519509B@EXAMPLE.com                     | Active                          |
|                                                               | Personnel Verifier<br>Recruiter                                                                                              | Nurse Corps                                                                                                    |                                                    |                                 |
|                                                               |                                                                                                    | Nurse Corps                                                                                                    |                                                    |                                 |
|                                                               |                                                                                                    | Nurse Corps                                                                                                    |                                                    |                                 |
|                                                               | Recruiter                                                                                                    | Nurse Corps                                                                                                    |                                                    |                                 |
| pdate Site Po                                                 |                                                                                                    | Nurse Corps                                                                                                    |                                                    |                                 |
|                                                               | Recruiter                                                                                                    | ·                                                                                                    | Program Affiliations of your sites' POCs. Changes  | made there will be immediat     |
| e the Manage Site PC                                          | Recruiter                                                                                                    | o sites and to edit the Roles and                                                                                              | Program Affiliations of your sites' POCs. Changes  | made there will be immediate    |
| e the Manage Site PC                                          | Recruiter                                                                                                    | o sites and to edit the Roles and                                                                                              |                                                    | made there will be immediate    |
| e the Manage Site PC                                          | Recruiter                                                                                                    | o sites and to edit the Roles and                                                                                              |                                                    | made there will be immediate    |
| e the Manage Site PC                                          | Recruiter<br>ints of Contact<br>OCs page to add or remove POCs to<br>below will only take effect if the Sit                  | o sites and to edit the Roles and                                                                                              |                                                    | made there will be immediat     |
| e the Manage Site PC<br>hile proposing a POC                  | Recruiter<br>ints of Contact<br>OCs page to add or remove POCs to<br>below will only take effect if the Sit                  | o sites and to edit the Roles and                                                                                              |                                                    |                                 |
| e the Manage Site PC<br>hile proposing a POC                  | Recruiter<br>ints of Contact<br>OCs page to add or remove POCs to<br>below will only take effect if the Sit<br>cs of Contact | o sites and to edit the Roles and                                                                                              | cc.                                                |                                 |
| te the Manage Site PC<br>nile proposing a POC                 | Recruiter<br>ints of Contact<br>OCs page to add or remove POCs to<br>below will only take effect if the Sit<br>cs of Contact | o sites and to edit the Roles and<br>te Application is approved by NH                                                          | status \$                                          | + Add PC                        |
| te the Manage Site PC<br>nile proposing a POC                 | Recruiter<br>ints of Contact<br>OCs page to add or remove POCs to<br>below will only take effect if the Sit<br>cs of Contact | o sites and to edit the Roles and<br>te Application is approved by NH<br>RAM AFFILIATION EMAIL \$                              | status \$                                          | + Add PC                        |
| te the Manage Site PC<br>nile proposing a POC                 | Recruiter<br>ints of Contact<br>OCs page to add or remove POCs to<br>below will only take effect if the Sit<br>cs of Contact | o sites and to edit the Roles and<br>te Application is approved by NH<br>RAM AFFILIATION EMAIL \$                              | status \$                                          | + Add PC                        |
| e the Manage Site PC<br>ille proposing a POC<br>roposed Point | Recruiter ints of Contact DCs page to add or remove POCs to below will only take effect if the Sit is of Contact ROLES PROGE | o sites and to edit the Roles and<br>te Application is approved by NH<br>RAM AFFILIATION EMAIL \$                              | status \$                                          | + Add PC                        |
| e the Manage Site PC<br>ille proposing a POC<br>roposed Point | Recruiter ints of Contact DCs page to add or remove POCs to below will only take effect if the Sit is of Contact ROLES PROGE | o sites and to edit the Roles and<br>te Application is approved by NH<br>RAM AFFILIATION EMAIL \$<br>No Points of Contact Have | status \$                                          | + Add PC                        |

Figure 68 NHSC Site App/Recert – Identify POCs

### **Review HPSAs**

For all steps in the NHSC Site Application and Recertification, refer to the <u>NHSC Site Reference Guide</u> for additional guidance on eligibility and required documentation.

The **Identified HPSAs** table displays the HPSA designations that matched based on the site's location and geocoded address and/or based on any unique identifier(s) (e.g., BCHMIS, CCN, ASUFAC) provided in the site details section of the application.

You may optionally **Recommend Additional HPSAs** if you believe that the site is eligible for any HPSAs that are not identified above. To add a HPSA suggestion:

- 4. Use the <u>HPSA Find Tool</u> to location HPSAs for your site
- 5. Enter or copy the HPSA ID into the field provided
- 6. Select the ADD button to add the HPSA suggestion.

If you have questions about HPSAs, please contact your State Primary Care Office. Continue by selecting SAVE AND CONTINUE.

| dentified HP                                                                             |                                                                           |                                                                |                                                       |                                                                             |                                |
|------------------------------------------------------------------------------------------|---------------------------------------------------------------------------|----------------------------------------------------------------|-------------------------------------------------------|-----------------------------------------------------------------------------|--------------------------------|
|                                                                                          | JAJ                                                                       |                                                                |                                                       |                                                                             |                                |
|                                                                                          | designations identified for this si<br>the site details section of the ap |                                                                | on and geocoded addre                                 | ss and/or based on any unique iden                                          | tifier(s) (e.g., BCHMIS, CCN,  |
| Sorrac) provided in                                                                      | the site details section of the up                                        | pheetion.                                                      |                                                       |                                                                             |                                |
| HPSA ID 🗢                                                                                | HPSA NAME                                                                 | AUTO-HPSA 🗢                                                    | SCORE \$                                              | HPSA DISCIPLINE \$                                                          | STATUS \$                      |
| 1116249808                                                                               | Low Income-Brentwood                                                      | No                                                             | 18                                                    | PRIMARY_CARE                                                                | Designated                     |
|                                                                                          |                                                                           |                                                                |                                                       |                                                                             |                                |
|                                                                                          |                                                                           |                                                                |                                                       |                                                                             |                                |
| Decommend                                                                                | Additional HPSAs                                                          |                                                                |                                                       |                                                                             |                                |
| Ceconninenta                                                                             |                                                                           |                                                                |                                                       |                                                                             |                                |
|                                                                                          | d additional Health Professional S                                        | Shortage Area (HPSA) IDs th                                    | nat were not identified a                             | bove and are applicable to your site                                        | based on verified information  |
| ou may recommen<br>ound using the HRS                                                    | A Data Warehouse HPSA Find too                                            | ol. This field is not required                                 | for submission of the N                               | HSC Site Application. NHSC and Stat                                         | e Primary Care Office staff wi |
| ou may recommen<br>ound using the HRS<br>erify this informatio                           | A Data Warehouse HPSA Find too                                            | ol. This field is not required<br>os to the application during | for submission of the N<br>the review process. If a l | HSC Site Application. NHSC and Stat<br>HPSA does not exist for the physical | e Primary Care Office staff wi |
| ou may recommen<br>ound using the HRS<br>erify this informatio                           | A Data Warehouse HPSA Find too<br>on and add all applicable HPSA ID       | ol. This field is not required<br>os to the application during | for submission of the N<br>the review process. If a l | HSC Site Application. NHSC and Stat<br>HPSA does not exist for the physical | e Primary Care Office staff wi |
| ou may recommen<br>ound using the HRS<br>erify this information<br>he site application v | A Data Warehouse HPSA Find too<br>on and add all applicable HPSA ID       | ol. This field is not required<br>os to the application during | for submission of the N<br>the review process. If a l | HSC Site Application. NHSC and Stat<br>HPSA does not exist for the physical | e Primary Care Office staff wi |

Figure 69 NHSC Site App/Recert – HPSAs

### **Upload Documents**

For all steps in the NHSC Site Application and Recertification, refer to the <u>NHSC Site Reference Guide</u> for additional guidance on eligibility and required documentation.

Site must provide all of the required supporting documentation.

A single upload may satisfy one or more document types, but documentation may be easier to compile and review if separated into different files for each document purpose.

Documents can be added by drag-and-dropping them onto the designated area of the screen or by clicking the **Select or Drop File Here** button and selecting the file from your computer.

- Documents that have been uploaded can be removed only until the Site Application is submitted
- Maximum file size: 5MB
- Acceptable file types or extensions: bmp, doc, docx, gif, jpeg, jpg, msg, pdf, png, ppt, pptx, rtf, tif, txt, xls, xlsx

Continue by selecting **SAVE AND CONTINUE**.

| Upload Documents                                                                                                    |
|----------------------------------------------------------------------------------------------------|
| Please upload each of the below required documents for review as a part of your NHSC application.                                                                               |
| Files may not be larger than 5MB (megabytes) and may only be of the following file formats: bmp, doc, docx, gif, jpeg, jpg, msg, pdf, png, ppt, pptx, rtf, tif, txt, xls, xlsx. |
| Allowable Documents  • Policies on Patient Non-Discrimination                                                                                                    |
| Proof of Access to Ancillary, Inpatient, or Specialty Care                                                                                                    |
| Recruitment and Retention Plan                                                                                                    |
| Substance Use Disorder (SUD) Documentation (if applicable)                                                                                                    |
| Other Documentation Requested by NHSC or State Primary Care Officer                                                                                                    |
| <ul> <li>Select or Drop File Here</li> </ul>                                                                                                    |

Figure 70 NHSC Site App/Recert – Upload Documents

#### **Review and Submit**

For all steps in the NHSC Site Application and Recertification, refer to the <u>NHSC Site Reference Guide</u> for additional guidance on eligibility and required documentation.

The final step in the NSHC Site Application and Recertification process asks you to review the **NHSC Site Agreement** in full. Please read through the agreement and select the boxes certifying the information in the application is correct and that you represent your site.

To complete the application, sign the application by entering your password in the space provided and select the **SUBMIT** button.

NHSC Site Agreement

National Health Service Corps (NHSC) approved sites must meet all requirements stated below at the time of application and must continue to meet the requirements in order to maintain status as an NHSC-approved site.

Please thoroughly review the NHSC Site Agreement to ensure your site agrees to maintain compliance with all listed requirements before certifying and signing the agreement.

This Agreement certifies that the site named on this application meets all NHSC requirements as outlined below, and I, User Guide am authorized to provide such certification for the above named site.

Figure 71 NHSC Site App/Recert – Site Agreement part one

|                                                                                              | ets all requirements listed in the NHSC Site Agreement above and will continue to meet these requirements in order<br>site. I also verify that all the information given in this NHSC Site Application is accurate and complete to the best of |
|----------------------------------------------------------------------------------------------|----------------------------------------------------------------------------------------------------|
|                                                                                              | ay be investigated and certify that the information given in this request is accurate and complete to the best of my                                                                                                    |
| , ,                                                                                          | be investigated and that any false statement herein may be punished as a felony under U.S. Code, Title 18, Section                                                                                                    |
|                                                                                              | e Program Fraud Civil Remedies Act of 1986(45 CFR 79). I understand that submitting my request does not guarantee                                                                                                    |
| its approval, and that it requires review for comp                                           |                                                                                                    |
| is approval, and that is requires renew for comp                                             | nance maring obligation and program poncies.                                                                                                    |
| I certify that I, User Guide, have express aut                                               | thority to act on behalf of the organization as a designated official to provide such certification for the above named                                                                                                    |
|                                                                                              |                                                                                                    |
| site.                                                                                        |                                                                                                    |
| site.                                                                                        |                                                                                                    |
| site.                                                                                        |                                                                                                    |
|                                                                                              |                                                                                                    |
|                                                                                              |                                                                                                    |
| site.<br>Iectronic Signature<br>hter your BHW Site Administrator's portal pas                | sword to complete your                                                                                                    |
| lectronic Signature                                                                          | sword to complete your                                                                                                    |
| lectronic Signature<br>nter your BHW Site Administrator's portal pass<br>ectronic signature. | sword to complete your                                                                                                    |
| lectronic Signature                                                                          | isword to complete your                                                                                                    |
| lectronic Signature<br>nter your BHW Site Administrator's portal pass<br>ectronic signature. | sword to complete your                                                                                                    |
| ectronic Signature<br>Iter your BHW Site Administrator's portal pass<br>actronic signature.  | isword to complete your                                                                                                    |

Figure 72 NHSC Site App/Recert – Site Agreement part two

Upon submission, you will be returned to the **Site Dashboard** with a confirmation banner. The submitted Site Application information can be found by clicking **VIEW NSHC SITE APP**.

Success The NHSC Site Application has been submitted.

Figure 73 NHSC Site App/Recert – Successful submission

## What to Expect Next

After your application is submitted, both your State Primary Care Office and the NHSC will review your application to determine your eligibility. The complete review process generally takes one to two months to complete. You will be notified through the Program Portal when a decision on your application is reached.

### State PCO Review

The appropriate State Primary Care Office has an opportunity to review the NHSC Site Application and provide a recommendation as to whether or not the NHSC Site Application should be approved

### **NHSC Review**

NHSC Regional Operations staff will review the site information, selections, and documentation in order to make a determination on NHSC eligibility of the site for each of the Services Provided selected.

## **Resubmitting the NHSC Site Application**

If NHSC staff need additional information, they may return the Site Application to the Site POCs for revision and resubmission.

- Site POCs will receive a portal message notifying them of this event.
- A View Communications page will provide any notes from the NHSC staff members.
- All Site Application data can be updated as needed.
- The Site Application must be submitted again to continue the review process.

If a NHSC Site Application/Recertification has been returned to your site, follow these steps to resubmit:

- 1- Log in to the Site POC portal
- 2- Click My Sites
- 3- Select the site that needs to re-submit (name shows as hyperlink)

| Dashboard <ul> <li></li></ul>                                                                                                    | AN                    | My Sites > Site Dashboard |                      |                          |                    |                           |
|----------------------------------------------------------------------------------------------------|-----------------------|---------------------------|----------------------|--------------------------|--------------------|---------------------------|
| Home       Image Opportunities       V 512 W. Church, Suite A, Shendah, AR 72150         Home       Image Opportunities       Image Opportunities       Image Opportunities         Stes       V       Status       Nurse Corps Status         Net Available       Image Opportunities       Not Available       Not Available                                                                                                    | Allan Nichols         |                           | Sheridan Hig         | h School Clinic          |                    | Manage Connector Profile  |
| Activities     Location ID     Rural Designation     HPSA @       Activities     7337881213     Rural     12 Primary Care     13 Dental     1 Mental       Requests     Messages     10 MCTA     10 MCTA     10 MCTA       Search for Candidates     10 MCTA     10 MCTA     10 MCTA       Opportunities     V     10 MCTA     10 MCTA       Stets     Not Available     Invative @     10 Mot Available       Site Classification     Expiration Date     Not Available     Not Available       Not Available     Not Available     Not Available     Request Nurse Corps Status                                                                                                    | )ashboard 🗸           |                           | § 512 W. Church, Sui | te A, Sheridan, AR 72150 |                    |                           |
| Advites Requests Messages C Search for Candidates Opportunities NHSC Site Type Status Not Available Site Classification Site Classification Site Classification Site Classification Site Classification Site Available Not Available Not Available Request Nurse Corps Status Not Available Request Nurse Corps Status Not Available Request Nurse Corps Status Not Available Request Nurse Corps Status Not Available Request Nurse Corps Status Not Available Request Nurse Corps Status Not Available Request Nurse Corps Status Not Available Request Nurse Corps Status Not Available Request Nurse Corps Status Not Available Request Nurse Corps Status Not Available Request Nurse Corps Status Not Available Request Nurse Corps Status                                                                                                    | lome                  |                           | Location ID          | Rural Designation        | HPSA 😗             |                           |
| Messages C<br>Search for Candidates  Opportunities  Create New Opportunity  Manage Opportunity  Minage Opportunities  Site Type Status Not Available  Expiration Date Not Available  Request Nurse Corps Status  Not Available  Request Nurse Corps Status  Not Available  Request Nurse Corps Status  Request Nurse Corps Status  Request Nurse Cor | Activities            |                           | 7337881213           | Rural                    | 12 Primary Care    | 15 Dental 8 Mental Health |
| Steer hor Candidates     Image Opportunities     Image Opportunities       Manage Opportunities     NHSC     Nurse Corps       Site Type     Status     Nurse Corps       Not Available     Image opportunities     Not Available       Sites     Image opportunities     Image opportunities                                                                                                    | lequests              |                           |                      |                          | мста 💞             |                           |
| Site Type     Status       NHSC     Nurse Corps       Site Type     Status       Not Available     Inactive (*       Site Classification     Expiration Date       Not Available     Not Available                                                                                                    | Aessages 🔞            |                           |                      |                          | 10 MCTA            |                           |
| Intersection     NHSC     Nurse Corps       starage Opportunities     Site Type     Status     Site Type       ites     Not Available     Inactive @     Not Available       ites     Site Classification     Expiration Date     Request Nurse Corps Status                                                                                                    | earch for Candidates  |                           |                      |                          |                    |                           |
| Site Type     Status     Site Type     Status       Anage Opportunities     Not Available     inactive ©     Not Available       ittes     Site Classification     Expiration Date       Not Available     Not Available     Request Nurse Corps Status                                                                                                    | Opportunities 🗸       |                           |                      |                          |                    |                           |
| Manage Upportunities     Not Available     Not Available     Not Available       Sites     Site Classification     Expiration Date       Not Available     Not Available                                                                                                    | reate New Opportunity | NHSC                      |                      | Nurse                    | Corps              |                           |
| iites Site Classification Expiration Date Request Nurse Corps Status                                                                                                    | Manage Opportunities  |                           |                      |                          |                    |                           |
| Request Nurse Corps Status                                                                                                    | ites 🗸                |                           |                      |                          |                    | NUL REQUESTED             |
|                                                                                                    | ly Sites              |                           |                      | Request                  | Nurse Corps Status |                           |
| lanage Site POCs Continue NHSC Site App                                                                                                    | lanage Site POCs      | Continue NHSC Site App    |                      |                          |                    |                           |

4- Click the "Continue NHSC Site Application/Recertification" button

Figure 74 NHSC Site App/Recert -- Resubmit

Note: The link to the application that shows under Requests is a view only report and cannot be edited.

### **Pending Site Visit**

If NHSC staff determine that a Site Visit must be performed before a decision can be made, the Site Application will be marking as Pending Site Visit. NHSC staff will reach out to Site POCs to schedule an inperson or virtual visit.

- Site POCs will receive a portal message notifying them of this event.
- The Site Application cannot be revised while the Site Visit is pending.
- After the Site Visit, NHSC staff will complete their assessment of eligibility and make a determination on the Site Application.

### **View Communications Page**

The View Communications Page will provide any notes from the NHSC staff members and any additional questions they may have. Site POCs can post and respond to messages on this page regardless of whether the application was assigned back to them or not, as long as the application has not reached a final decision. Posting or responding to the messages on this page will not resubmit the application.

| View C | ommunications                                                 |                         |
|--------|---------------------------------------------------------------|-------------------------|
| Θ      | BHW Representative<br>External/Internal 01/26/2022 at 7:37 AM |                         |
|        | Please clarify A and B.                                       |                         |
|        | Message                                                       | 10000 characters remain |
|        | Enter text here                                               | le                      |
|        | Post Cancel                                                   |                         |
|        | Continue                                                      |                         |

Figure 75 NHSC Site App/Recert - View Communications

# Nurse Corps Site Eligibility Verification Request

To be considered an eligible Critical Shortage Facility (CSF), a site must be a health care facility located in, designated as, or serving a primary medical care or mental health, Health Professional Shortage Area (HPSA) and must fall into one of the eligible health care facility types listed in the <u>Nurse Corps LRP</u> <u>Application and Program Guidance</u>. Refer to this guidance to answer any questions about Nurse Corps site eligibility and participation.

Upon receipt of an eligibility verification request, the Nurse Corps will review and verify your submitted information. Be advised, if the program needs further information, someone may reach out to you through this eligibility request.

## **Nurse Corps Site Type**

Select the CSF Type that best describes the site. Refer to the <u>Nurse Corps LRP Application and Program</u> <u>Guidance</u> for CSF Type definitions. Select the Profit Status of the site.

Continue by selecting **SAVE AND CONTINUE**.

| Propose NC Site Type                          |                                                    |
|-----------------------------------------------|----------------------------------------------------|
| All fields are required unless noted as op    | itional.                                           |
| Please select your facility's Critical Shorta | age Facility type and indicate your profit status. |
|                                               |                                                    |
| Type of Critical Shortage Facility 😢          |                                                    |
| Type of Critical Shortage Facility 🔮          | ~                                                  |
|                                               |                                                    |

Figure 76 Nurse Corps Site Eligibility – CSF Type

## **Confirm Site Details**

Review the site's current address(es), contact information, and unique identifiers to ensure accuracy. After ensuring that the site's physical address is correct, review the location of the **map pin** in the map inset. If the pin location is correct for your site, select **Yes**. If it does not accurately reflect your site's physical location, select **No** and provide an explanation with details about where your site is physically located, including the correct Latitude and Longitude if available.

To make changes, please click on the EDIT icon in the top right corner and make the necessary changes. Once complete please select SAVE AND CONTINUE.

Note: If the site is co-located in a building with other clinics, please ensure there is a suite or floor number to specify the location of the site.

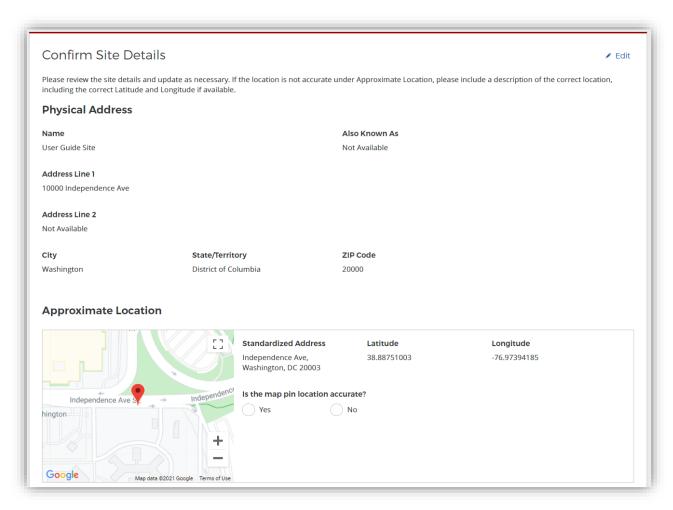

Figure 77 Nurse Corps Site Eligibility – Confirm site details

## Check For Existing Sites

After confirming the site information, the system needs to ensure that the applying site is not a duplicate of a site that already exists in the BHW Management Information System Solution. The name, address, and certain unique identifiers provided will be run through the database to determine any exact or similar matches.

Review the list of sites to ensure you are not applying using a duplicate site.

| have identified<br>plicate site. | d one or more sites that are similar to the site informat                  | ion you have entered. Please review the list of s | ites below to ensure you are not creating a                  |
|----------------------------------|----------------------------------------------------------------------------|---------------------------------------------------|--------------------------------------------------------------|
| SELECT                           |                                                                            | ADDRESS 🗢                                         | PROGRAM STATUS                                               |
|                                  | CHILDRENS PEDIATRIC AMB CARE CTR                                           | 1900 Massachusetts Ave SE, Washington, DC 20003   | NHSC Status: Inactive<br>Nurse Corps Status: Not Requested   |
|                                  | DC GENERAL AMBULATORY CARE CTR                                             | 1900 Massachusetts Ave SE, Washington, DC 20003   | NHSC Status: Terminated<br>Nurse Corps Status: Not Requested |
|                                  | DC GENERAL PHARMACY                                                        | 1900 Massachusetts Ave SE, Washington, DC 20003   | NHSC Status: Terminated<br>Nurse Corps Status: Not Requested |
|                                  | District of Columbia Department of Health - TB<br>Control and Chest Clinic | 1900 Massachusetts Ave SE, Washington, DC 20003   | NHSC Status: Inactive<br>Nurse Corps Status: Active          |
|                                  | INTEGRATED CARE CENTER                                                     | 1900 Massachusetts Ave SE, Washington, DC 20003   | NHSC Status: Terminated<br>Nurse Corps Status: Not Requested |
|                                  | SOUTHEAST STD CLINIC                                                       | 1900 Massachusetts Ave SE, Washington, DC 20003   | NHSC Status: Terminated<br>Nurse Corps Status: Not Requested |
|                                  | United Planning Organization Comprehensive<br>Treatment Center             | 1900 Massachusetts Ave SE, Washington, DC 20003   | NHSC Status: Active<br>Nurse Corps Status: Active            |
|                                  | Unity Health Care- DC General                                              | 1900 Massachusetts Ave SE, Washington, DC 20003   | NHSC Status: Terminated<br>Nurse Corps Status: Not Requested |
|                                  | WIC @ DC GENERAL                                                           | 1900 Massachusetts Ave SE, Washington, DC 20003   | NHSC Status: Terminated<br>Nurse Corps Status: Not Requested |

Figure 78 Nurse Corps Site Eligibility – Similar sites table

Click on the site name to view the site's profile on the Health Workforce Connector. Select a site's row in the table for information about how to become affiliated with the site.

| Also Known As                   | Physical Address                                                                                  | NHSC   | Nurse Corps | HPSA Scores     |
|---------------------------------|---------------------------------------------------------------------------------------------------|--------|-------------|-----------------|
|                                 | Washington, DC 20003                                                                              | Active | Active      | 18 Primary Care |
|                                 |                                                                                                   |        |             | N/A Dental      |
|                                 |                                                                                                   |        |             |                 |
|                                 |                                                                                                   |        |             |                 |
| ted POCs at your site or the si | a Point Of Contact (POC) at this site, the site<br>ite information displayed is incorrect, please |        |             |                 |
|                                 |                                                                                                   |        |             |                 |

Figure 79 Nurse Corps Site Eligibility – Potential duplicate site

If one of the sites in the list is your site, consider which site record should be used to participate in Nurse Corps. If not, select **Site Is Not Listed** and then **SAVE AND CONTINUE**.

## Identify POCs

The **Current Points of Contact** displays the Site POCs currently affiliated with the site.

The **Proposed Points of Contact**, if any are added, will have a request to become affiliated with the site sent only if the Site Application is approved.

*Note: You may only edit information for a site point of contact after they have confirmed their association with your site.* 

Continue by selecting **SAVE AND CONTINUE**.

|                          |                                     | of two points of contact (with the exc<br>uitment Contact" will be listed on the | eption of solo private practices). At least one of t<br>Health Workforce Connector. | hese contacts must serve as a |
|--------------------------|-------------------------------------|----------------------------------------------------------------------------------|-------------------------------------------------------------------------------------|-------------------------------|
| <b>lease note:</b> You m | ay only edit information for a site | point of contact after they have confir                                          | med their association with your site.                                               |                               |
| Current Poin             | ts of Contact                       |                                                                                  |                                                                                     |                               |
|                          |                                     |                                                                                  |                                                                                     |                               |
|                          | ROLES                               | PROGRAM AFFILIATION                                                              | EMAIL \$                                                                            | STATUS 🗢                      |
| User Guide               | Administrator                       | NHSC<br>Nurse Corps                                                              | 0EF7863A6534DC4B19@EXAMPLE.com                                                      | Active                        |
|                          |                                     |                                                                                  |                                                                                     |                               |
| Proposed Po              | ints of Contact                     |                                                                                  |                                                                                     | + Add PO                      |
|                          |                                     |                                                                                  |                                                                                     |                               |

Figure 80 Nurse Corps Site Eligibility – Identify POCs

### **Review HPSAs**

The **Identified HPSAs** table displays the HPSA designations that matched based on the site's location and geocoded address and/or based on any unique identifier(s) (e.g., BCHMIS, CCN, ASUFAC) provided in the site details section of the application.

You may optionally **Recommend Additional HPSAs** if you believe that the site is eligible for any HPSAs that are not identified above. To add a HPSA suggestion:

- 7. Use the <u>HPSA Find Tool</u> to location HPSAs for your site
- 8. Enter or copy the HPSA ID into the field provided
- 9. Select the ADD button to add the HPSA suggestion.

If you have questions about HPSAs, please contact your State Primary Care Office. Continue by selecting SAVE AND CONTINUE.

| dentified H                                                                                                    | PSAs                                                                                                    |                                                                                                    |                                                          |                                                                  |                       |                                           |
|----------------------------------------------------------------------------------------------------|----------------------------------------------------------------------------------------------------|----------------------------------------------------------------------------------------------------|----------------------------------------------------------|------------------------------------------------------------------|-----------------------|-------------------------------------------|
|                                                                                                    | nave been identified as applica<br>te Unique Identifiers on the Si                                                                      | ble to your site based on the p<br>te Details page.                                                             | reviously entered site inf                               | ormation. If any of these are                                    | e incorrect, please r | eview the entered                         |
| HPSA ID 🗢                                                                                                    | HPSA NAME 🔺                                                                                                    | AUTO-HPSA 🗢                                                                                                    | SCORE \$                                                 | HPSA DISCIPLINE 🗢                                                |                       | STATUS 🗢                                  |
| 1116249808                                                                                                    | Low Income-Brentwood                                                                                                    | No                                                                                                    | 18                                                       | PRIMARY_CARE                                                     |                       | Designated                                |
| ou may suggest H<br>core must a Prima                                                                                     | ary Care and/or Mental Health<br>tion and all applicable HPSA ID                                                                        | rea (HPSA) IDs which are applic<br>score. This field is not required<br>bs to the site during the review<br>Add | l for the submission of th                               | ne Nurse Corps Site Eligibility                                  | Verification. Nurse   | e Corps staff will                        |
| v and suggest H     to ore must a Prima     arify this informat     ill be denied.     Inter the HPSA IE     ✓ Success Ar | lealth Professional Shortage A<br>ary Care and/or Mental Health<br>tion and all applicable HPSA ID<br>D<br>acostia ID# 7111632713 has b | score. This field is not required<br>is to the site during the review<br>Add                                    | l for the submission of th                               | ne Nurse Corps Site Eligibility                                  | Verification. Nurse   | e Corps staff will                        |
| v any suggest H     ore must a Prima     rify this informat     ll be denied. <b>hter the HPSA IE</b> ✓ Success Ar        | lealth Professional Shortage A<br>ary Care and/or Mental Health<br>tion and all applicable HPSA ID<br>D<br>acostia ID# 7111632713 has b | score. This field is not required<br>is to the site during the review<br>Add                                    | l for the submission of th                               | ne Nurse Corps Site Eligibility                                  | Verification. Nurse   | e Corps staff will<br>he site application |
| ou may suggest H<br>core must a Prima<br>rify this informat<br>ill be denied.<br>Inter the HPSA IE                        | lealth Professional Shortage A<br>ary Care and/or Mental Health<br>tion and all applicable HPSA ID<br>D<br>acostia ID# 7111632713 has b | score. This field is not required<br>is to the site during the review<br>Add<br>been added below.               | l for the submission of th<br>process. If no HPSA exist: | e Nurse Corps Site Eligibility<br>s for the physical location of | Verification. Nurse   | e Corps staff will<br>he site application |

Figure 81 Nurse Corps Site Eligibility – Review HPSAs

## **Upload Documents**

No documents are required to continue, though you can upload additional documentation that may help in the review of your facility

Documents can be added by drag-and-dropping them onto the designated area of the screen or by clicking the **Select or Drop File Here** button and selecting the file from your computer.

- Documents that have been uploaded can be removed only until the request is submitted
- Maximum file size: 5MB
- Acceptable file types or extensions: bmp, doc, docx, gif, jpeg, jpg, msg, pdf, png, ppt, pptx, rtf, tif, txt, xls, xlsx

Continue by selecting **SAVE AND CONTINUE**.

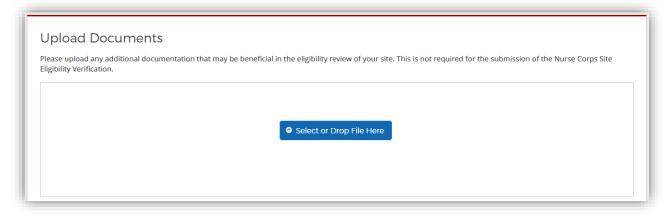

Figure 82 Nurse Corps Site Eligibility – Upload documents

## **Review and Submit**

To submit the request for Nurse Corps consideration, select the boxes to certify that the information provided is correct and that you represent your site. Then sign by entering your password in the space provided and select the **SUBMIT** button.

| lurse Corps Site Eligi           | bility Verification Request                                                                 |
|----------------------------------|---------------------------------------------------------------------------------------------|
| subject to verification by the N |                                                                                             |
|                                  | ial representative of <b>User Guide Site</b> and have the authority to submit this request. |
| inter your Login Pass            | word to Confirm Agreement                                                                   |

Figure 83 Nurse Corps Site Eligibility – Submit

Upon submission, you will be returned to the **Site Dashboard** with a confirmation banner. The submitted information can be found by clicking **VIEW NURSE CORPS REQUEST**.

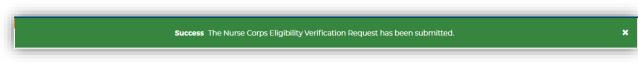

Figure 84 Nurse Corps Site Eligibility – Successful submission

## What to Expect Next

After your request is submitted, the Nurse Corps will review your site information to determine your eligibility. You will be notified through the Program Portal when a decision on your application is reached.

### Resubmitting the Nurse Corps Site Eligibility Verification

If Nurse Corps staff need additional information, they may return the request to the Site POCs for revision and resubmission.

- Site POCs will receive a portal message notifying them of this event.
- A View Communications page will provide any notes from the NHSC staff members.
- All site data can be updated as needed.
- The request must be submitted again to continue the review process.

### View Communications Page

The View Communications Page will provide any notes from the Nurse Corps staff members and any additional questions they may have. Site POCs can post and respond to messages on this page regardless of whether the application was assigned back to them or not, as long as the application has not reached a final decision. Posting or responding to the messages on this page will not resubmit the request.

| View C | ommunications                                                 |                         |
|--------|---------------------------------------------------------------|-------------------------|
| 0      | BHW Representative<br>External/Internal 01/26/2022 at 7:37 AM |                         |
|        | Please clarify A and B.<br>Message                            | 10000 characters remain |
|        | Enter text here                                               |                         |
|        | Post Cancel                                                   |                         |
|        | Continue                                                      |                         |

Figure 85 NC Eligibility Verification Request – View Communications

# STAR Program Eligibility and Activation

The STAR section of the Site Profile displays the site's current status for STAR along with its eligibility information and Site Type. To be eligible for the STAR program, a site must either have a mental health HPSA or located in an area for which the Overdose Mortality Rate (OMR) is above the national average.

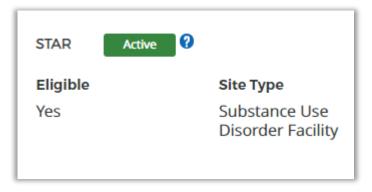

Figure 86 STAR Information on the Site Profile

When the STAR Site cycle is closed, sites that are not currently active will be able to view more information regarding its eligibility through the "View Eligibility Criteria" button.

| STAR Inactive             |               |
|---------------------------|---------------|
| Eligible                  | Site Type     |
| No                        | Not Available |
|                           |               |
|                           |               |
|                           |               |
| View Eligibility Criteria |               |
|                           |               |

Figure 87 STAR Information for Inactive Sites

Sites that are not eligible for STAR participation will be presented with a detailed list of the eligibility criteria with site-specific information.

| STAR Program Eligibility Criteria                                                                                                    | ×  |
|----------------------------------------------------------------------------------------------------|----|
| STAR Program Eligibility Criteria                                                                                                    |    |
| <ul> <li>Not Eligible for Participation</li> <li>The Average 3-year Overdose Mortality Rate for Salt Lake County is 22.7%, which is less than the National Average 3-year Overdose Mortality Rate of 32.4</li> <li>The Site is not located in a Mental Health HPSA</li> </ul> | 4% |
|                                                                                                    |    |
|                                                                                                    |    |
|                                                                                                    |    |
|                                                                                                    |    |
| Close                                                                                                    |    |

Figure 88 STAR Program Eligibility Criteria for Not Eligible Sites

Sites that are eligible for STAR participation will have the same "View Eligibility Criteria" button when the STAR Site cycle is closed. In addition to the detailed list of the eligibility criteria with site-specific information, they will be presented with details regarding the STAR Site Enrollment Period.

| STAR Program Eligibility Criteria                                                                                                    | × |
|----------------------------------------------------------------------------------------------------|---|
| STAR Program Eligibility Criteria                                                                                                    |   |
| <ul> <li>Eligible for Participation</li> <li>The Average 3-year Overdose Mortality Rate for Kane County is 17.7%, which is less than the National Average 3-year Overdose Mortality Rate of 32.4%</li> <li>The Site is located in a Mental Health HPSA</li> </ul> | b |
| STAR Site Enrollment Period                                                                                                    |   |
| Enrollment period is closed                                                                                                    |   |
| The STAR enrollment period is currently closed. See the STAR Program website for sites for information about the next enrollment cycle.                                                                                                    |   |
|                                                                                                    |   |
| Close                                                                                                    |   |

Figure 89 STAR Program Eligibility Criteria for Eligible Sites

If the cycle is open and the site is eligible, the "Activate Status" button will be displayed instead of the "View Eligibility Criteria" button.

| STAR Inactive   |               |
|-----------------|---------------|
| Eligible        | Site Type     |
| Yes             | Not Available |
|                 |               |
|                 |               |
|                 |               |
| Activate Status |               |

Figure 90 STAR Activate Status Button

To activate, select the Type of Site for STAR and the Site Subtype, if applicable.

|     | STAR Program Activation                                                                                                    | × |  |  |  |
|-----|----------------------------------------------------------------------------------------------------|---|--|--|--|
| Sit | STAR Program Eligibility Criteria                                                                                                    |   |  |  |  |
| ew  | S Eligible for Participation                                                                                                    |   |  |  |  |
| t   | • The Average 3-year Overdose Mortality Rate for Kane County is 17.7%, which is less than the National Average 3-year Overdose Mortality Rate of 32.4% |   |  |  |  |
| Pre | The Site is located in a Mental Health HPSA                                                                                                    |   |  |  |  |
| Se  | STAR Program Activation                                                                                                    |   |  |  |  |
| I   | Provide your Site Type and Subtype (if applicable) to activate your program status. All fields are required unless noted as optional.                  |   |  |  |  |
| I   | Type of Site                                                                                                    |   |  |  |  |
| I.  | Correctional Facility 8                                                                                                    |   |  |  |  |
| I   | Site Subtype (Optional)                                                                                                    |   |  |  |  |
| I   | Local Community Jails and Detention Centers 🛛 😵 🗸                                                                                                    |   |  |  |  |
| I   |                                                                                                    |   |  |  |  |
|     |                                                                                                    |   |  |  |  |
|     | Activate Cancel                                                                                                    |   |  |  |  |

Figure 91 STAR Program Eligibility Criteria Modal

Once the required fields are populated, click on the "Activate" button. Upon this submission, the site will automatically be activated for STAR and this will be reflected on the Site Dashboard.

Your site is now active with the STAR Program.

Figure 92 Successful STAR Activation

# Pediatric Specialty Program Eligibility and Activation

The Pediatric Specialty section of the Site Profile displays the site's current status for Pediatric Specialty along with its eligibility information and Site Type. To be eligible for the Pediatric Specialty program, a site must be in HPSA and/or Medically Underserved Area (MUA), and or serve a Medically Underserved Population (MUP).

| Pediatric Specialty ø                                     |                  |
|-----------------------------------------------------------|------------------|
| Site Type<br>American Indian Health Facility              | Status<br>Active |
| Site Sub-Type<br>Indian Health Service (IHS)<br>hospitals | Eligible<br>Yes  |

Figure 93 Pediatric Specialty Information on the Site Profile

When the Pediatric Specialty Site cycle is closed, sites that are not currently active will be able to view more information regarding its eligibility through the "View Eligibility Criteria" button.

| Pediatric Specialty 🍘     |            |
|---------------------------|------------|
| Site Type                 | Status     |
| Not Available             | Inactive 🕜 |
| Site Sub-Type             | Eligible   |
| Not Available             | Yes        |
| View Eligibility Criteria |            |

Figure 94 Pediatric Specialty Information for Inactive Sites

Sites that are not eligible for Pediatric Specialty participation will be presented with a detailed list of the eligibility criteria with site-specific information.

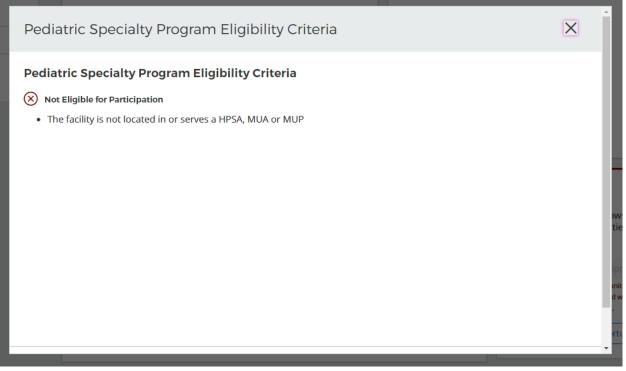

Figure 95 Pediatric Specialty Program Eligibility Criteria for Not Eligible Sites

Sites that are eligible for Pediatric Specialty participation will have the same "View Eligibility Criteria" button when the Pediatric Specialty Site cycle is closed. In addition to the detailed list of the eligibility criteria with site-specific information, they will be presented with details regarding the Pediatric Specialty Site Enrollment Period.

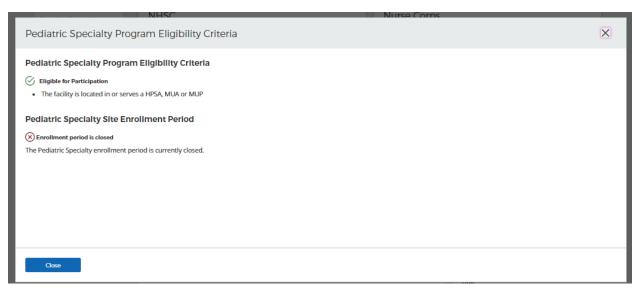

Figure 96 Pediatric Specialty Program Eligibility Criteria for Eligible Sites

If the cycle is open and the site is eligible, the "Activate Status" button will be displayed instead of the "View Eligibility Criteria" button.

| Pediatric Specialty 🍘 |            |
|-----------------------|------------|
| Site Type             | Status     |
| Not Available         | Inactive 🕐 |
| Site Sub-Type         | Eligible   |
| Not Available         | Yes        |
| Activate Status       |            |

Figure 97 Pediatric Specialty Activate Status Button

| To activate calent the T  | una of Cita for Dadiatria | Coopielty and the City | Subturna if applicable   |
|---------------------------|---------------------------|------------------------|--------------------------|
| To activate, select the T | ype of site for Pediatric | specially and the site | e Subtype, il applicable |

| Pediatric Specialty Program Activation                                                                                                | ×                    |
|----------------------------------------------------------------------------------------------------|----------------------|
| Pediatric Specialty Program Eligibility Criteria                                                                                      |                      |
| C Eligible for Participation                                                                                                    |                      |
| The facility is located in or serves a HPSA, MUA or MUP                                                                               |                      |
| Pediatric Specialty Program Activation                                                                                                |                      |
| Provide your Site Type and Subtype (if applicable) to activate your program status. All fields are required unless noted as optional. |                      |
| Type of Site                                                                                                    |                      |
| American Indian Health Facility 🔹 🗸                                                                                                   |                      |
| Site Subtype (Optional)                                                                                                    |                      |
| Indian Health Service (IHS) hospitals 🛛 🕸 🗸                                                                                           |                      |
|                                                                                                    |                      |
|                                                                                                    |                      |
|                                                                                                    |                      |
| Activate Cancel                                                                                                    |                      |
|                                                                                                    | Manage Opportunities |

Figure 98 Pediatric Specialty Program Eligibility Criteria Modal

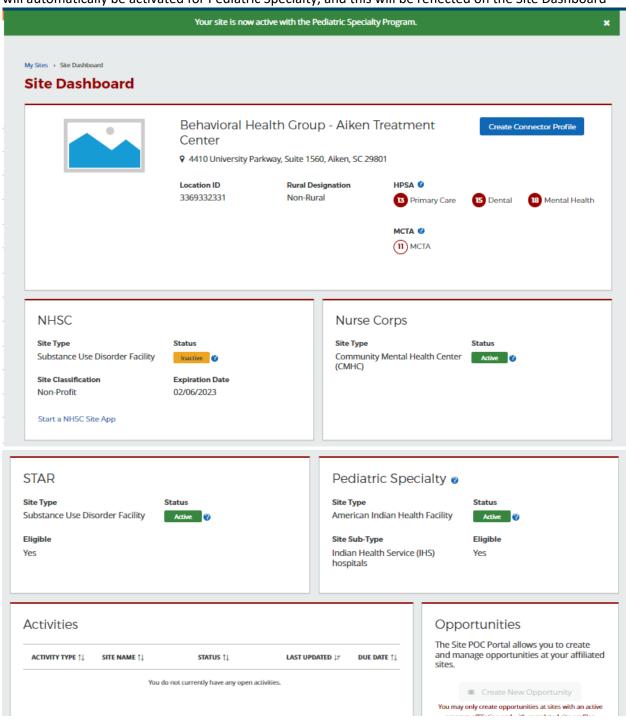

Once the required fields are populated, click on the "Activate" button. Upon this submission, the site will automatically be activated for Pediatric Specialty, and this will be reflected on the Site Dashboard

Figure 99 Successful Pediatric Specialty Activation

# Account Management

Once logged in to the BHW Program Portal for Site Points of Contact, you can make changes to your account and Program Portal Profile information as needed. This section of the user guide demonstrates how to keep your account and contact information up to date.

# **Updating Personal Information**

Your Program Portal account profile contains your contact information and your job responsibilities. Once you have created and activated your account, you can update your account profile at any time. It is important to keep your profile information up to date, as this is the information the BHW will use to contact you about any important and time-sensitive information.

To access and update your Account Profile information, select the **Account Profile** link on the left-hand navigation menu.

The following information can be updated and edited as part of your Account Profile:

- Job Category
- Specific Job Title
- Primary Work Phone Number
- Secondary Phone Number
- Work Fax Number
- Company Name
- Work Address

| Details                                           |                    |              |                      |  |
|---------------------------------------------------|--------------------|--------------|----------------------|--|
| All fields are required unless noted as optional. |                    |              |                      |  |
| Personal Information                              |                    |              |                      |  |
| First Name                                        | Last Name          |              |                      |  |
| Susan                                             | Swanz              |              |                      |  |
|                                                   |                    |              |                      |  |
| Job Category                                      |                    |              |                      |  |
| ob Category                                       | Specific Job Title |              |                      |  |
| Human Resources / Recruitment                     | Health Profession  | ns Recruiter |                      |  |
| Contact Information                               |                    |              |                      |  |
| Email 😧 Primary Wo                                |                    | ne.          | Extension (optional) |  |
| 5757367F288697023D@EXAMPLE.com 10000.00           |                    |              | XXXX                 |  |
|                                                   |                    |              |                      |  |
| Secondary Work Phone (optional)                   | Extension (option  | al)          | Work Fax (optional)  |  |
| 0000.0000                                         | 30000              |              | 10001 000-0000       |  |
| Work Location                                     |                    |              |                      |  |
| Company Name                                      |                    |              |                      |  |
| Indian Health Service                             |                    |              |                      |  |
|                                                   |                    |              |                      |  |
| Address Line 1                                    |                    |              |                      |  |
| 123 Anywhere St.                                  |                    |              |                      |  |
| Address Line 2 (Optional)                         |                    |              |                      |  |
| Pripriet Herei                                    |                    |              |                      |  |
| City                                              | Stat               |              | Zip                  |  |
| Arytown                                           |                    | otana        | - 59107              |  |

Figure 100 Account Profile

### Updating Account Settings

Updating your account settings allows you to edit your email address, password and security question. To access your account settings, select the **Account Settings** tab on the left-hand navigation menu.

### Change Email Address

To change the email address used to log into your account, complete the following steps:

- 1. On the account settings page, under the **Change Email Address** section enter and confirm your new email address and enter your current password
- 2. Select the CHANGE EMAIL ADDRESS button to confirm your changes
- 3. The new email address can now be used to access your account

### Change Password

To change the password used to log into your account, complete the following steps:

- 1. On the account settings page, under the **Change Password** section enter and confirm your new password; and enter your current password
- 2. Select the CHANGE PASSWORD button to confirm your changes
- 3. The new password can now be used to access your account

## Change Security Questions

To change the security question and answer used to unlock or reset your account, complete the following steps:

- 1. On the account settings page, under the **Change Security Question** section select a new security question and answer then enter your current password
- 2. Select the CHANGE SECURITY QUESTION button to confirm your changes
- 3. The new security information will now be used to unlock or reset your account

## Log Out

If you wish to end your session and log out of your Site POC Program Portal account, simply select the Log OUT button located under the top-right corner dropdown menu.

| HRSA Site Point       | is of Contact                                                                                                    |                                                              | _                    | Logout         |  |  |
|-----------------------|----------------------------------------------------------------------------------------------------|--------------------------------------------------------------|----------------------|----------------|--|--|
| JW                    | Please excuse the inconvenience, but the site will be down for scheduled maintenance from 10:00 PM EDT on Friday, March 23, 2018 to 11:00 AM EDT on Saturday, March 24, 2018. |                                                              |                      |                |  |  |
| Jerrod Weich Home     |                                                                                                    |                                                              |                      |                |  |  |
| Dashboard ^           | My Sites                                                                                                    | rogram activities. Select a site to view the Site Dashboard. |                      |                |  |  |
| Home                  | SITE NAME                                                                                                    | ADDRESS \$                                                   | ACTIVE AFFLIATION \$ | ALERTS \$      |  |  |
| Activities            | Adams County Health Department                                                                                                    | 330 Vermont<br>Quincy: IL                                    | NHSC, NURSE Corps    | 1 🔺            |  |  |
| Requests              | ADAMS COUNTY HEALTH DEPARTMENT                                                                                                    | 1415 Vermont Street<br>Quincy: IL                            |                      | 1 🔺            |  |  |
| Messages              | ADAMS COUNTY HEALTH DEPARTMENT                                                                                                    | Blessing Hospital @ 14th Street<br>Quincy: IL                |                      | 1 🔺            |  |  |
| Search for Candidates |                                                                                                    |                                                              |                      | View All Sites |  |  |

Figure 101 Logout button

# Appendix

# Appendix A: Site POC Roles and Responsibilities

The BHW is interested in POCs who perform the following duties at their sites:

- Own, oversee, or manage a significant portion of their organization and have the ability to answer questions about organization policies and operating procedures.
- Manage and can confirm employment status, work schedules and/or absences of employees within their organization.
- Hire and/or recruit new employees for the organization.

The duties that you perform at your site will determine the roles and permissions granted for you on the portal. A single POC can have multiple roles at a site and different roles at different sites. In addition to roles, each POC will also be associated with one or more BHW programs. The roles are the same regardless of program affiliation. For more information regarding role-based access in the portal, please refer to the role and responsibilities matrix on the next page.

## Administrator

If you indicate that you own, oversee or manage a significant portion of their organization and have the ability to answer questions about organization policies and operating procedures then you will be granted the administrator role. You will be responsible for ensuring your site's eligibility with NHSC programs, submitting applications and recertifications and answering any questions about your site's policies and procedures. The specific roles and responsibilities can be found below:

- Registration / Login / Forgot Password
- View Home Page
- View Activities Page
- View Requests Page
- View My Messages Page
- Search for Candidates
- Sites | My Sites
- Sites | Manage Site POCs
- Sites | NHSC Site Application
- Sites | Nurse Corps Site Eligibility Verification
- Account | Account Profile
- Account | Account Settings Change Email
- Account | Account Settings Change Password
- Account | Account Settings Change Security Question
- My Sites | Site Dashboard
- My Sites | Site Dashboard | Create New Opportunity
- My Sites | Site Dashboard | Manage Opportunities
- My Sites | Site Dashboard | Create Site Profile
- My Sites | Site Dashboard | Manage Site Profile

- My Sites | Site Dashboard | Site Recertification
- My Sites | Site Dashboard | View Clinician Roster
- Manage Site POCs | Update Roles (self)
- Manage Site POCs | Update Site Affiliations (self)
- Manage Site POCs | Update Program Affiliations (self)
- Manage Site POCs | Update Roles (others)
- Manage Site POCs | Update Site Affiliations (others)
- Manage Site POCs | Update Program Affiliations (others)
- Manage Site POCs | Edit POC (others)
- Manage Site POCs | Add New POC via Email Invitation
- Manage Site POCs | Search Database for Portal Users
- Manage Site POCs | Assign Existing Portal User as a Site POC
- Manage Site POCs | Resend Invite
- Manage Site POCs | Delete Invite
- View Site Visits Details (Site Dashboard)
- View Requests Details (Home Page, Requests Page, Site Dashboard)
- View Activities Details (Home Page Activities Page, Site Dashboard)
- Complete Activity | Suspension Employment Review
- Complete Activity | Suspensions Confirmation
- Complete Activity | Site Status Change Request Confirmation Reviews (SSCR)

## **Personnel Verifier**

If you indicate that you manage and can confirm employment status, work schedules, and/or absences of employees within their organization you are granted the personnel verifier role. You will be responsible for verifying participant's employment status, work schedules and days away from the site by completing employment and in-service verifications. The specific roles and responsibilities can be found below:

- Registration / Login / Forgot Password
- View Home Page
- View Activities Page
- View Requests Page
- View My Messages Page
- Search for Candidates
- Sites | My Sites
- Sites | Manage Site POCs
- Sites | Create New Site
- Account | Account Profile
- Account | Account Settings Change Email
- Account | Account Settings Change Password
- Account | Account Settings Change Security Question

- My Sites | Site Dashboard
- My Sites | Site Dashboard | View Clinician Roster
- Manage Site POCs | Update Roles (self)
- Manage Site POCs | Update Site Affiliations (self)
- Manage Site POCs | Update Program Affiliations (self)
- Manage Site POCs | Add New POC via Email Invitation
- Manage Site POCs | Search Database for Portal Users
- Manage Site POCs | Assign Existing Portal User as a Site POC
- Manage Site POCs | Resend Invite
- Manage Site POCs | Delete Invite
- View Site Visits Details (Site Dashboard)
- View Requests Details (Home Page, Requests Page, Site Dashboard)
- View Activities Details (Home Page Activities Page, Site Dashboard)
- Complete Activity | Employment Verification (EV)
- Complete Activity | In Service Verification (ISV)
- Complete Activity | Suspension Employment Review
- Complete Activity | Suspensions Confirmation
- Complete Activity | Site Status Change Request Confirmation Reviews (SSCR)

#### Recruiter

If you indicate that you hire and/or recruit new employees for the organization, you will be granted the recruiter role. You will be responsible for maintaining open positions and the site's profile for the Health Workforce Connector. The specific roles and responsibilities can be found below:

- Registration / Login / Forgot Password
- View Home Page
- View Activities Page
- View Requests Page
- View My Messages Page
- Search for Candidates
- Opportunities | Create New Opportunity
- Opportunities | Manage Opportunities
- Sites | My Sites
- Sites | Manage Site POCs
- Account | Account Profile
- Account | Account Settings Change Email
- Account | Account Settings Change Password
- Account | Account Settings Change Security Question
- My Sites | Site Dashboard
- My Sites | Site Dashboard | Create New Opportunity
- My Sites | Site Dashboard | Manage Opportunities

- My Sites | Site Dashboard | Create Site Profile
- My Sites | Site Dashboard | Manage Site Profile
- My Sites | Site Dashboard | View Clinician Roster
- Manage Site POCs | Update Roles (self)
- Manage Site POCs | Update Site Affiliations (self)
- Manage Site POCs | Update Program Affiliations (self)
- Manage Site POCs | Add New POC via Email Invitation
- Manage Site POCs | Search Database for Portal Users
- Manage Site POCs | Assign Existing Portal User as a Site POC
- Manage Site POCs | Resend Invite
- Manage Site POCs | Delete Invite

# Appendix B: BHW Program Point of Contact Requirements

Each BHW program has its own requirements on the number and types of POCs that are needed to fully support the participants at their sites. Currently the Program Portal for Site Points of Contact supports the following programs:

- National Health Service Corps
- Nurse Corps

# Appendix C: Activity Types

## **Employment Verification Forms (EVF)**

When a clinician applies to become part of a BHW program, transfers to a new location or changes work hours, an Employment Verification form is required. The BHW utilizes online forms only to verify employment.

POCs who indicated that they manage and can confirm employment status, work schedules, and/or absences of employees within their organization serve as the primary POCs for the completion of employment verification forms. POCs who serve managers and/or site administrators serve as a backup if needed.

To complete an employment verification form, select the activity from the activity list and complete the following steps:

- 1. Review the instructions, site information and the participant information.
- 2. Answer the questions about the participant's current (or future, pending) employment and license to practice
  - a You may indicate that the participant does not currently have a license to practice due to the pending completion of a residency or other similar program. This is only available if the participant's discipline and specialty allow are eligible for a residency program.
  - b If you indicate that the participant does not work at your site or does not have (or will not have) a license to practice, the verification activity will be completed when you attempt to continue.
- 3. Complete the employment information for the participant.
- 4. Complete any additional verification questions for the participant.
- 5. Provide any additional credentialing information for the participant.
- 6. Indicate whether you performed a National Practitioner Databank search for this participant, and if so, what the results were.

After providing all of the above information, select the **CONTINUE** button to proceed to the next page.

Review all the verification information entered, confirm the verification request and sign the online form by entering you r password. Select the **SUBMIT** button to submit the form to the BHW.

Selecting the CANCEL button will cancel the request and no progress will be saved.

## In-Service Verifications (ISV)

For every six months of a clinician's service, the BHW requires that the clinician report of the number of days absent from the site to determine if the participant is in compliance. The BHW utilizes only online forms to perform this verification.

Only POCs who indicated that they manage and can confirm employment status, work schedules and/or absences of employees within their organization can complete employment verification forms.

The BHW relies on the Site POCs to verify that the number of days absent reported by the participant is accurate. To complete an in-service verification, select the task from the list, and perform the following steps:

- 1. Review the participant information
- 2. Review the number of days missed reported by the participant.
- 3. Indicate whether the number of days missed is accurate.
  - a If the participant's report is incorrect, please provide an explanation for the participant.
- 4. Sign the form by entering your password.
- 5. Select the "submit" button to submit the form to the BHW.

If you indicate that the number of days missed is not correct, the participant will receive a task to update their report.

### Site Visit Pending Responses

When a site visit is performed and issues are identified for correction at the site, an activity is sent to the site to collect information on the actions taken to correct the issues. To complete the site visit response activity, select the activity from the list and perform the following steps:

- 1. Review the site visit summary and the site visit issues.
- 2. Provide a detailed response on the actions taken to correct the issues identified.
- 3. Upload any supporting documents as required to verify the corrective actions taken.
  - a Select the **BROWSE** button and select the file from your computer.
  - b Enter a document description.
  - c Select the UPLOAD button.
- 4. Select the **SUBMIT RESPONSE** button to send your response back to the BHW.